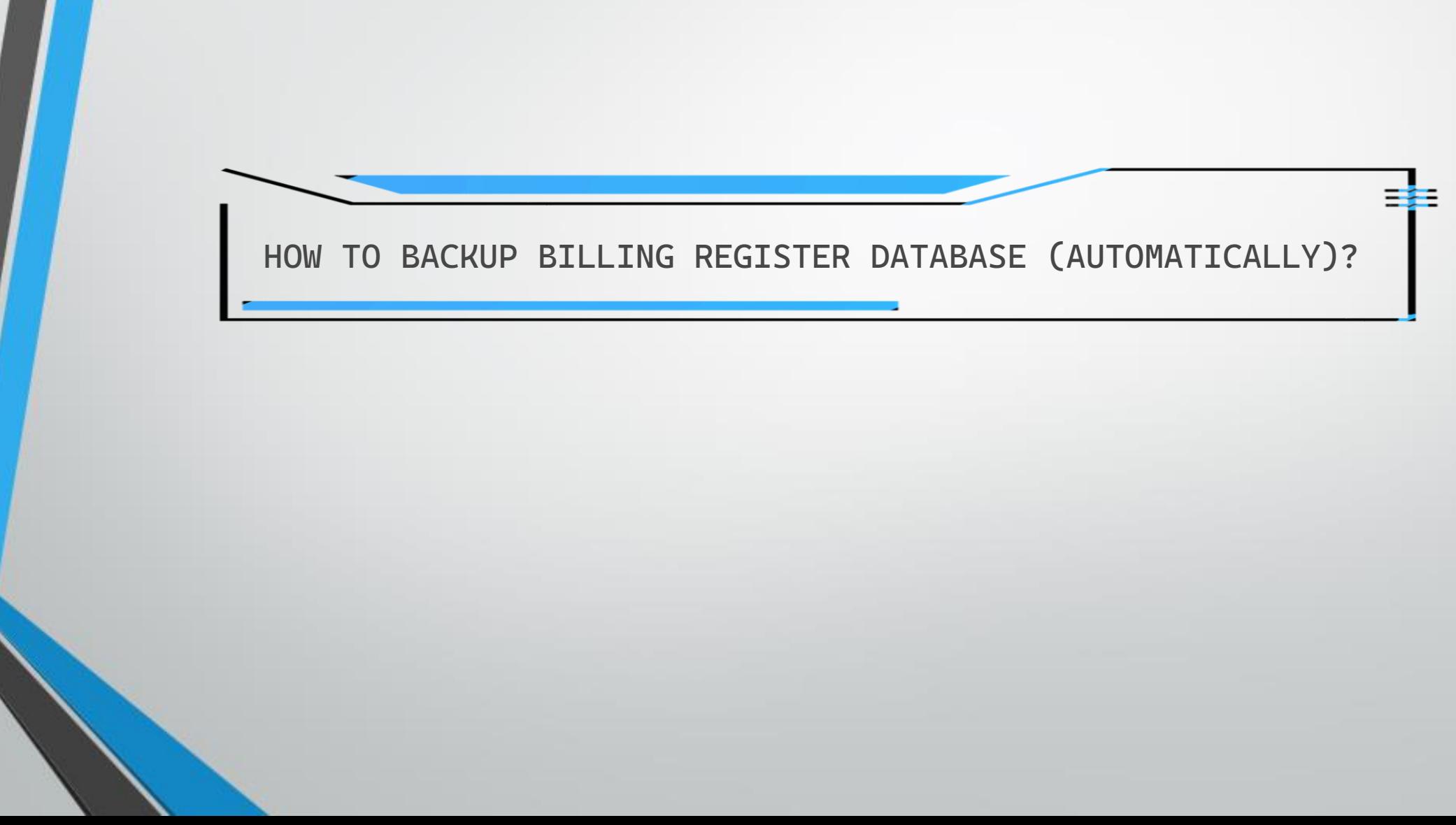

### **SECTIONS**

Section 1: Automatic Backup to Local folder in PC/Laptop

[Click here](#page-2-0) if you wish to backup your database only to your PC/Laptop (locally).

Section 2: Automatic Backup to Google Drive

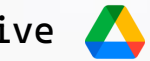

[Click here](#page-17-0) if you wish to backup your database locally and sync it with Google Drive (the database would be available in both Google Drive and local folder.)

Section 3: Automatic Backup to Dropbox

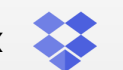

[Click here](#page-52-0) if you wish to backup your database locally and sync it with Dropbox (the database would be available in both Dropbox and local folder.)

<span id="page-2-0"></span>Automatic Backup to Local folder in PC/Laptop

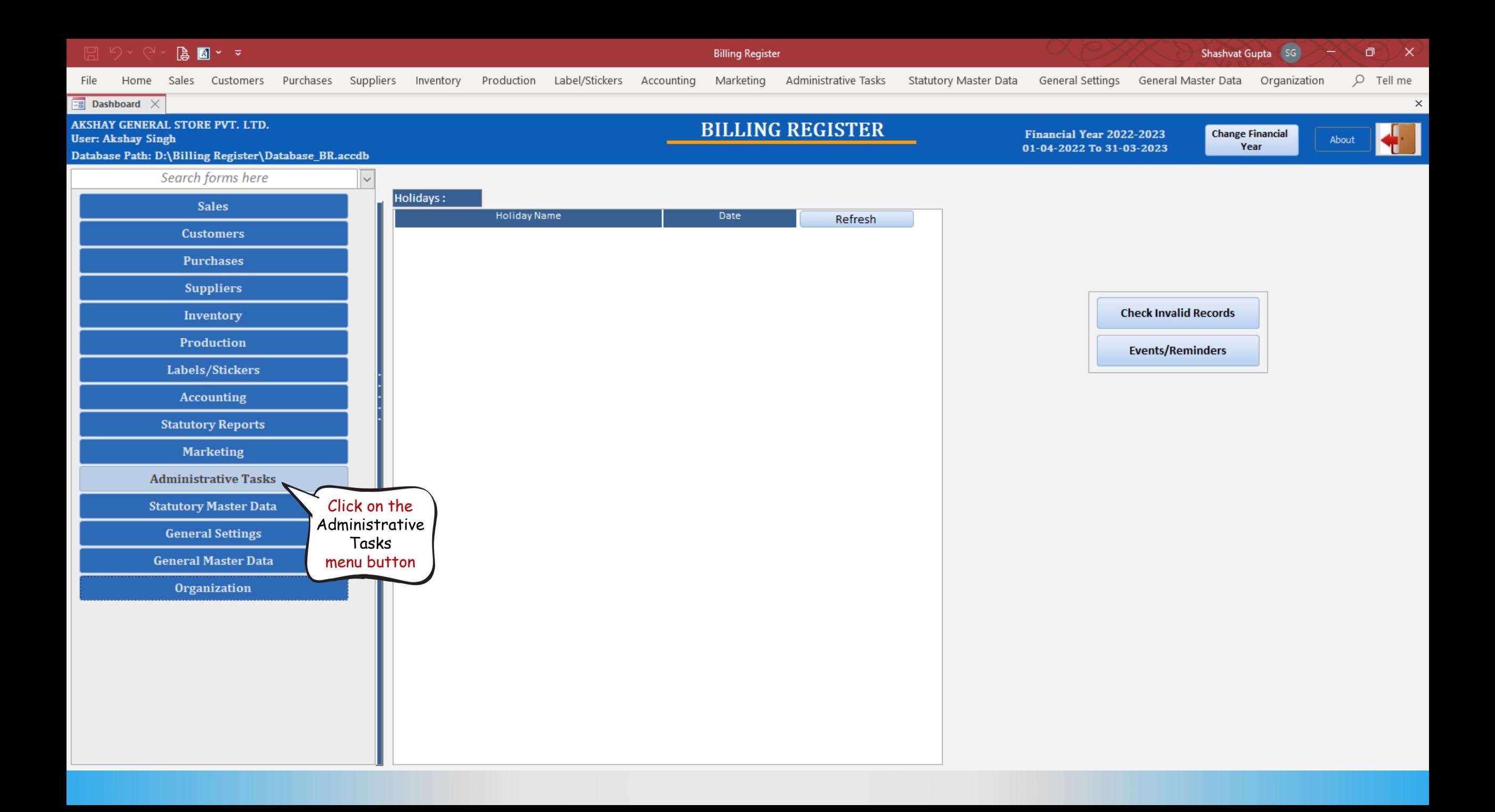

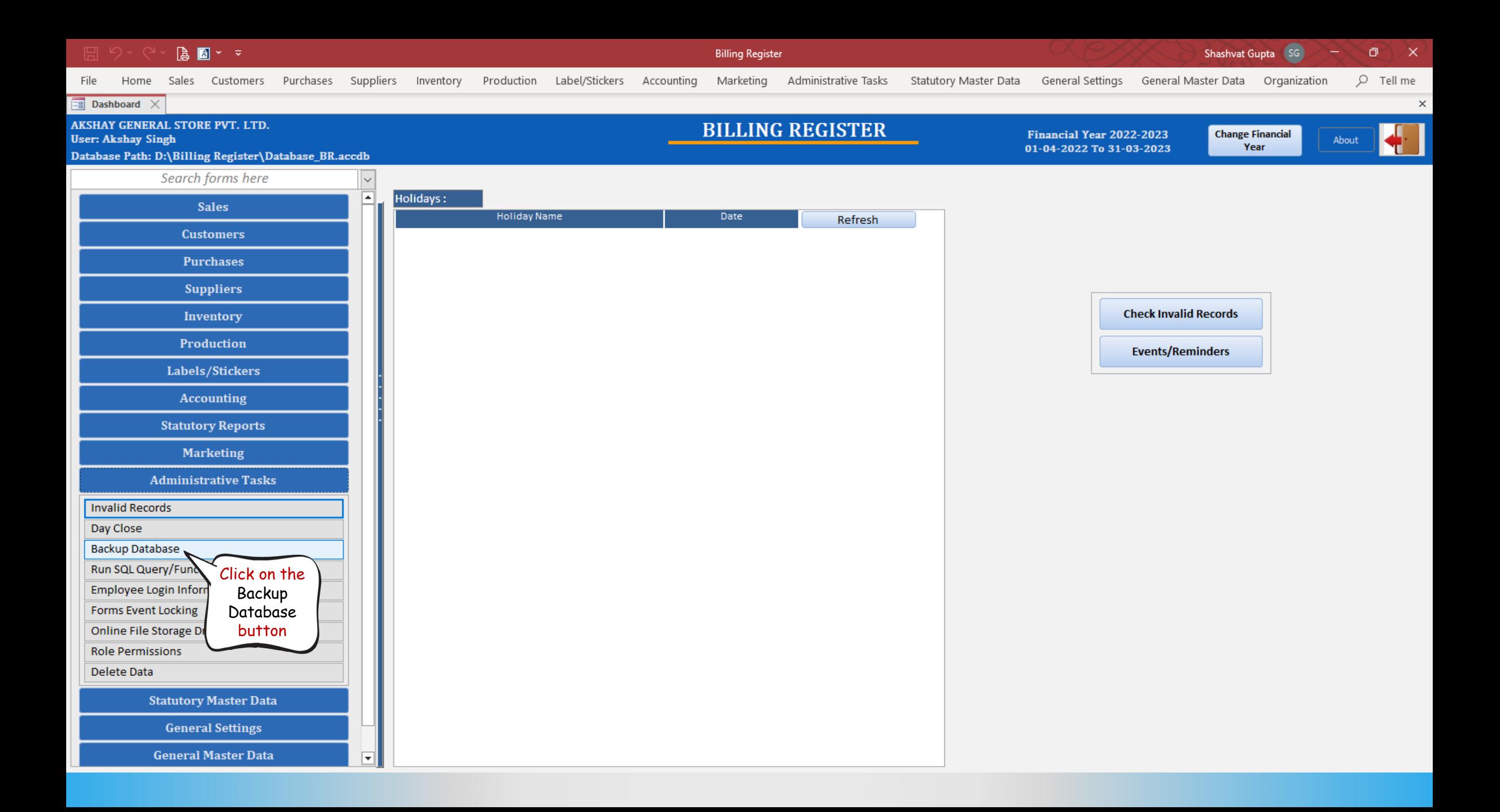

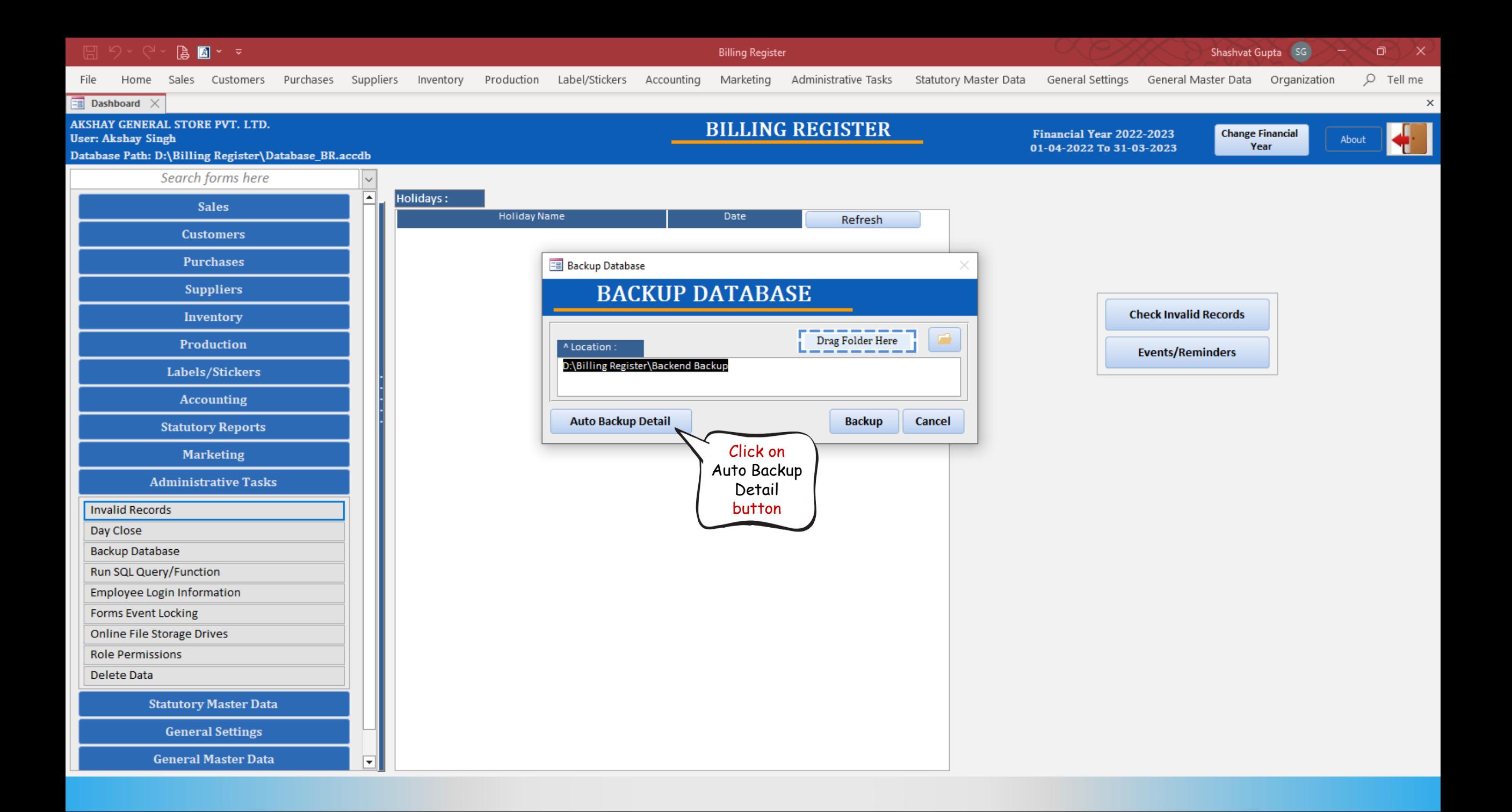

**Billing Register** 

Home Sales Customers Purchases Suppliers Inventory Production Label/Stickers Accounting Marketing Administrative Tasks Statutory Master Data General Settings General Master Data Organization

Shashvat Gupta (SG)

ο

 $\mathsf{X}$ 

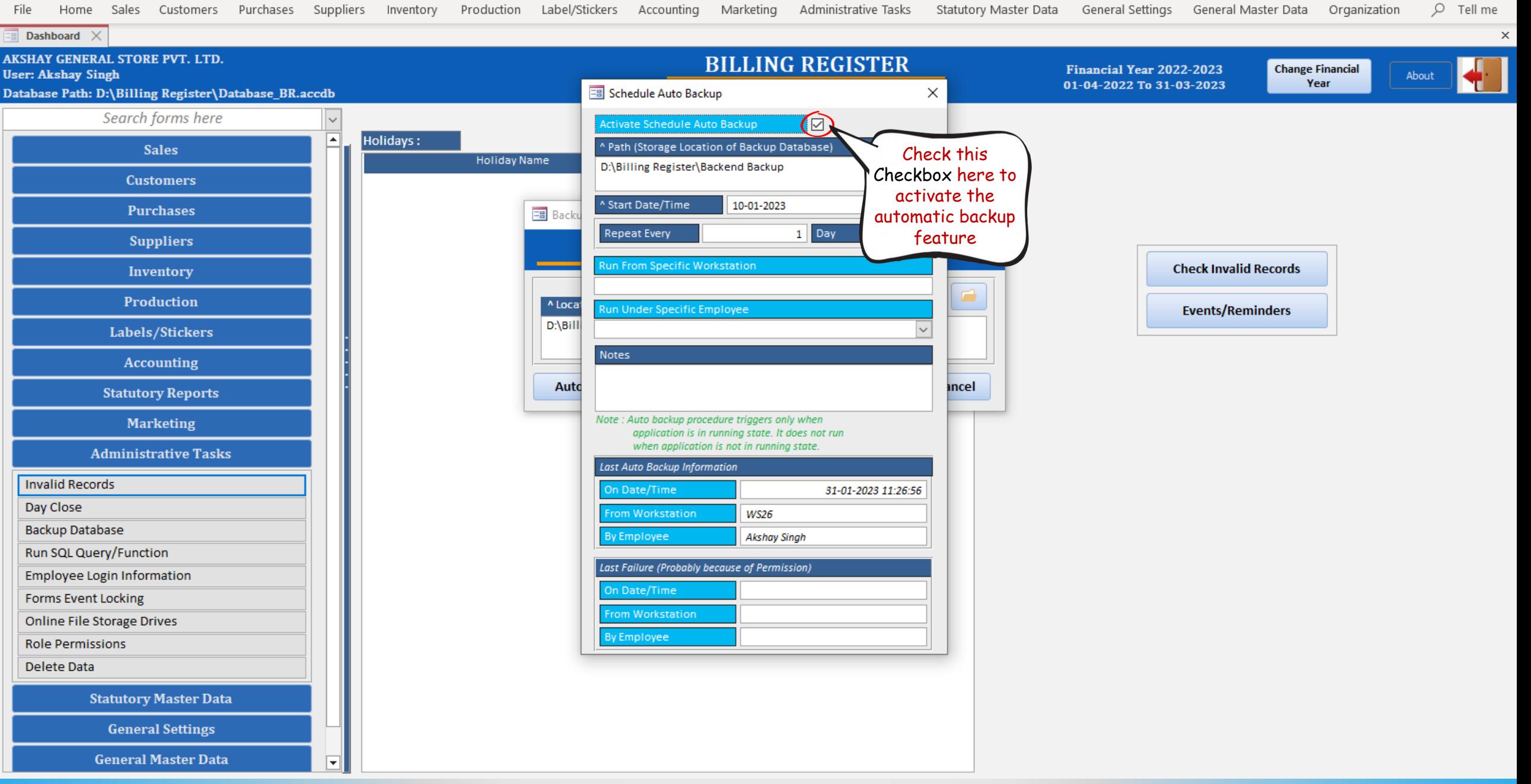

**Billing Register** 

Shashvat Gupta (SG)

 $O$  Tell me

 $\times$ 

ο

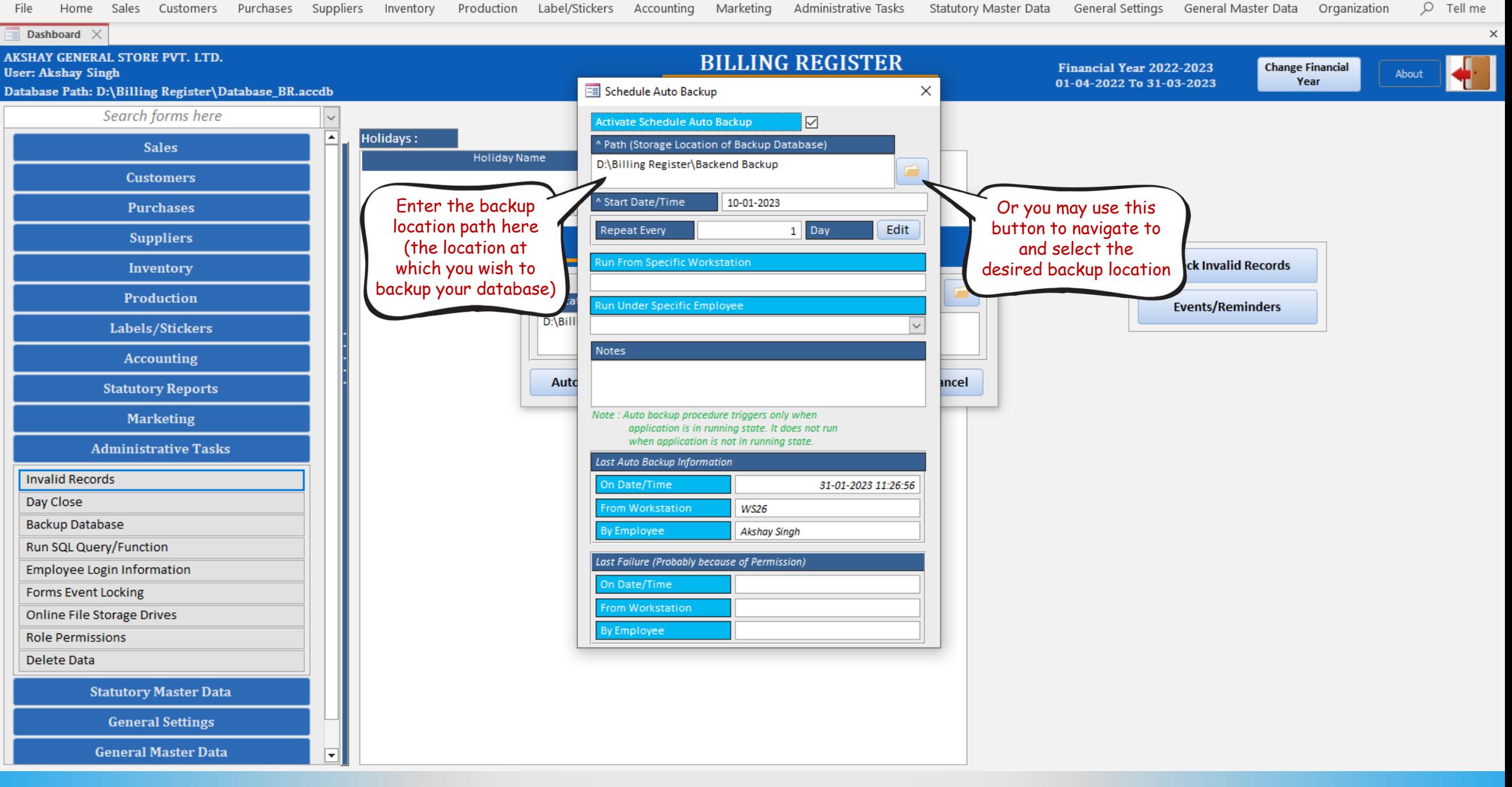

**Billing Register** 

Shashvat Gupta (SG)

 $O$  Tell me

 $\mathsf{X}$ 

ο

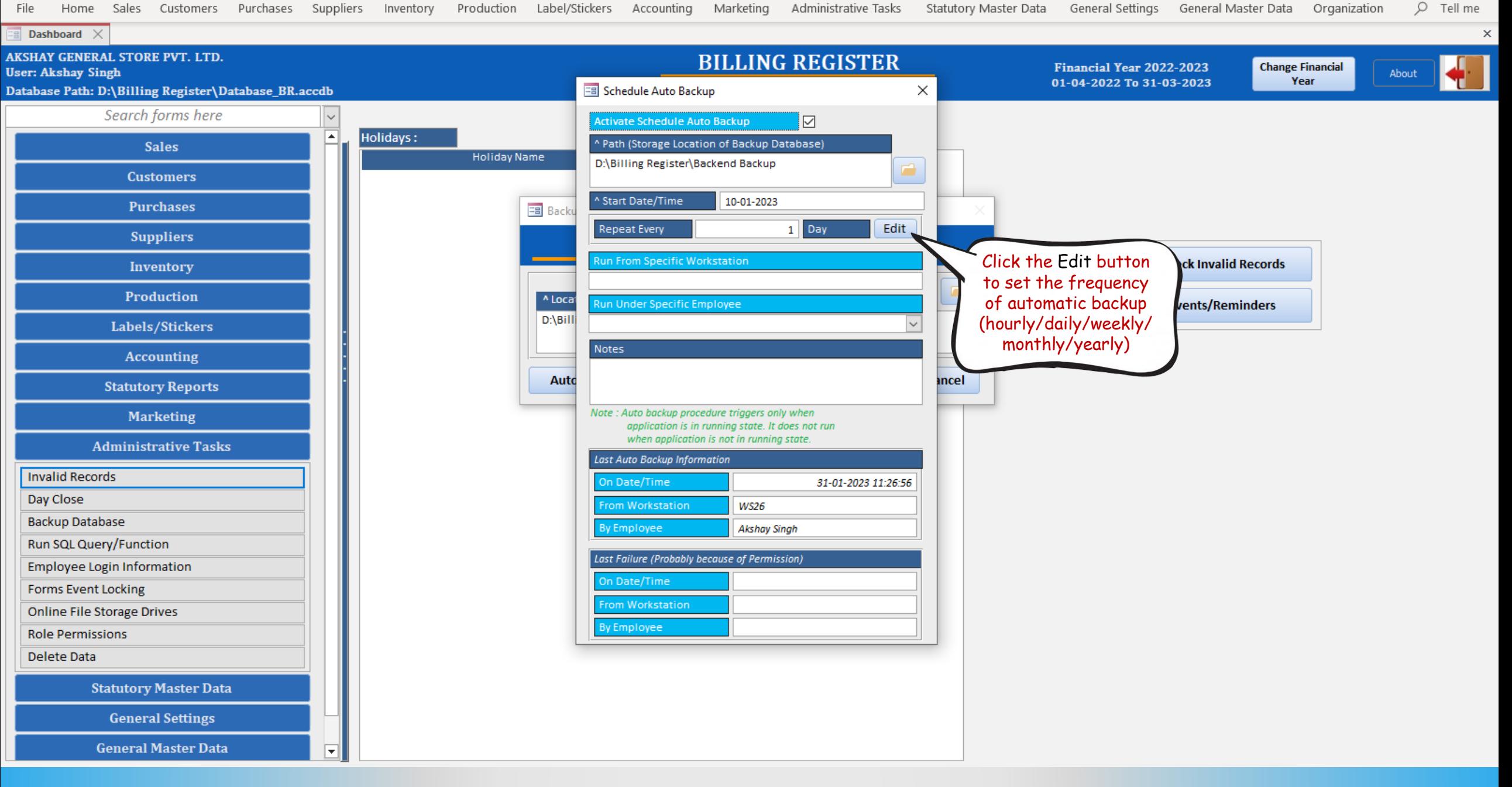

**Billing Register** 

Shashvat Gupta (SG) ο  $\mathsf{X}$ 

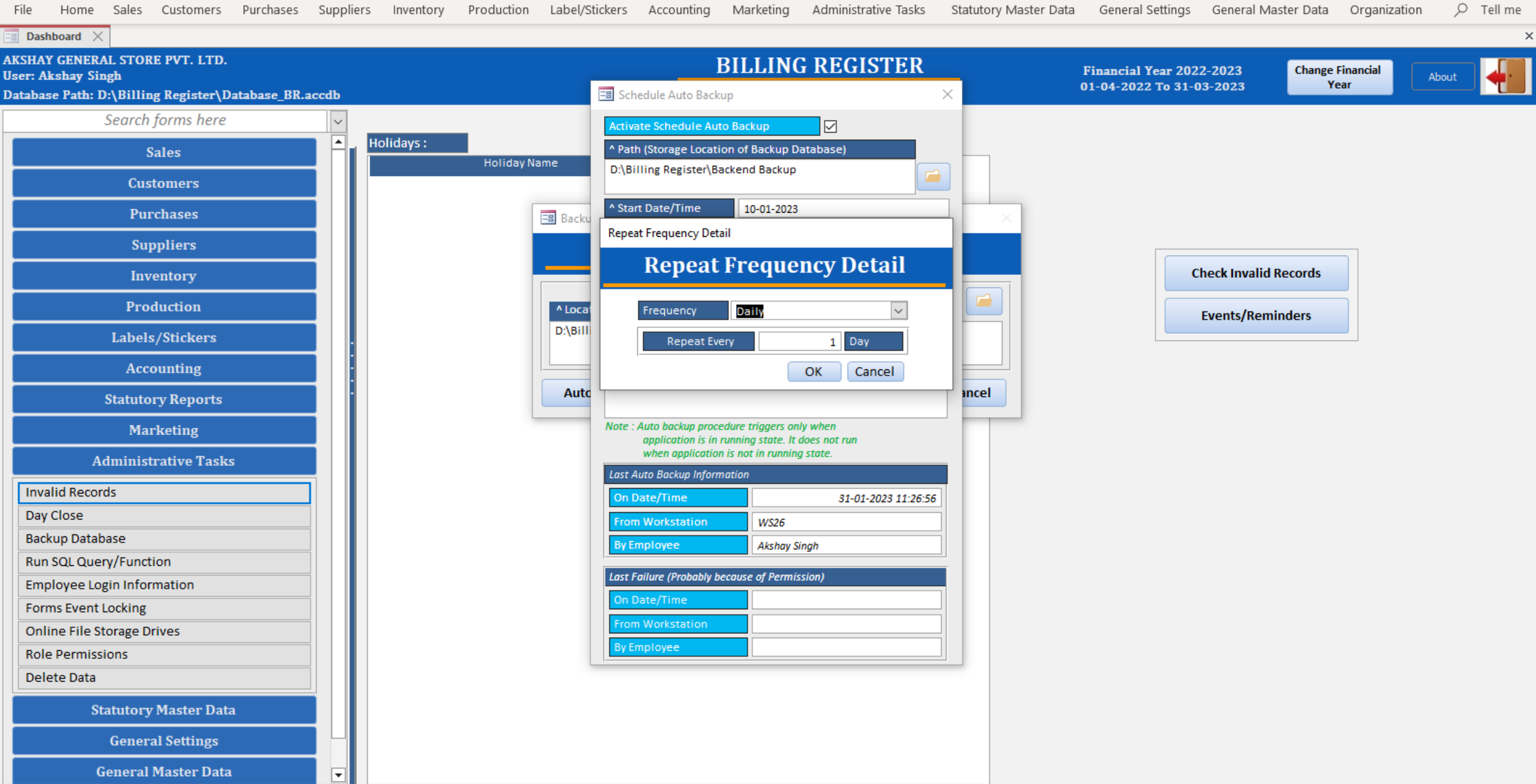

**Billing Register** 

Home Sales Customers Purchases Suppliers Inventory Production Label/Stickers Accounting Marketing Administrative Tasks Statutory Master Data General Settings General Master Data Organization

Shashvat Gupta (SG)

ο

 $\mathsf{X}$ 

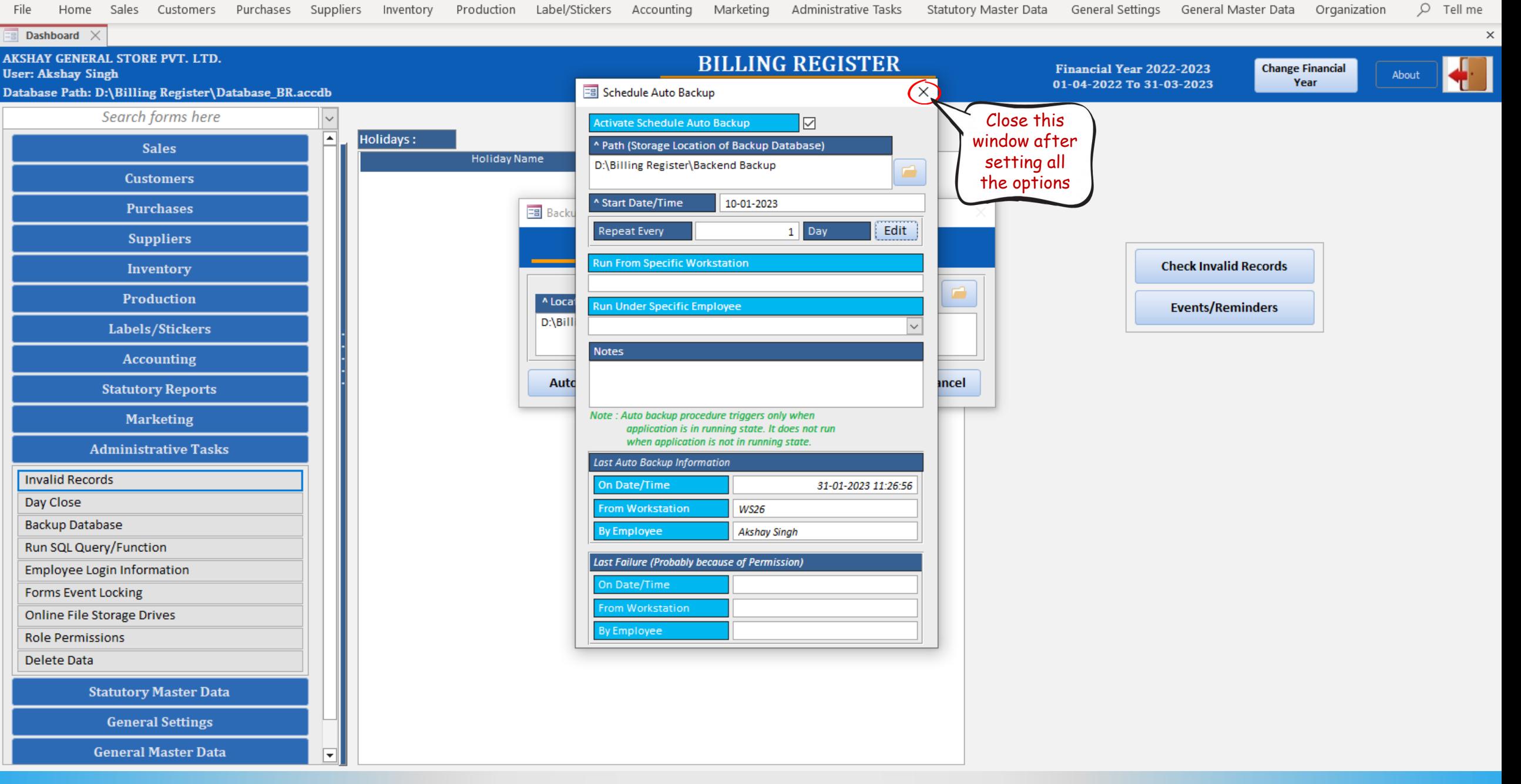

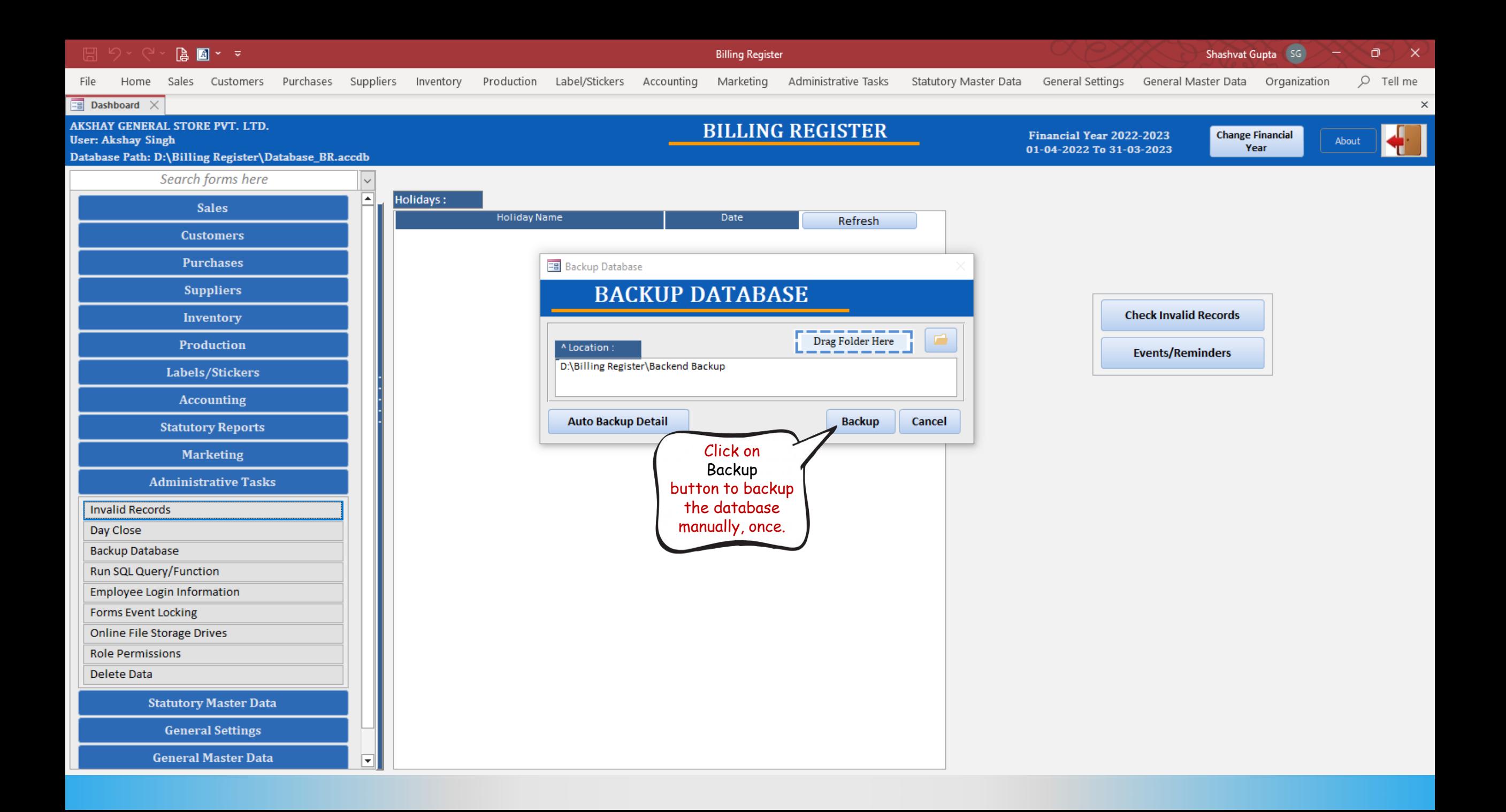

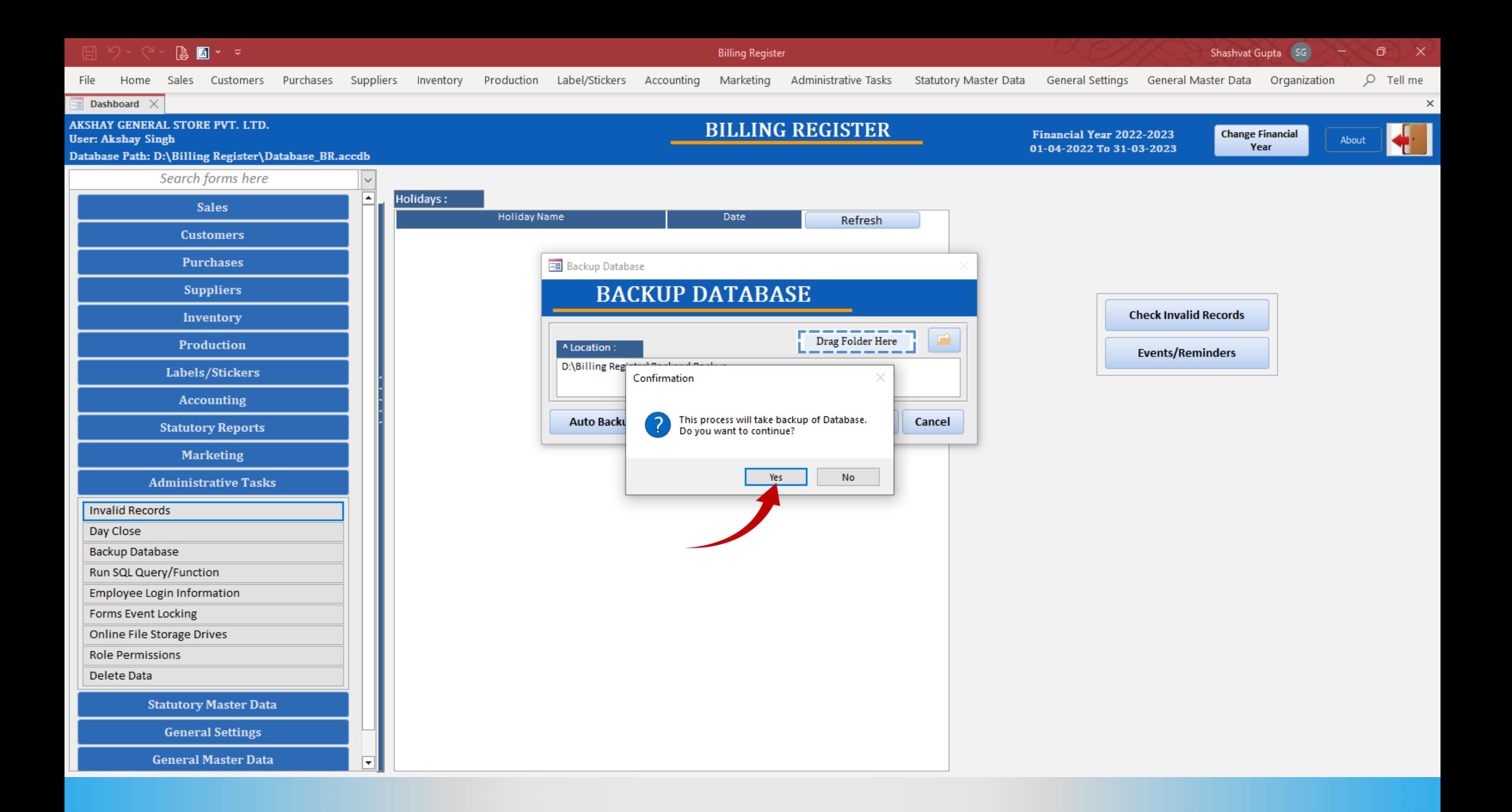

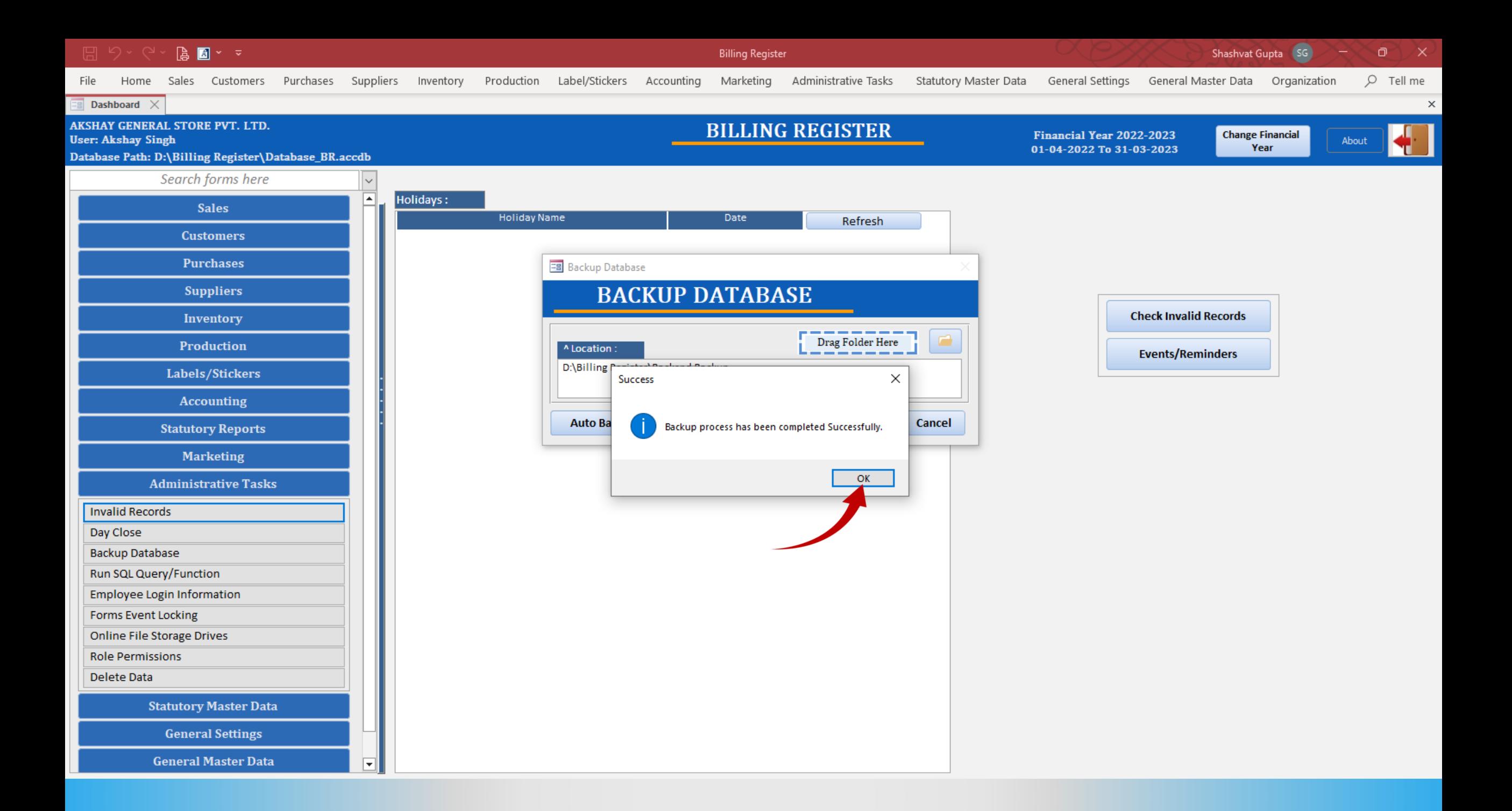

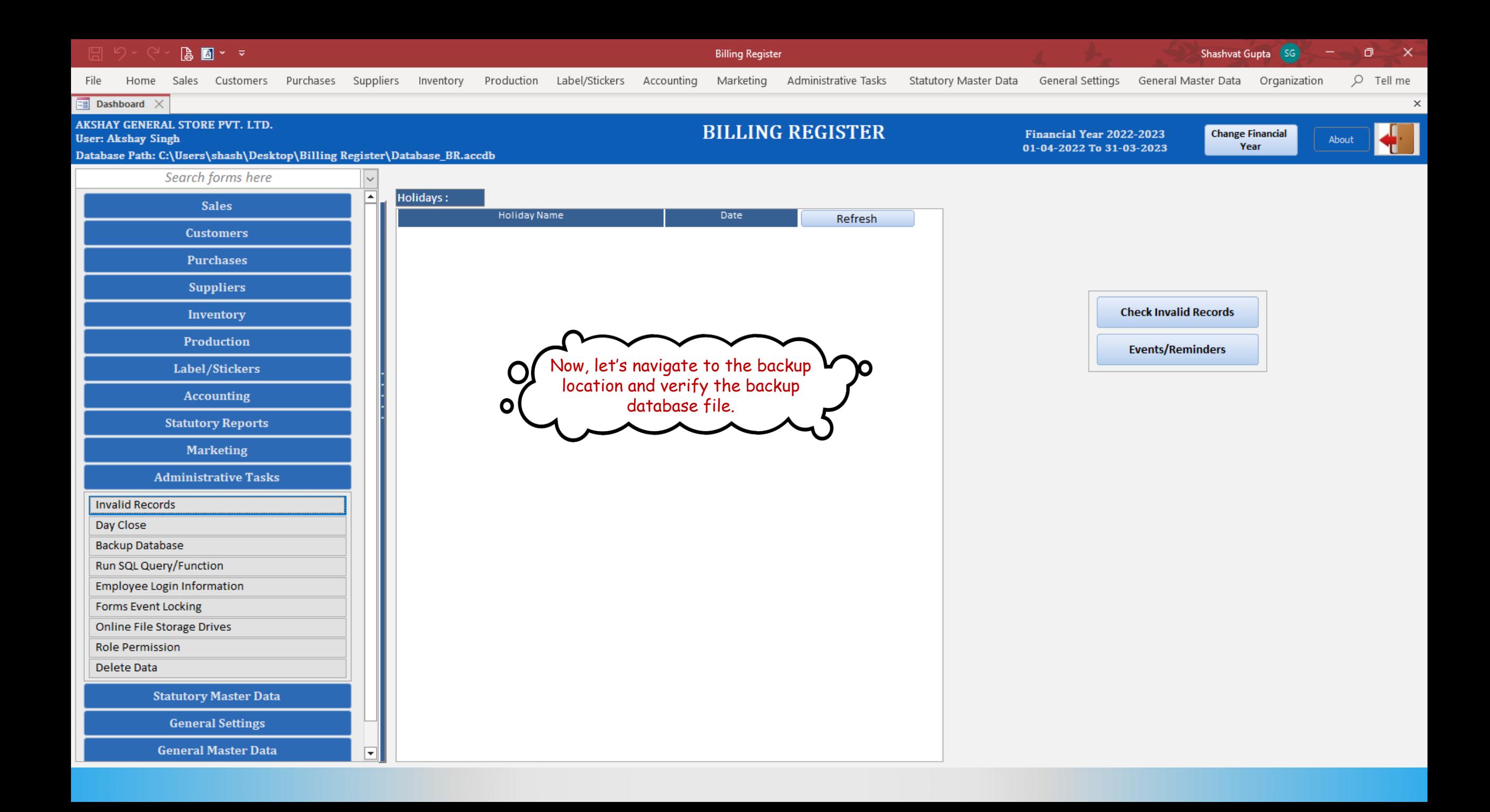

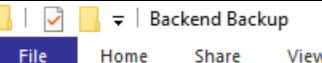

Share Home View

> **ID** > This PC > Local Disk (D:) > Billing Register > Backend Backup  $~\cdot~ \uparrow$

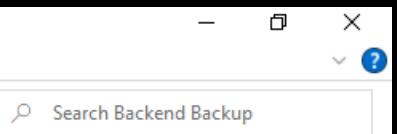

 $\vee$  0

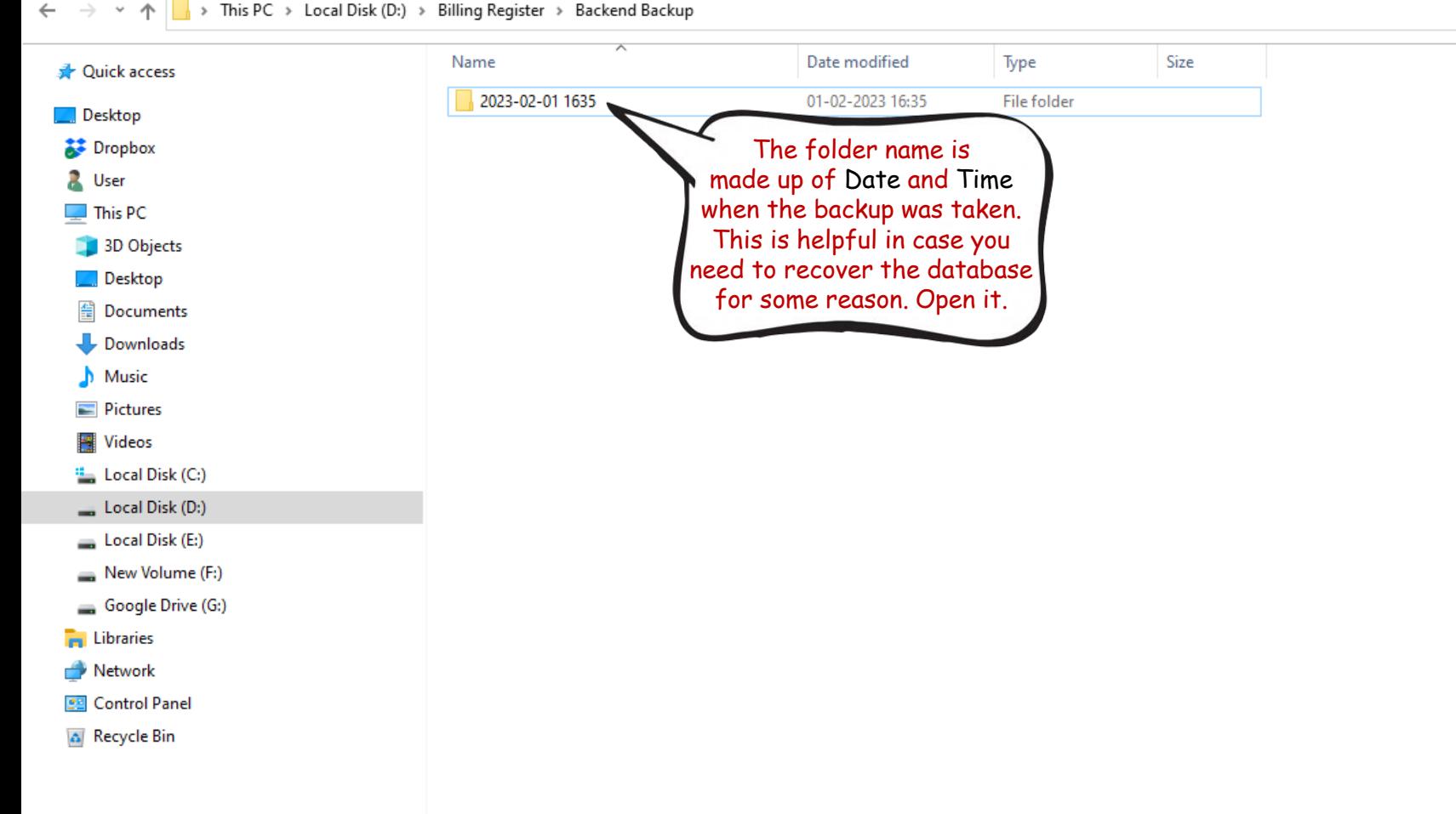

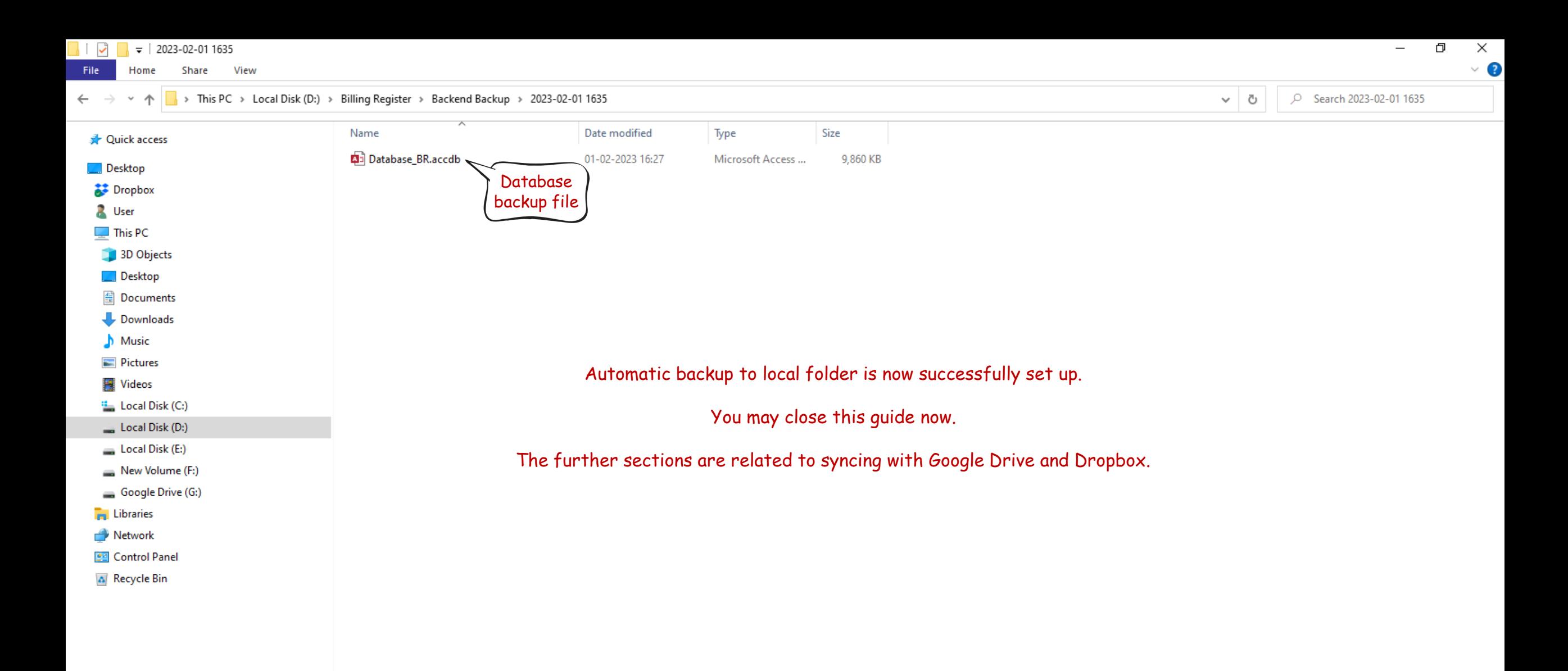

<span id="page-17-0"></span>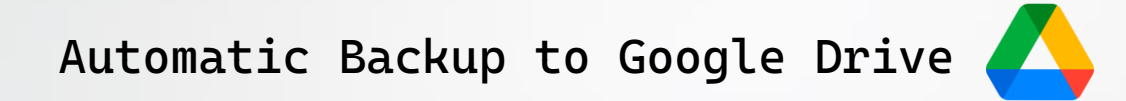

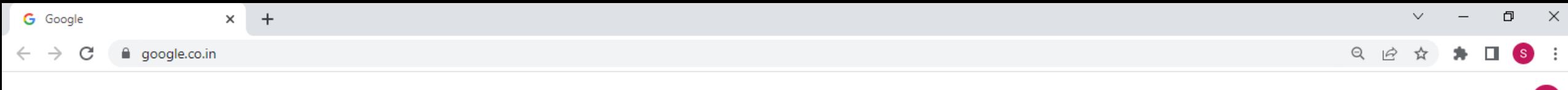

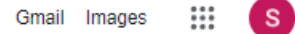

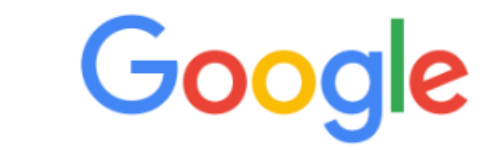

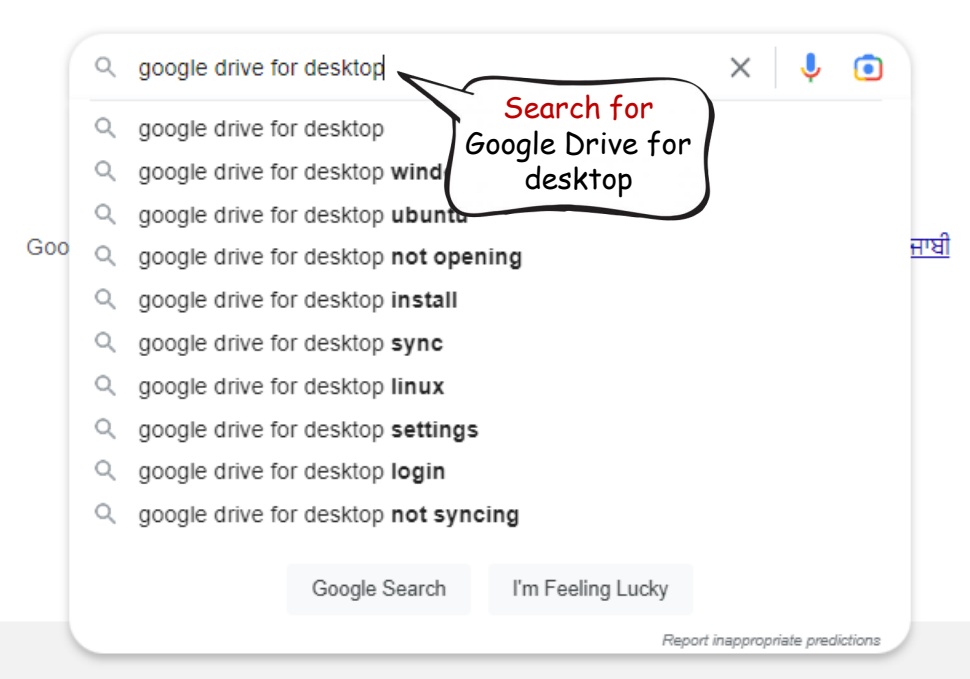

India

About Dualpage Llouis Corporate superior

https://www.google.co.in/setprefs?sig=0\_EEo\_a1j5HEor1qjEs9fQ8sAdye0%3D&hl=pa&source=homepage&sa=X&ved=0ahUKEwiyqsG9t7z8AhVrnFYBHc0yDLsQ2ZgBCBs

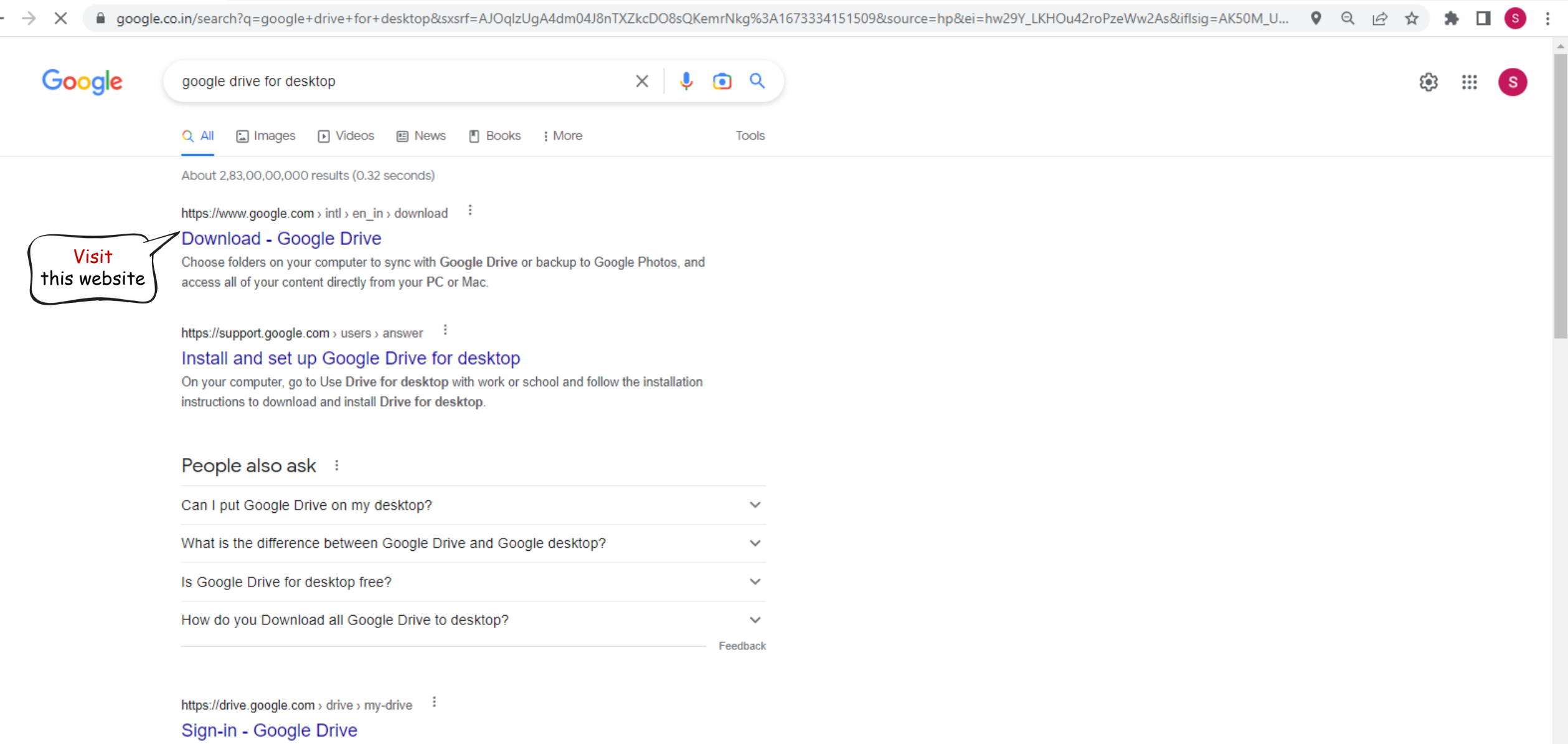

Access Google Drive with a Google account (for personal use) or Google Workspace account (for business use).

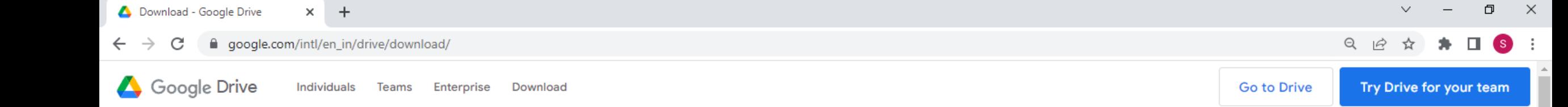

Choose folders on your computer to sync with Google Drive or backup to Google Photos, and access all of your content directly from your PC or Mac

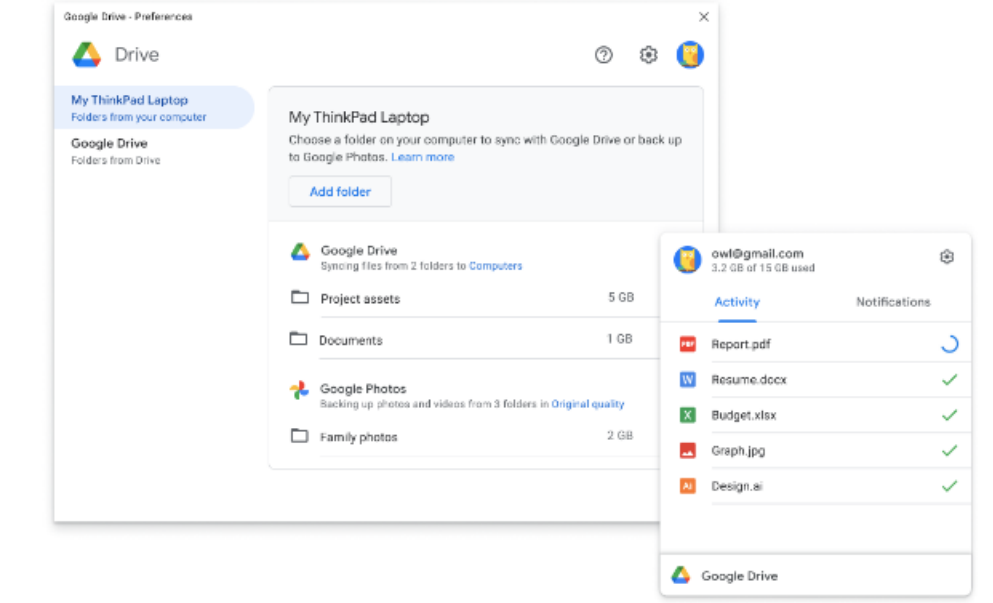

### Click here to download the setup file

**Download Drive for desktop** 

# Experience Drive on your mobile device

Drive works on all major platforms, enabling you to work seamlessly across your

browser, mobile device, tablet, and computer.

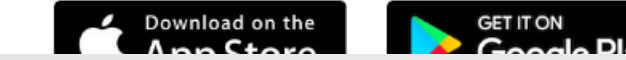

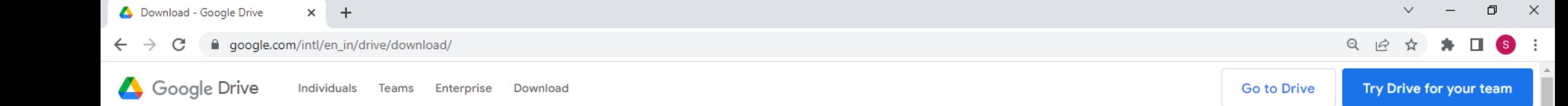

Choose folders on your computer to sync with Google Drive or backup to Google Photos, and access all of your content directly from your PC or Mac

#### **Download Drive for desktop**

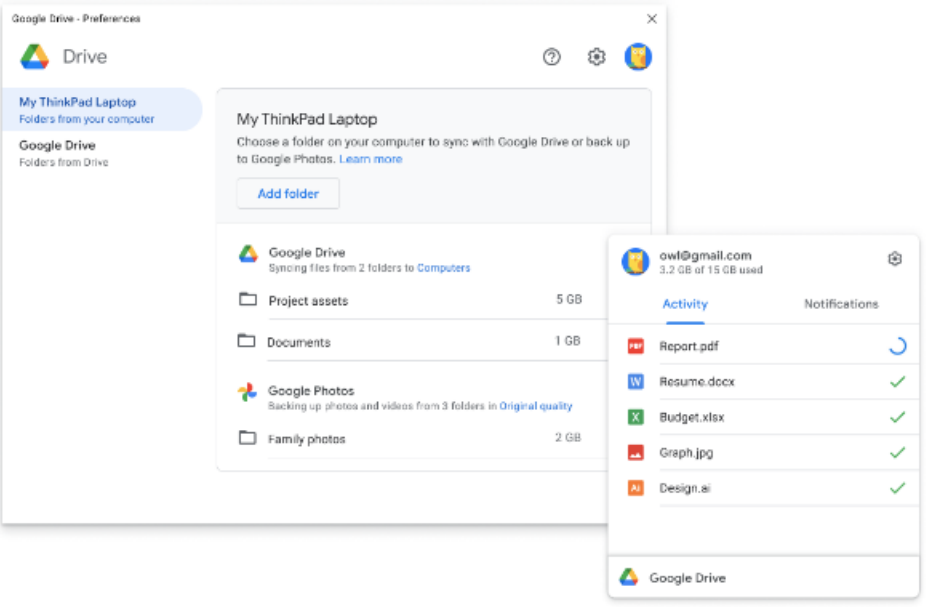

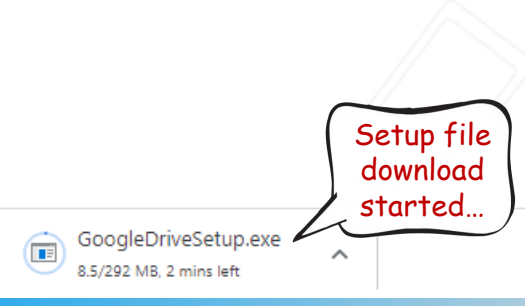

### Experience Drive on your mobile device

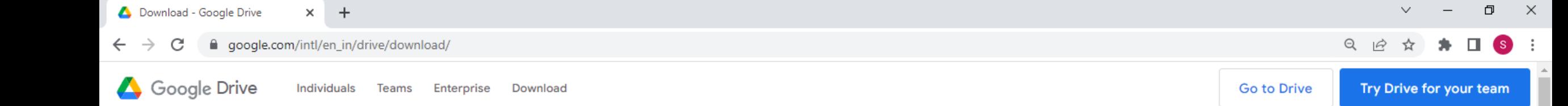

Choose folders on your computer to sync with Google Drive or backup to Google Photos, and access all of your content directly from your PC or Mac

#### **Download Drive for desktop**

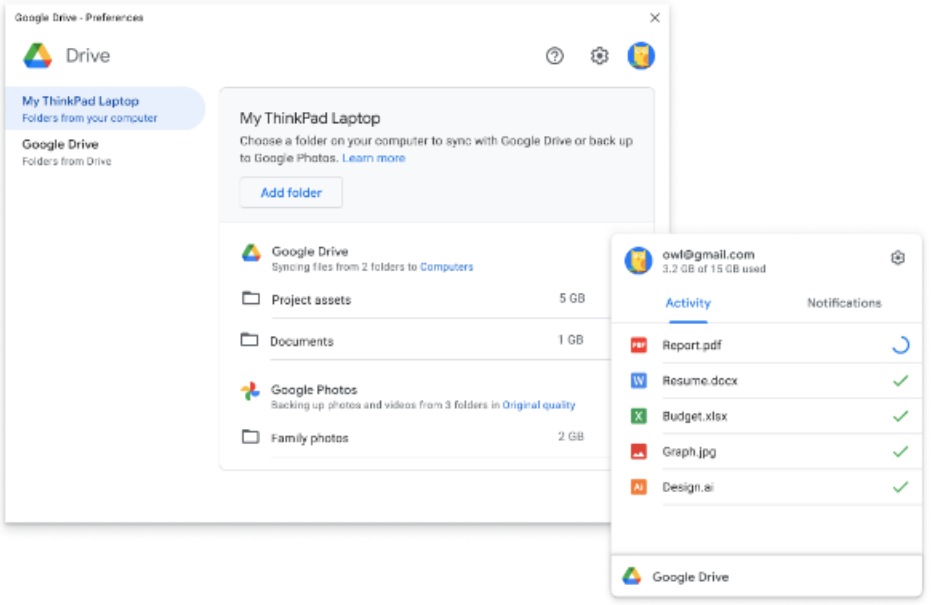

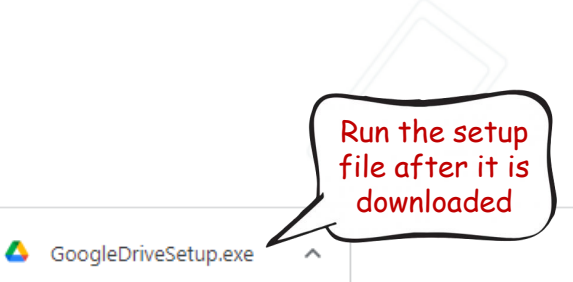

## Experience Drive on your mobile device

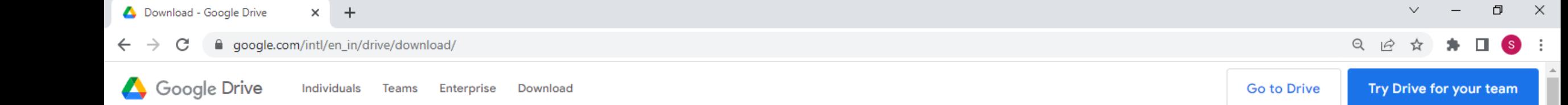

Choose folders on your computer to sync with Google Drive or backup to Google Photos, and access all of your content directly from your PC or Mac

#### **Download Drive for desktop**

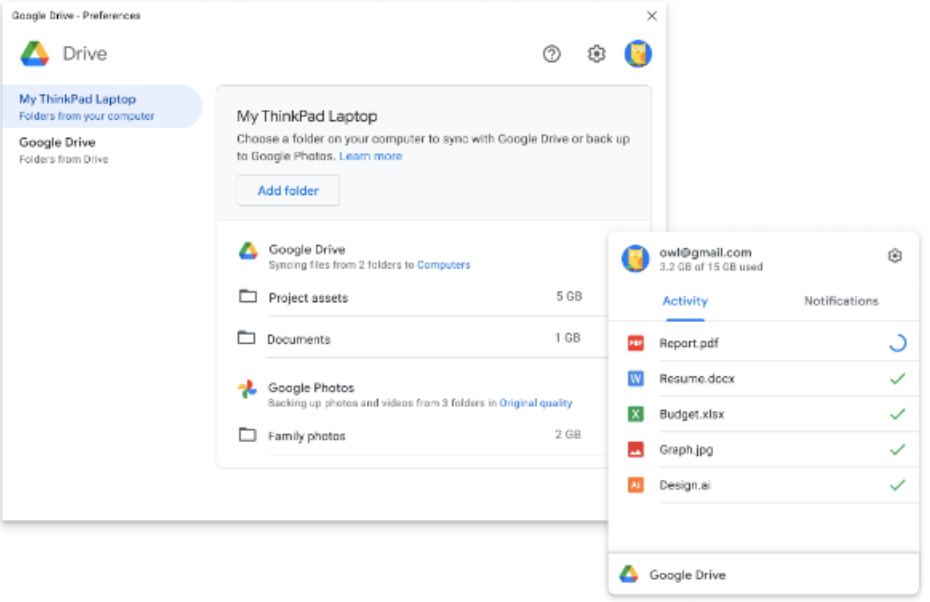

## Experience Drive on your mobile device

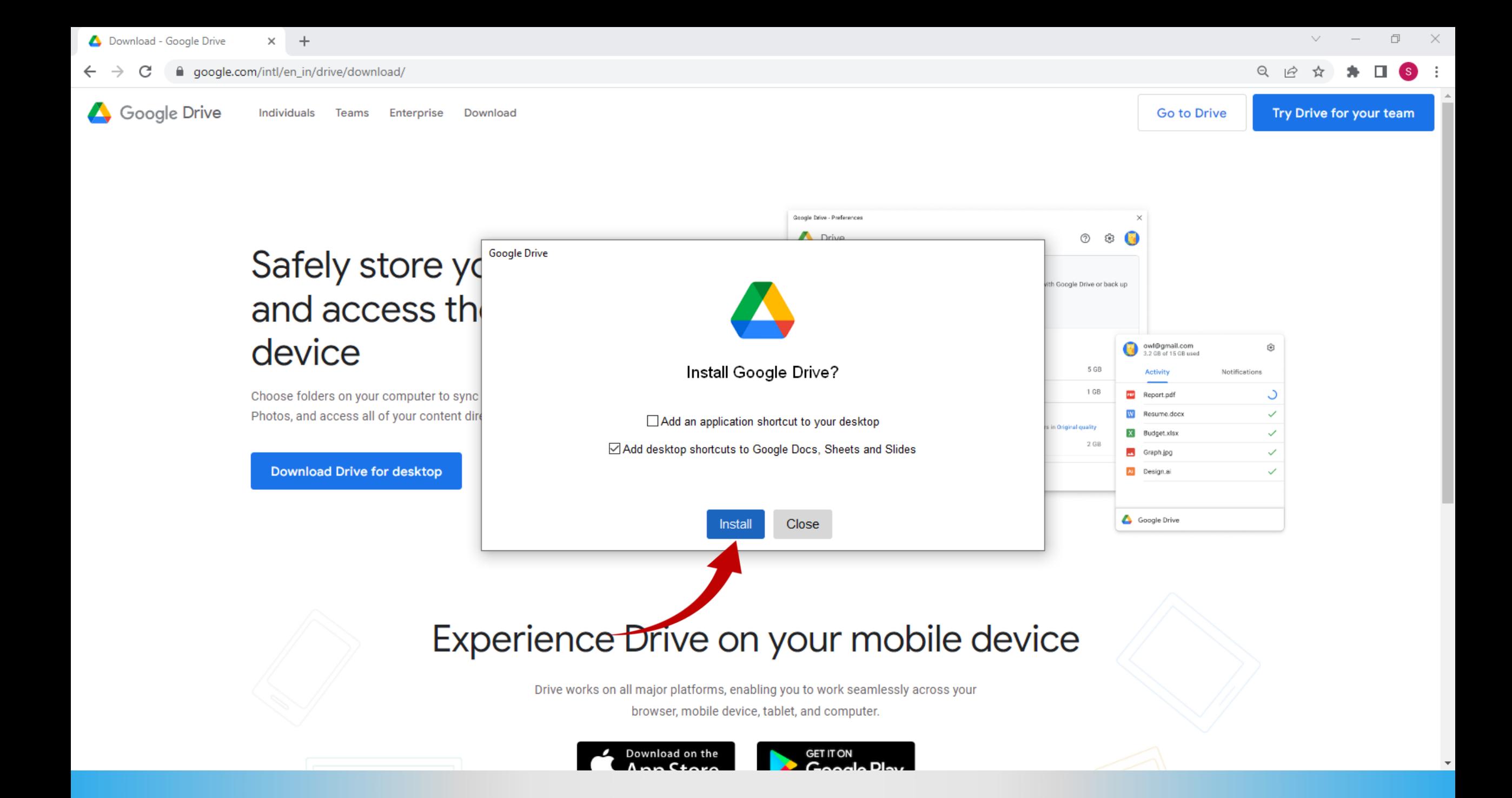

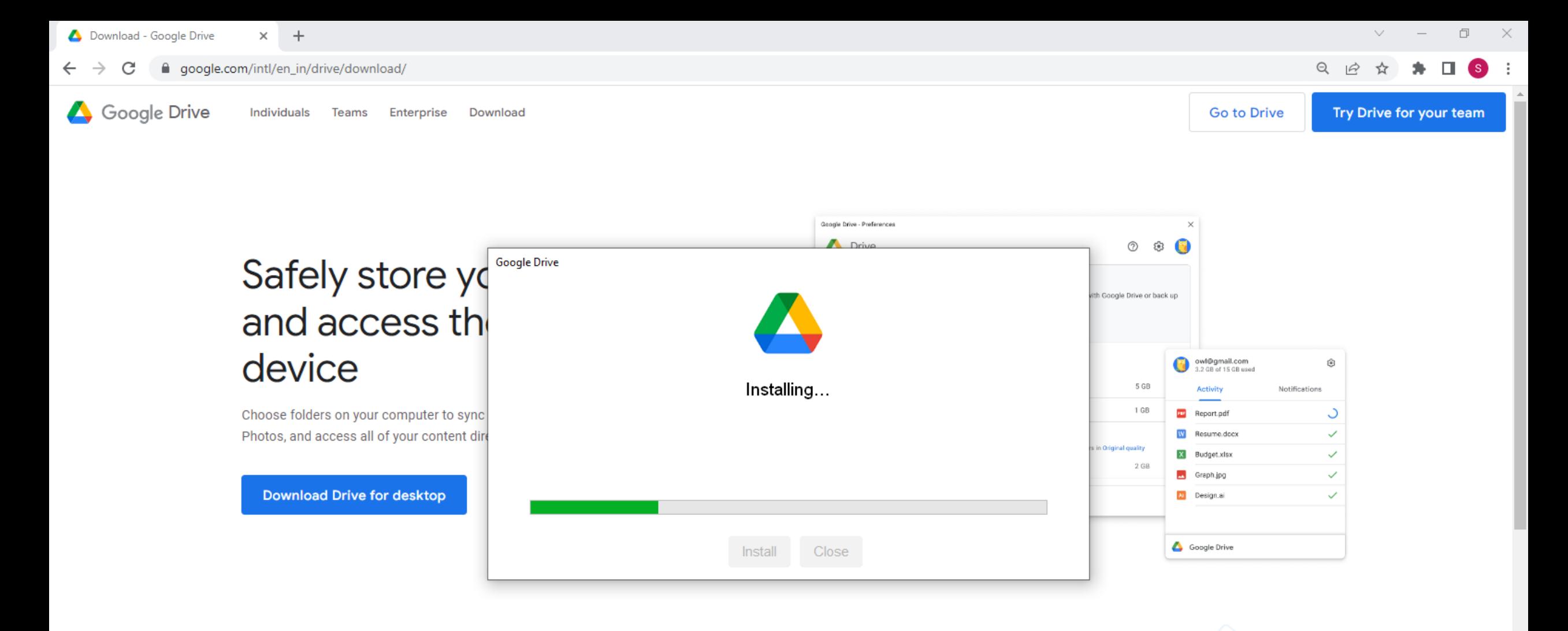

### Experience Drive on your mobile device

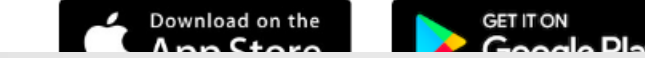

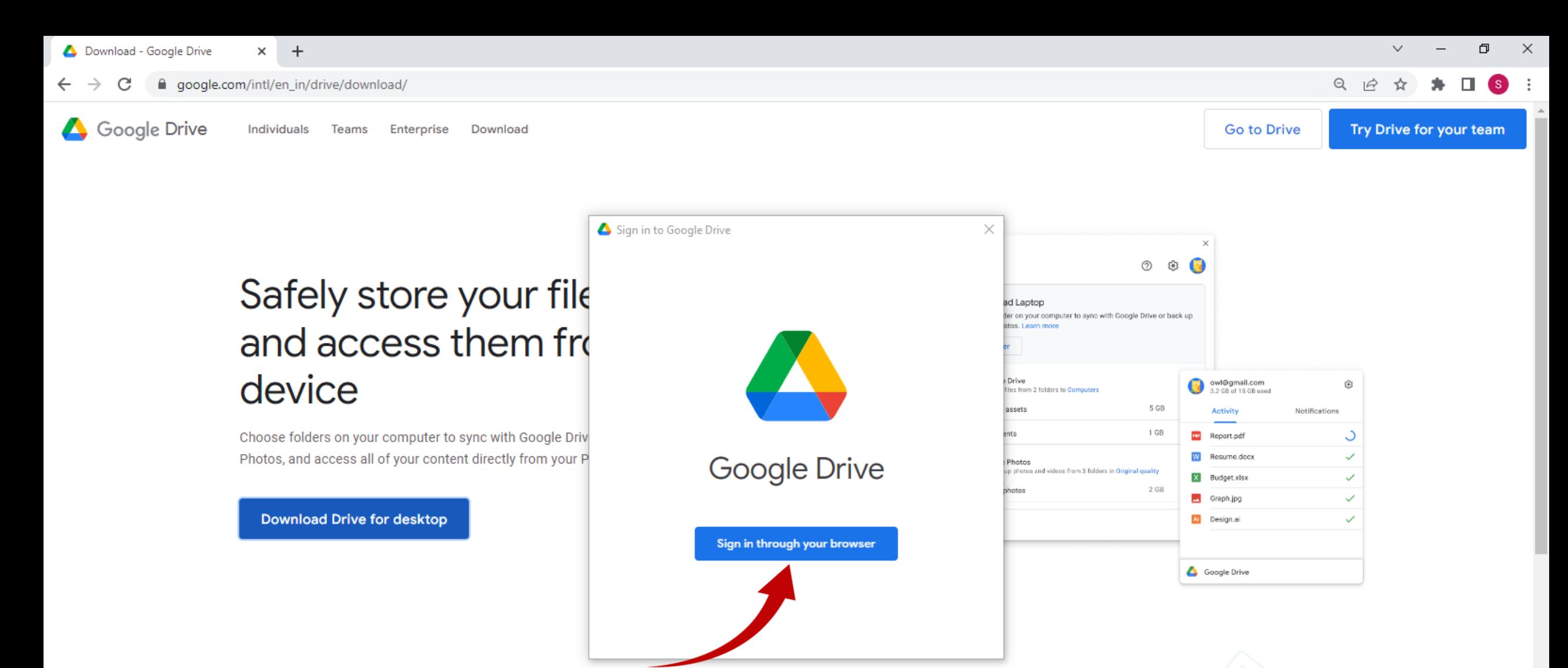

### Experience Drive on your mobile device

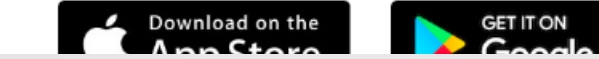

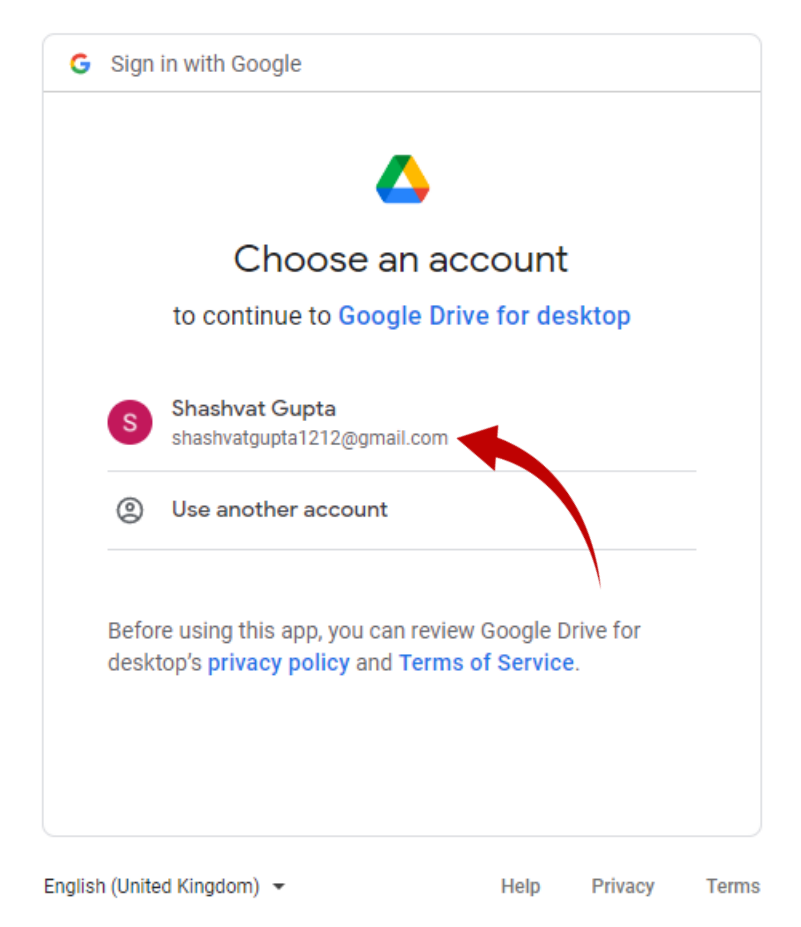

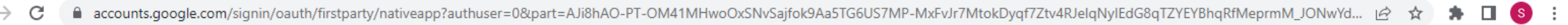

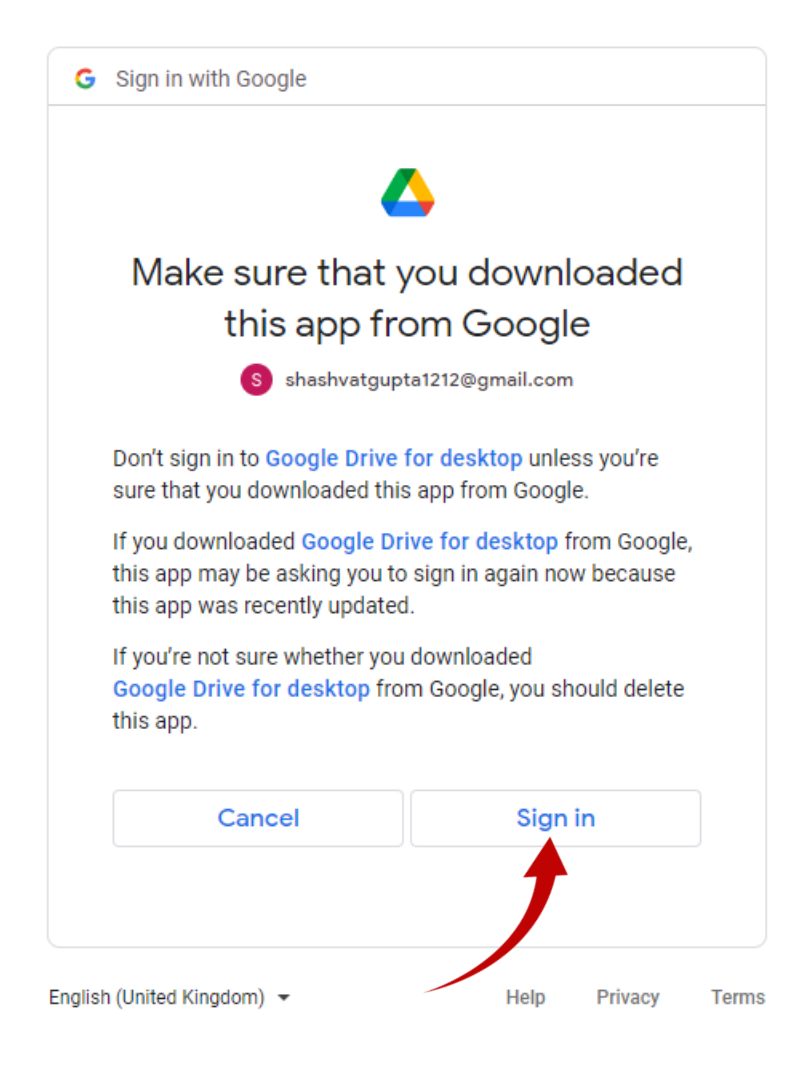

 $\Box$ 

 $*$   $\Box$ 

 $\times$ 

 $\checkmark$ 

□ ☆

 $\overline{\phantom{0}}$ 

### Google

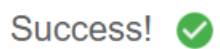

You've signed in to Google Drive.

To continue, close this window and return to Google Drive.

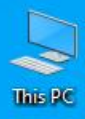

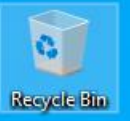

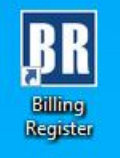

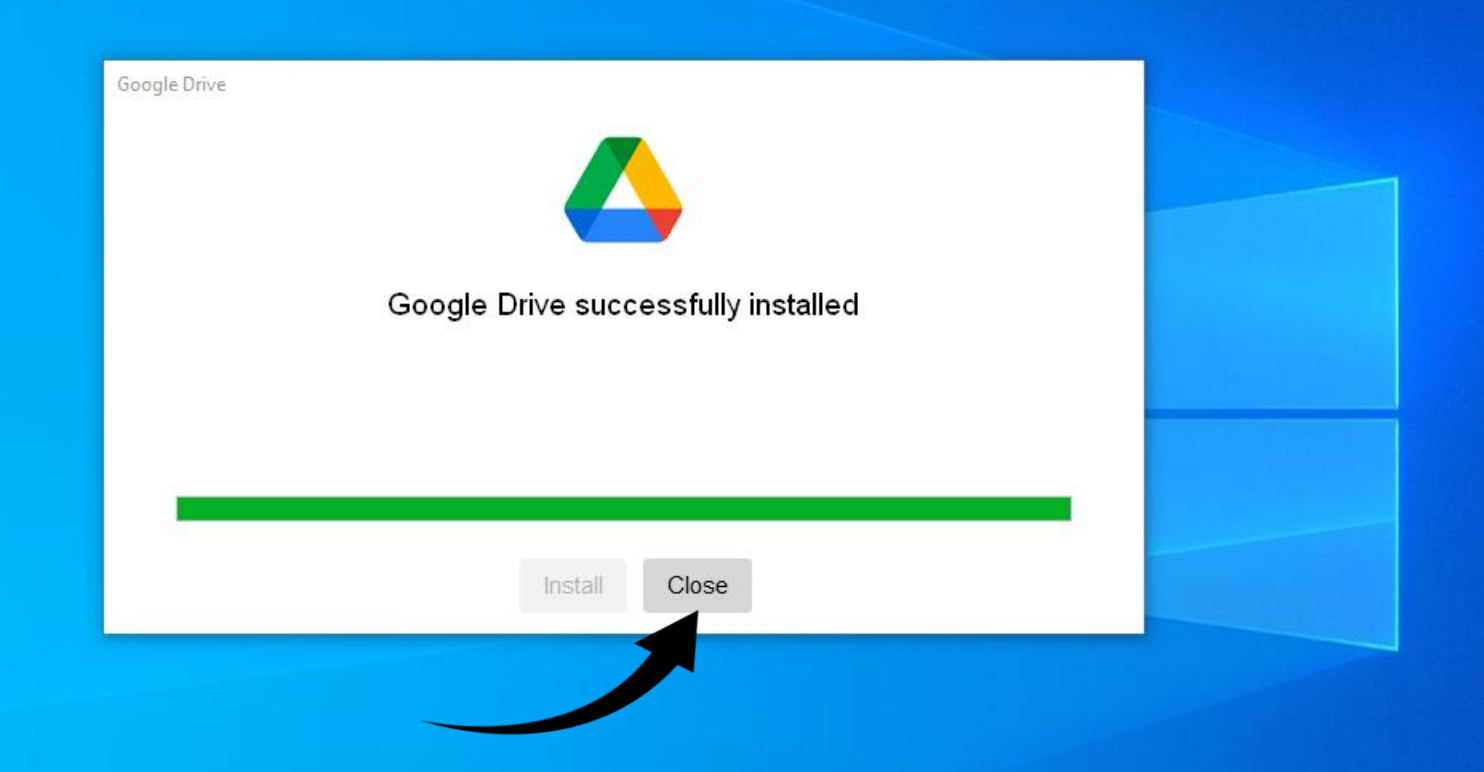

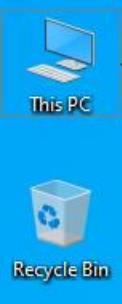

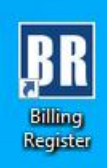

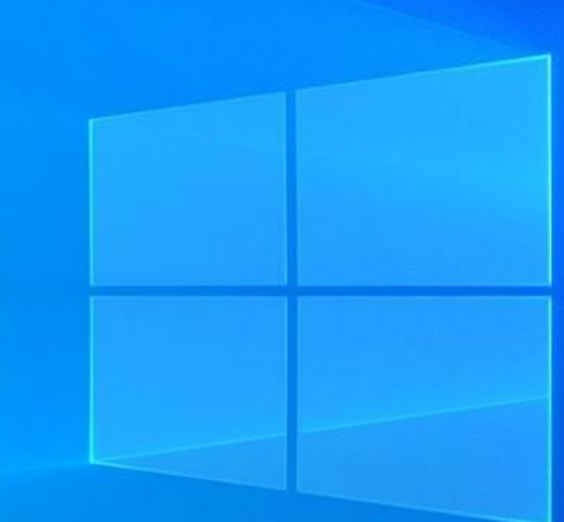

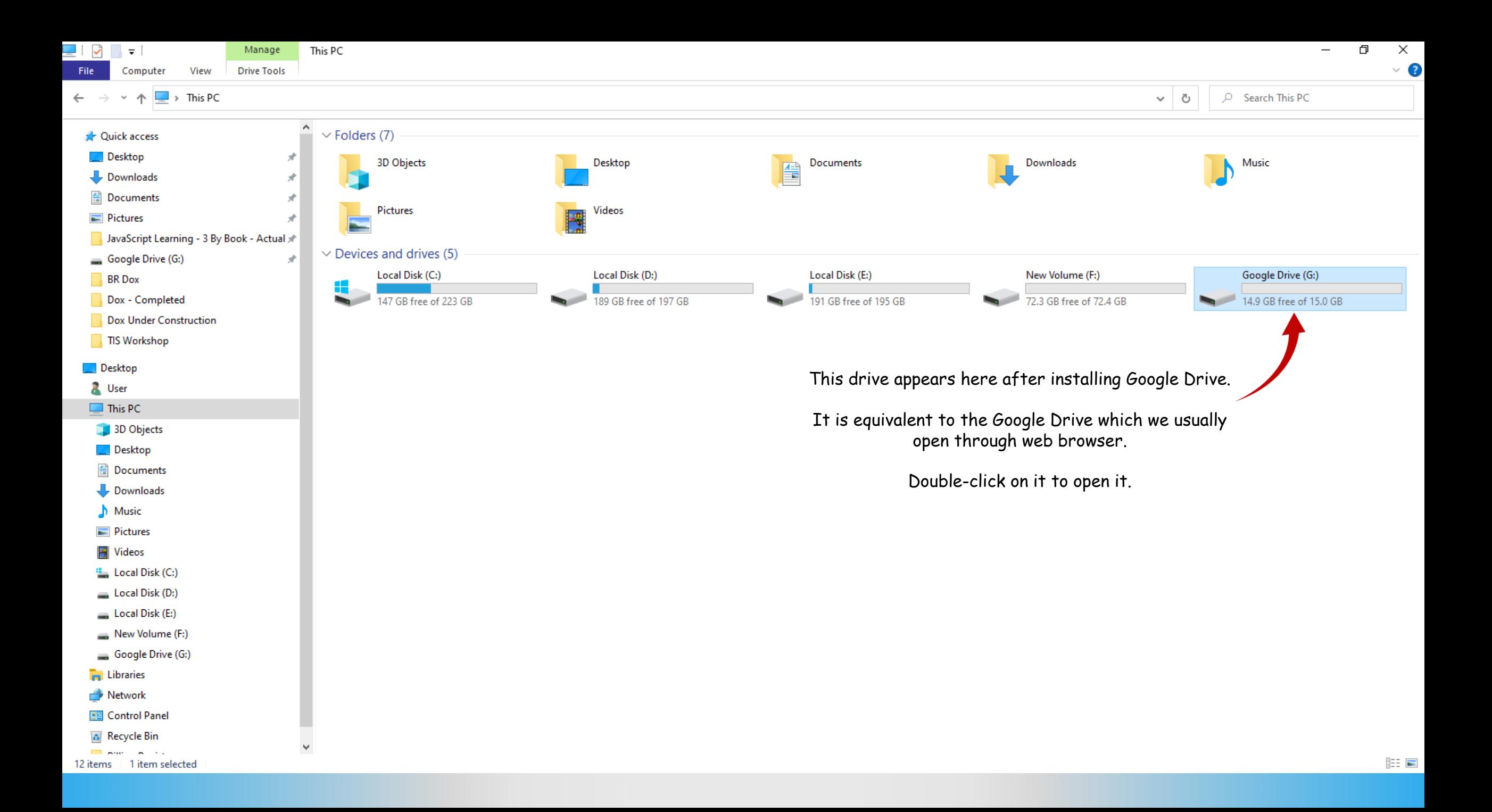

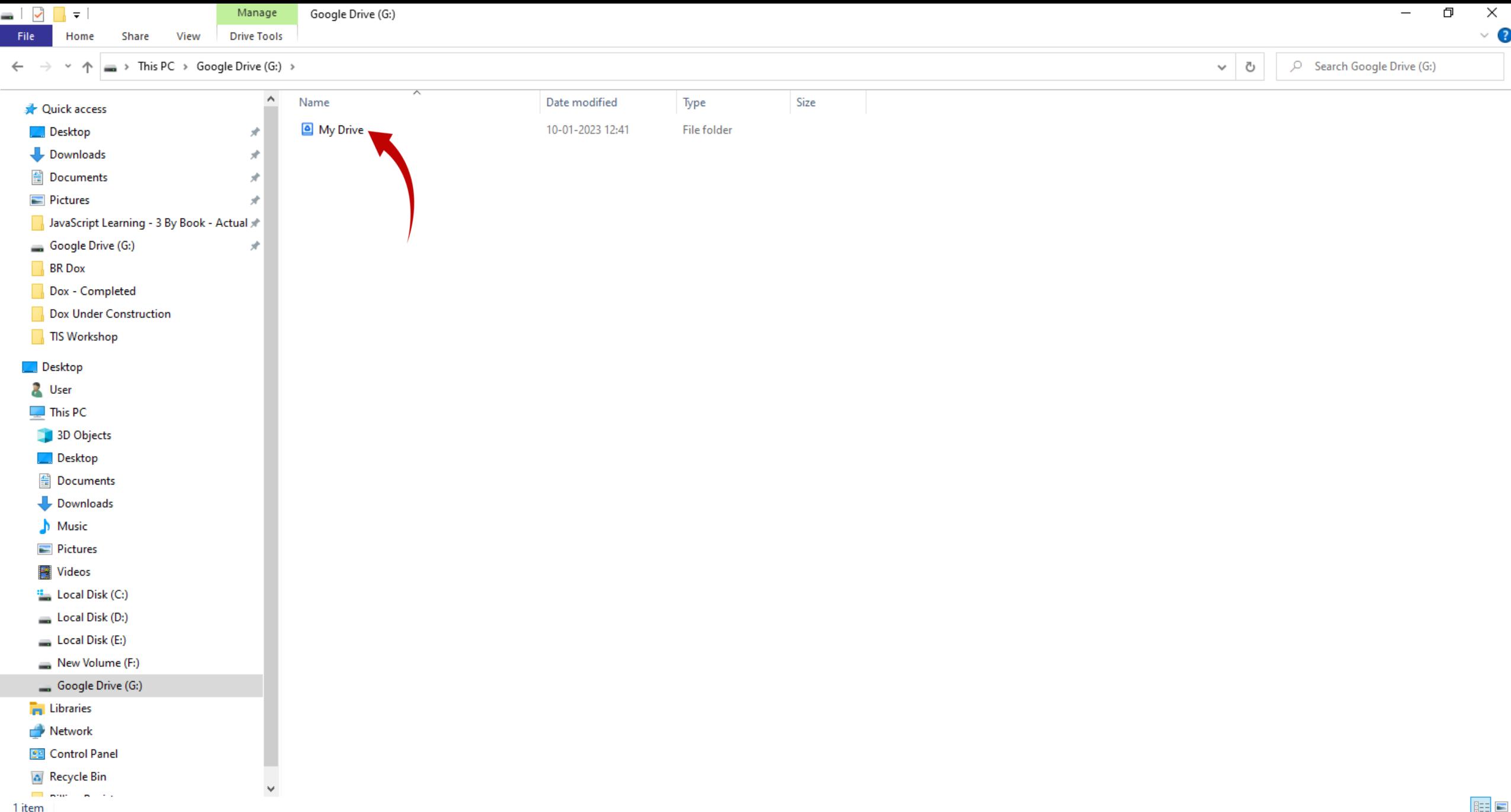

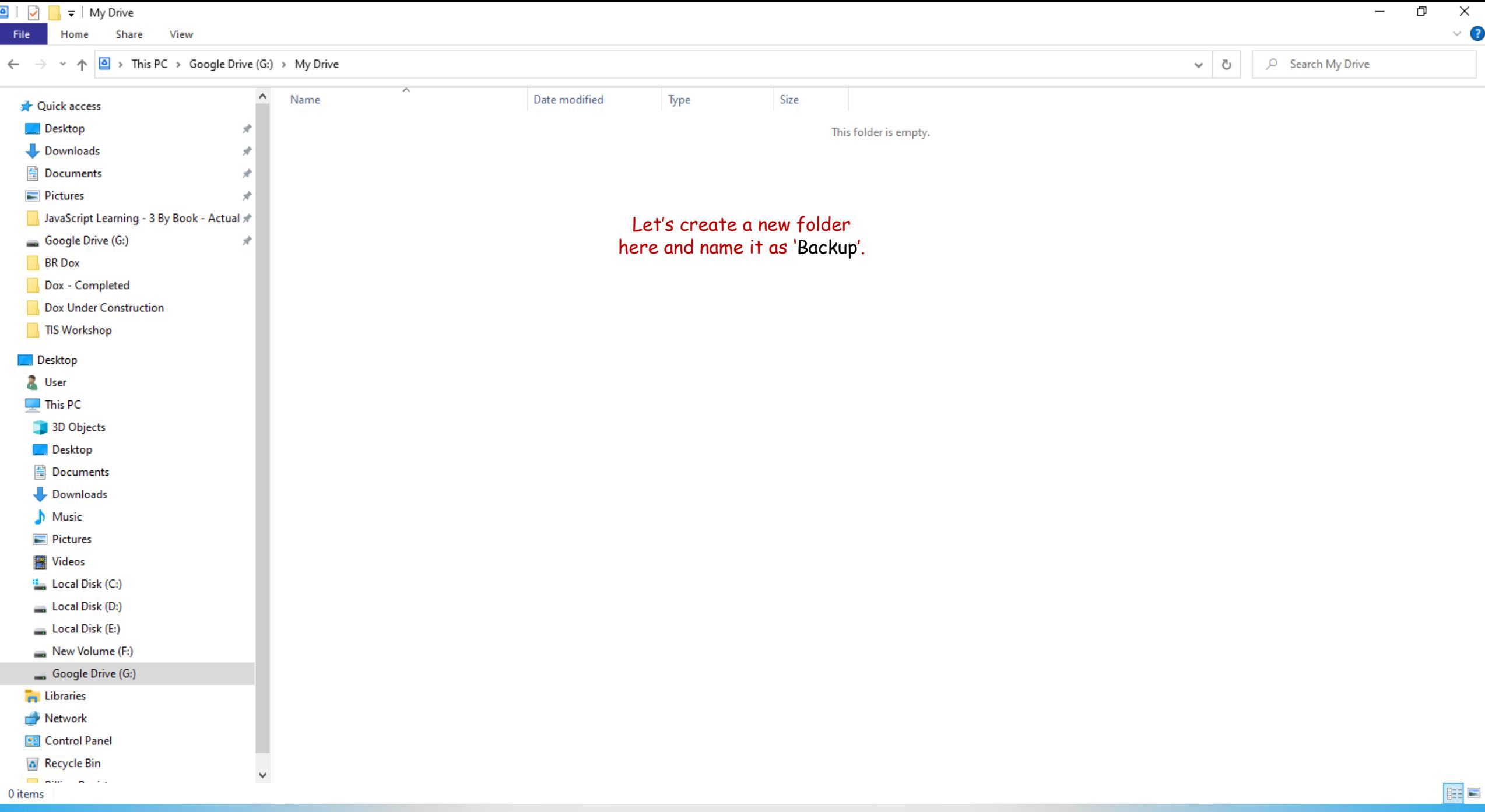

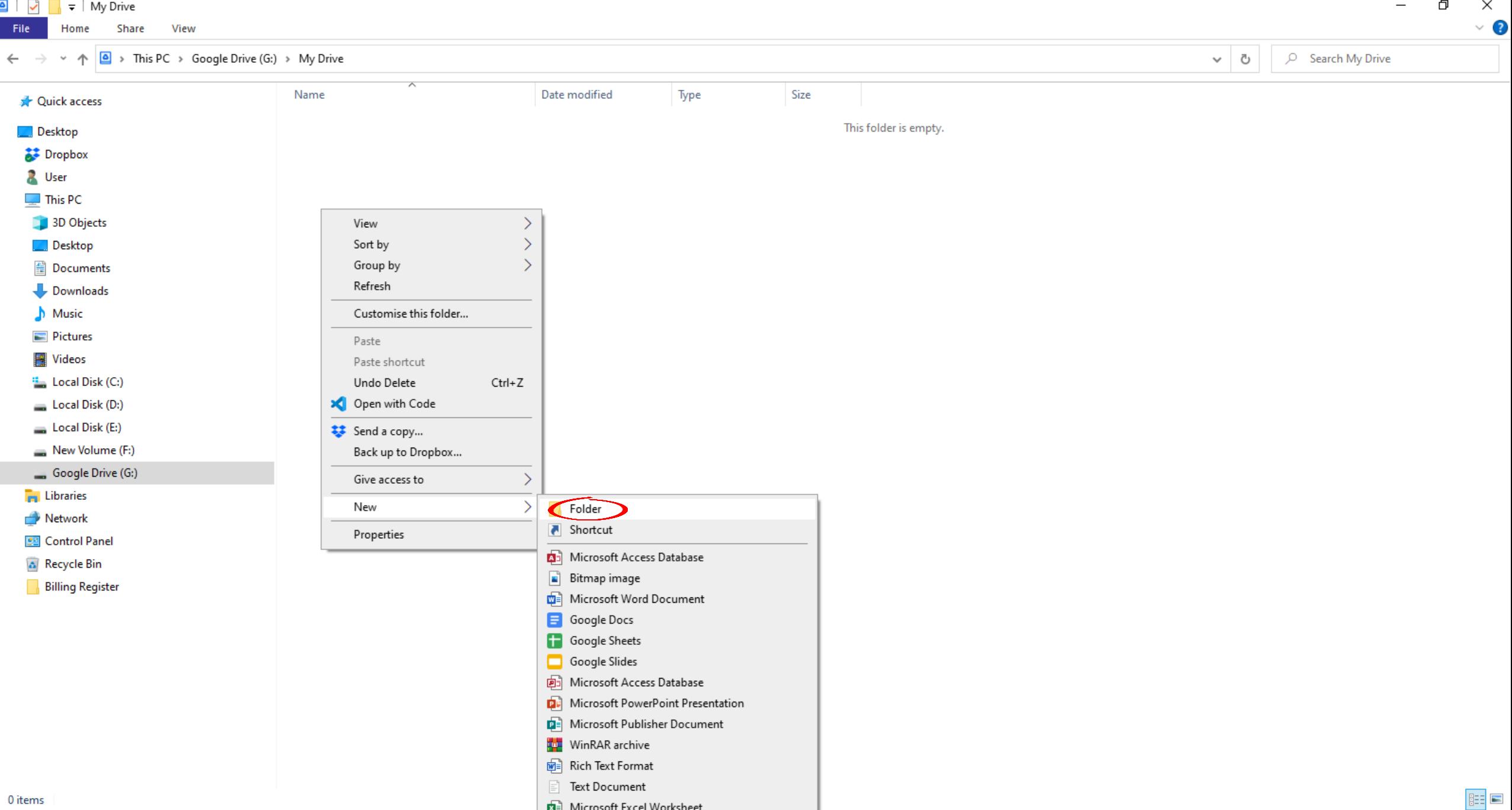
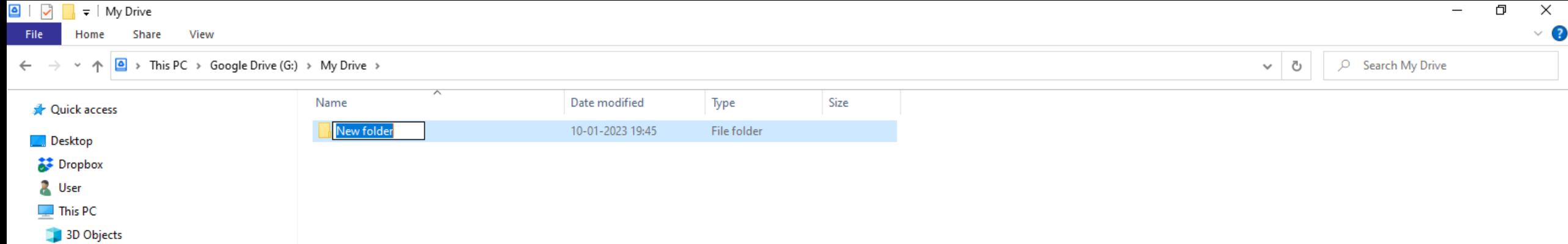

**Desktop 鱼 Documents** Downloads  $M$ usic Pictures **W** Videos <sup>11</sup> Local Disk (C:) Local Disk (D:) Local Disk (E:) New Volume (F:) Google Drive (G:)

**Fo** Libraries Network **BE** Control Panel <mark>န</mark>္ဒ Recycle Bin **Billing Register** 

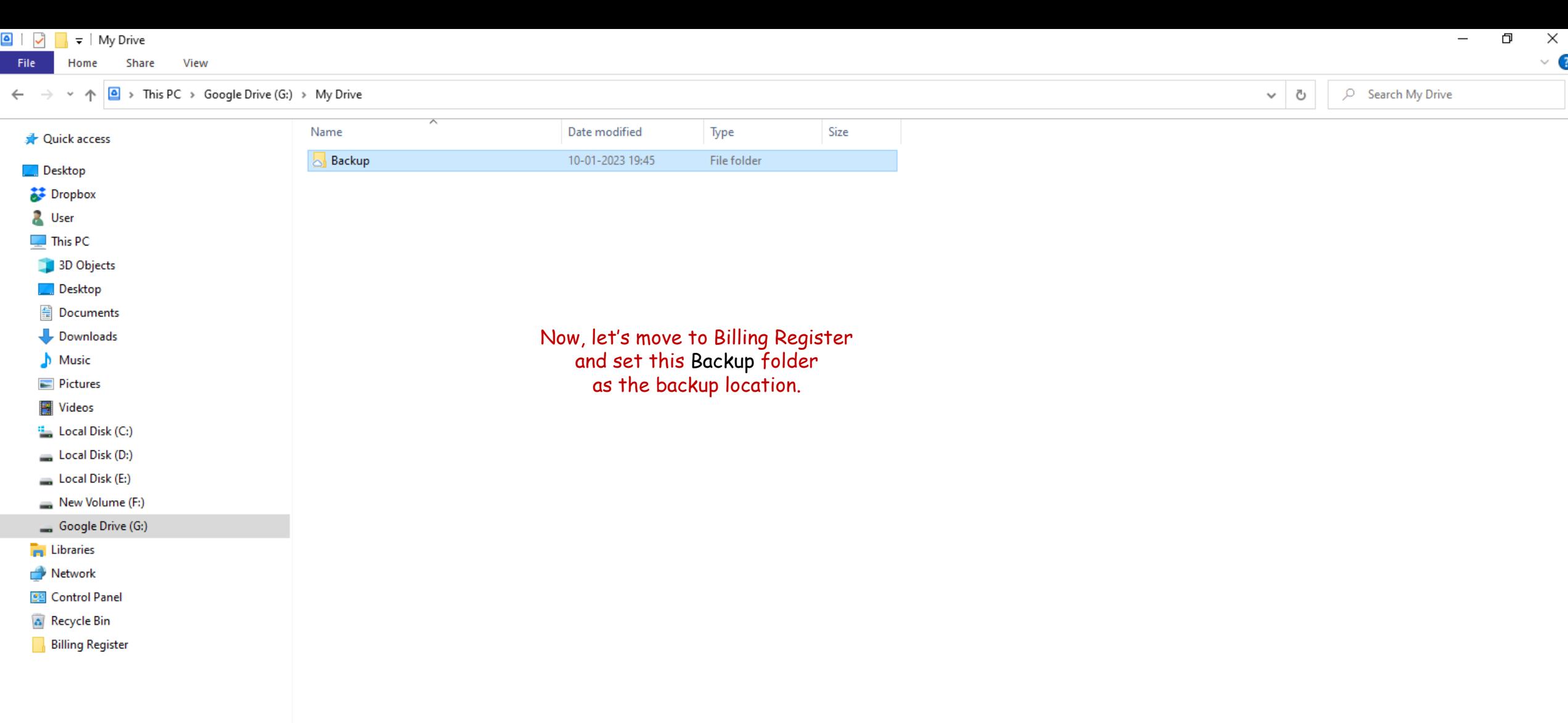

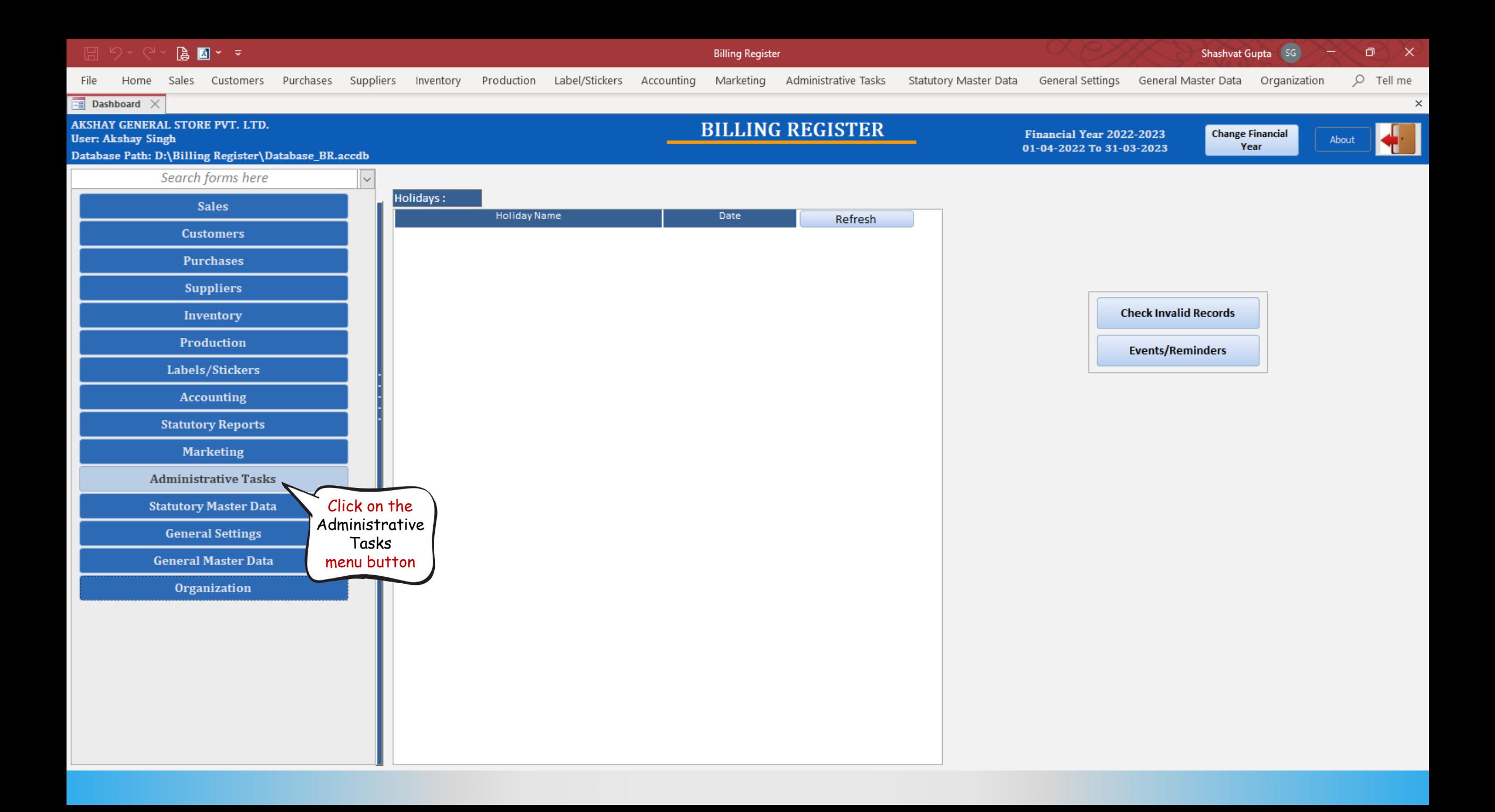

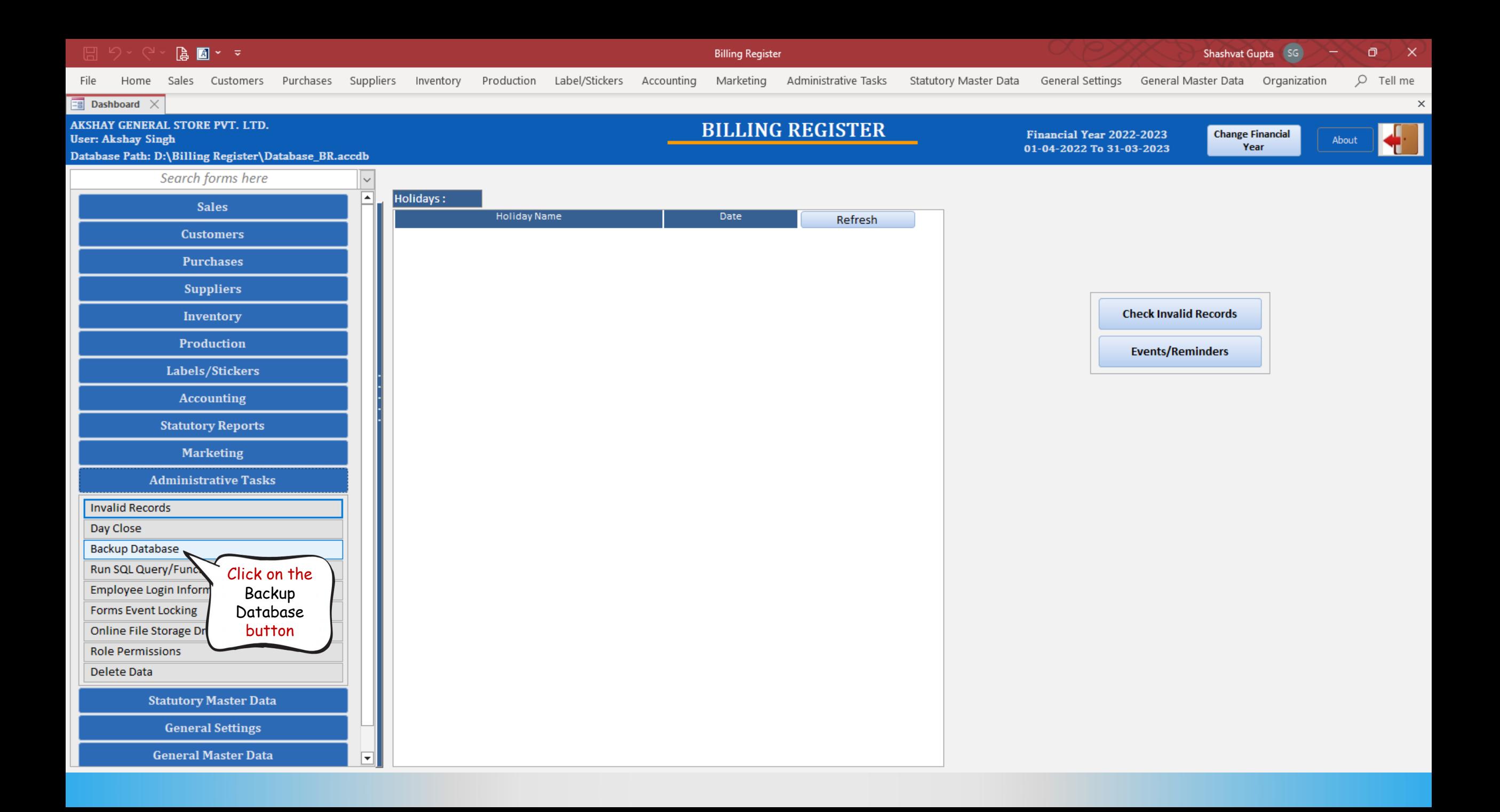

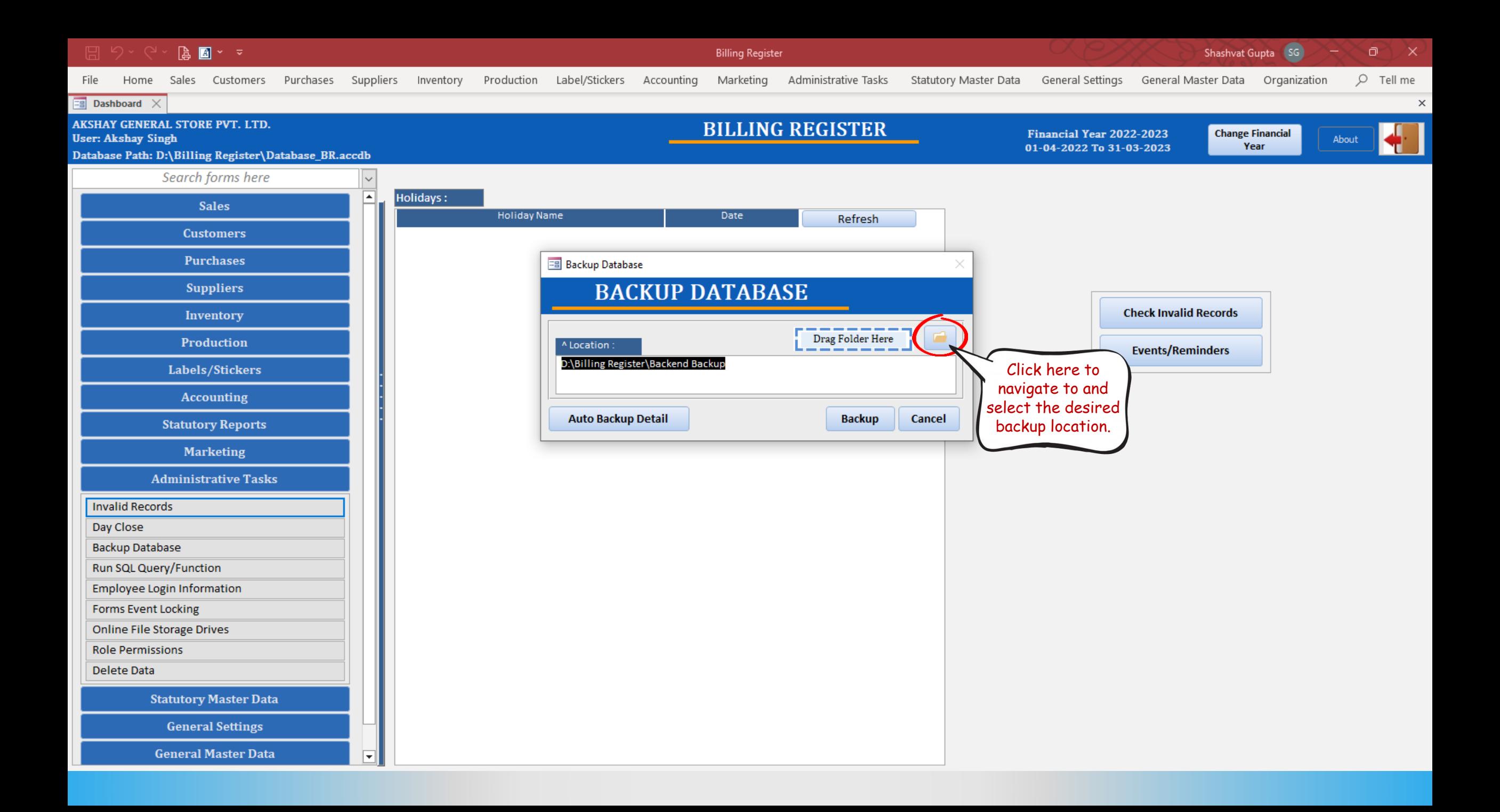

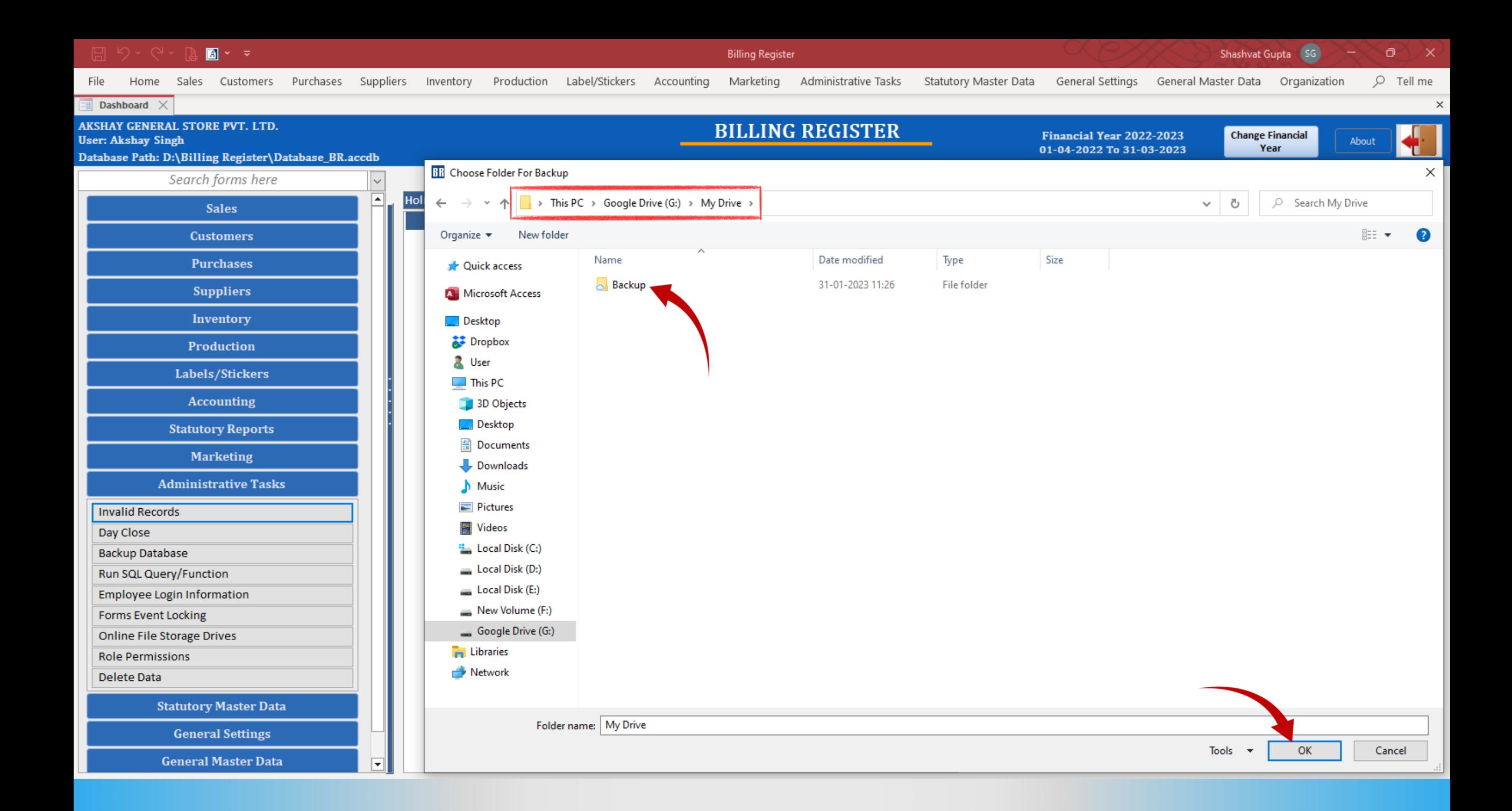

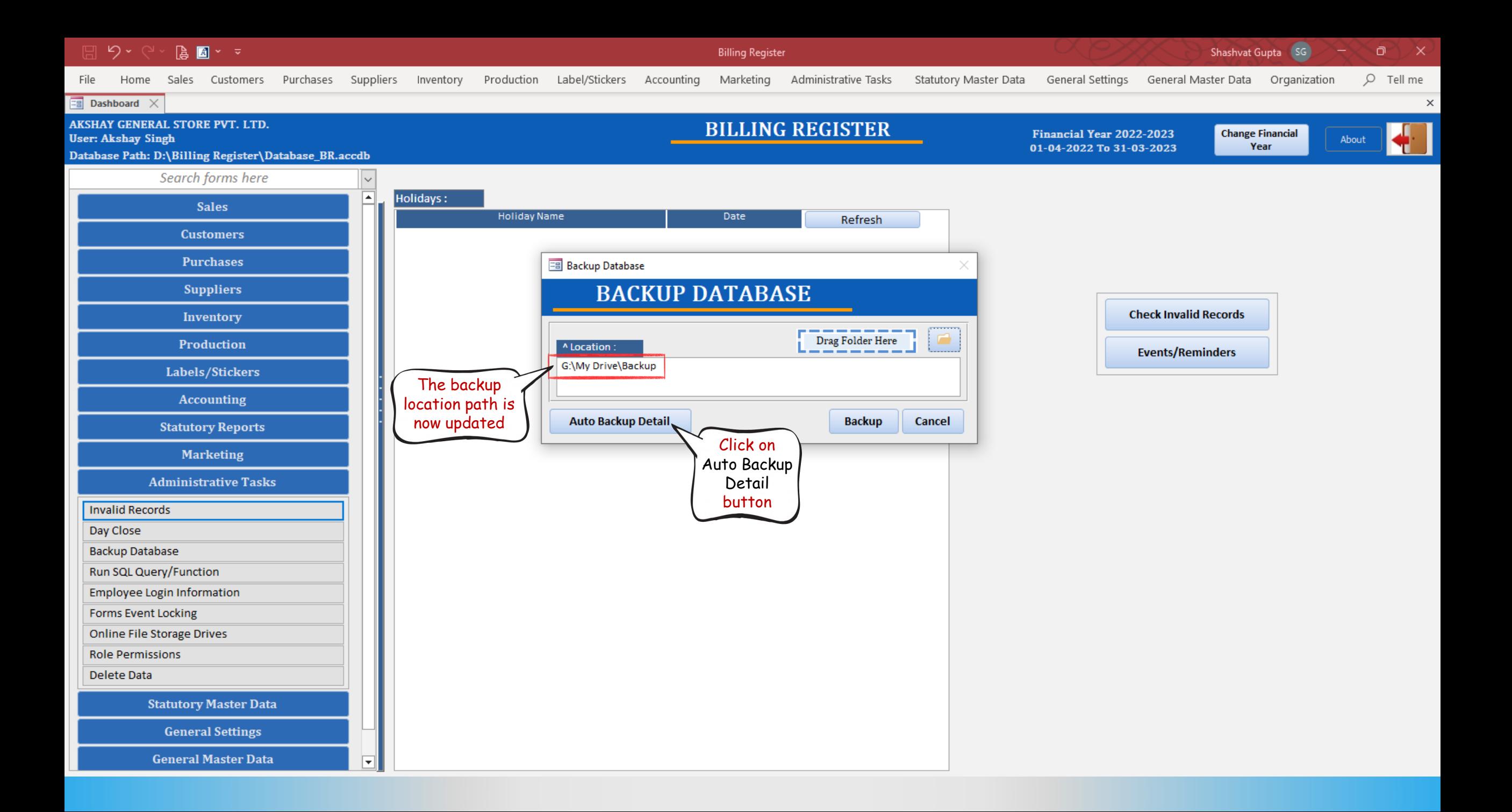

#### $\blacksquare$   $\triangleright$   $\triangleright$

Sales Customers

Home

File

**Billing Register** 

Purchases Suppliers Inventory Production Label/Stickers Accounting Marketing

Administrative Tasks Statutory Master Data General Settings General Master Data Organization

Shashvat Gupta (SG) ο

 $O$  Tell me

 $\mathsf{X}$ 

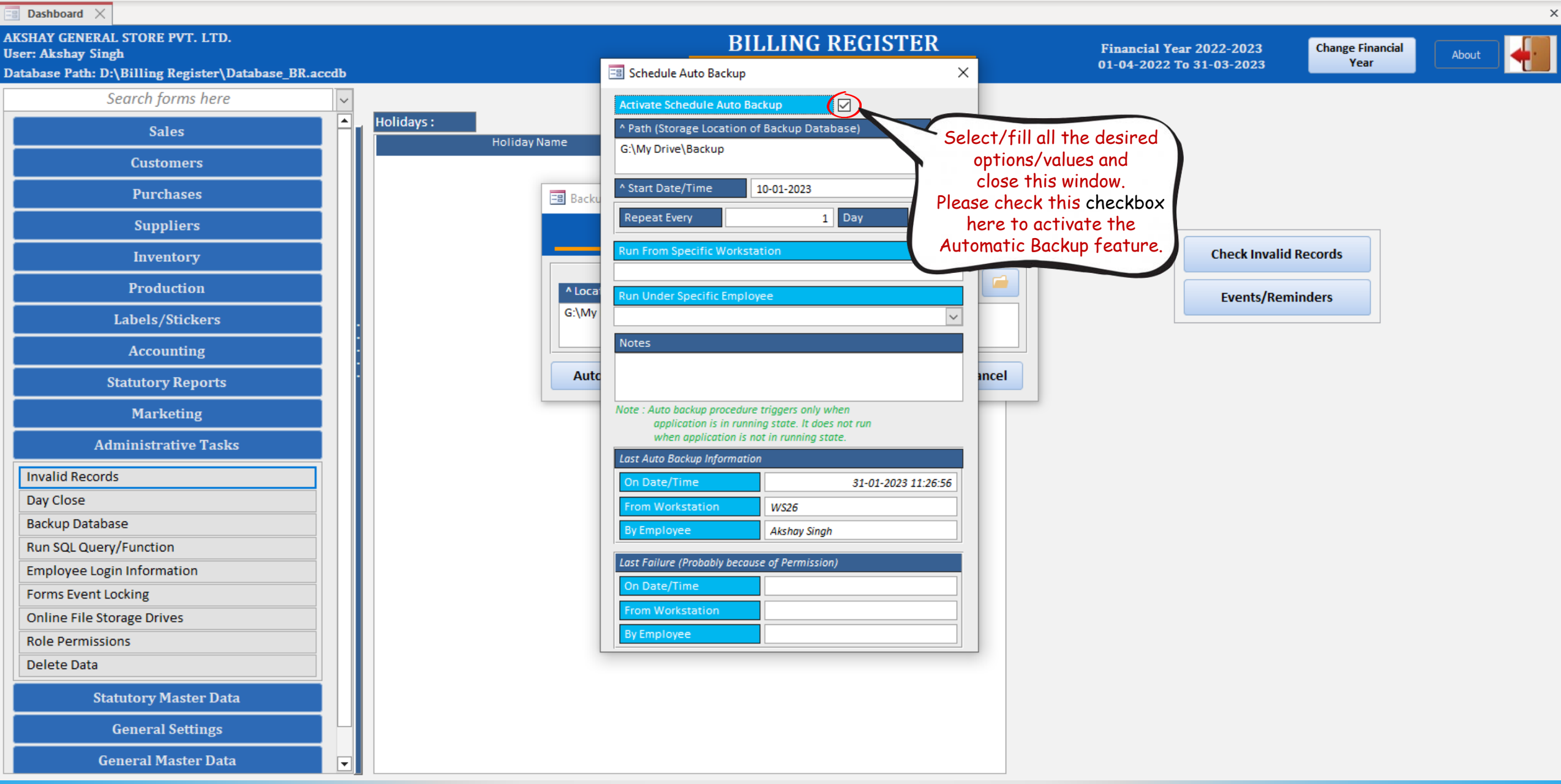

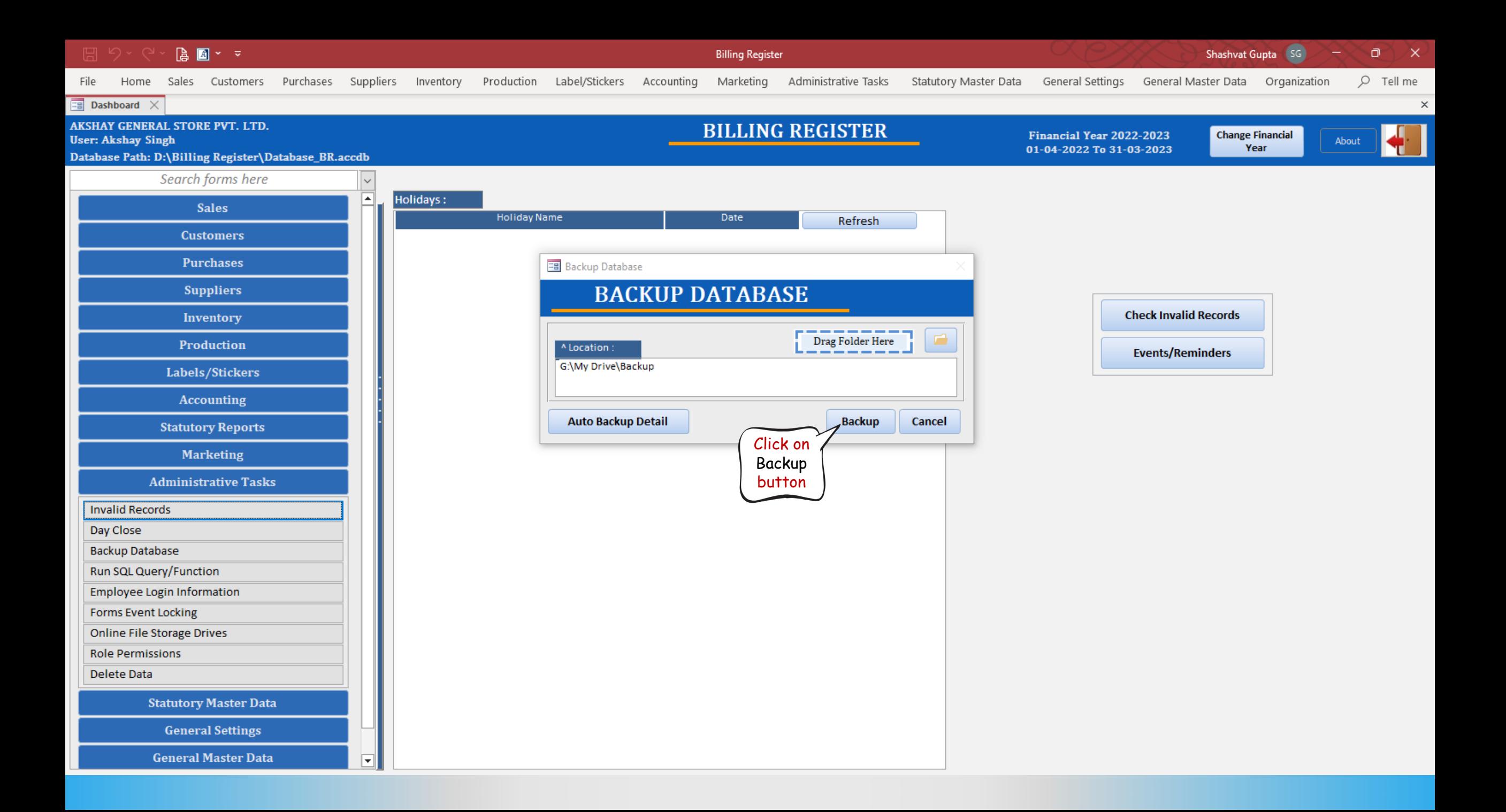

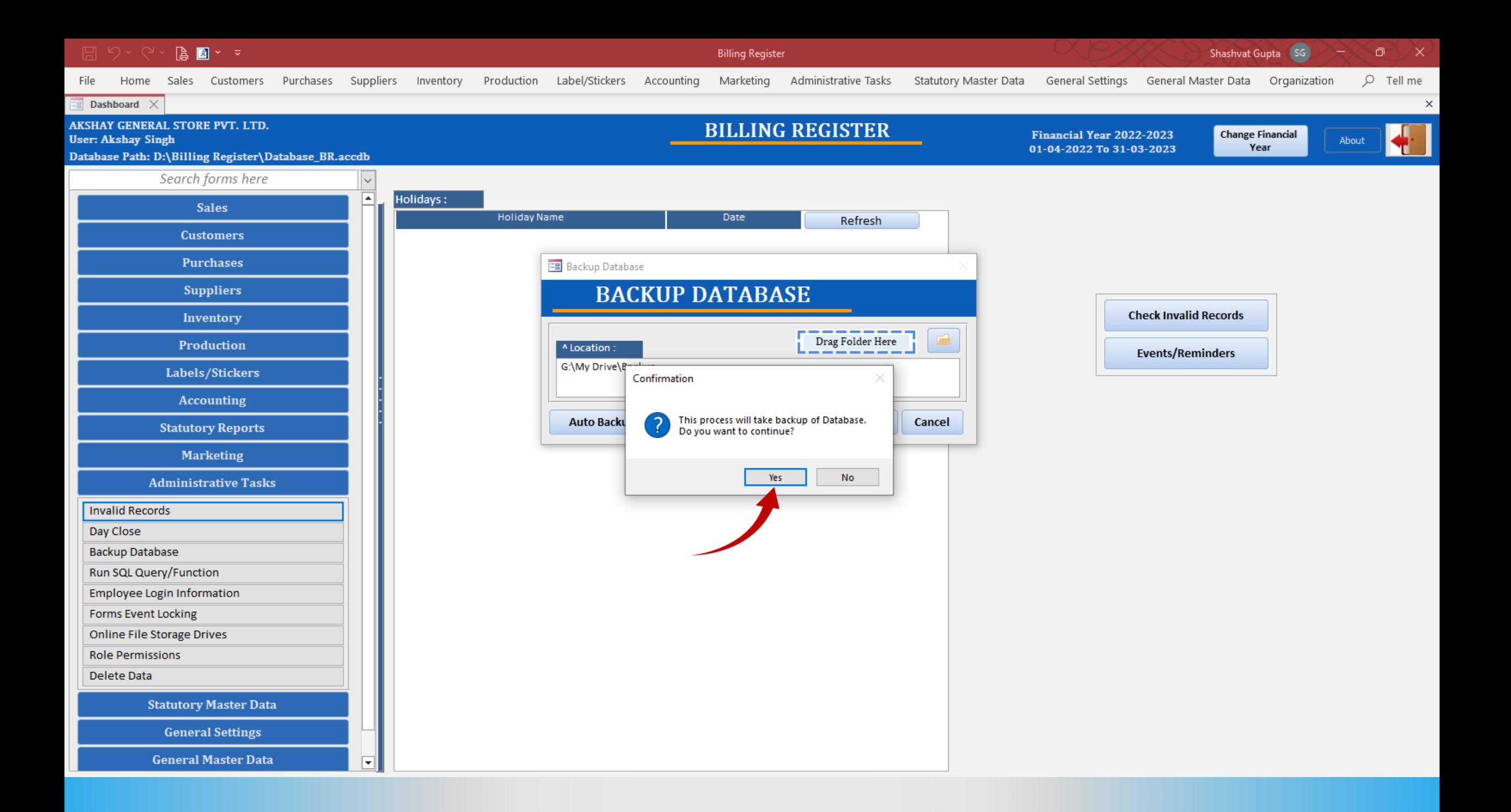

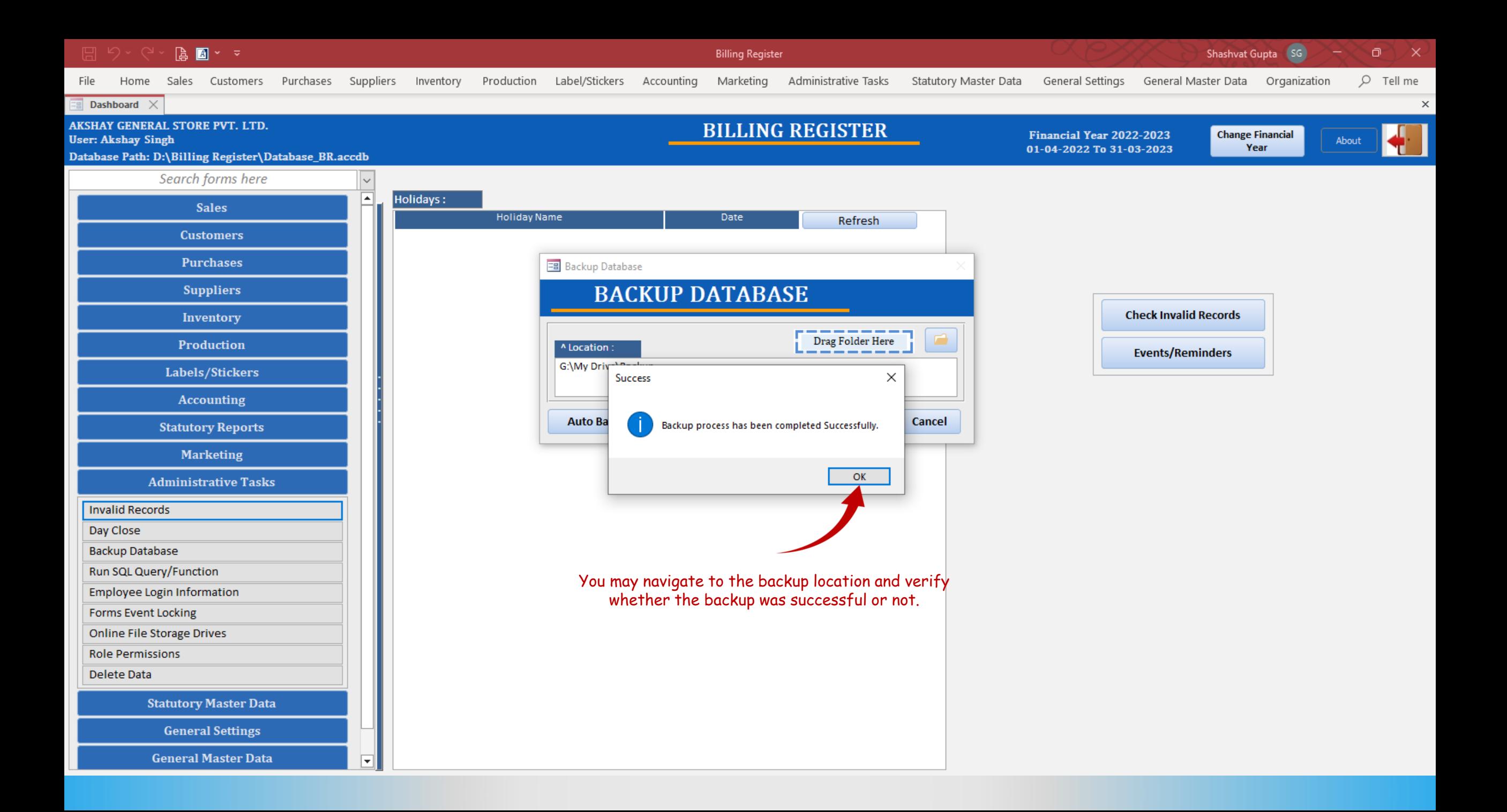

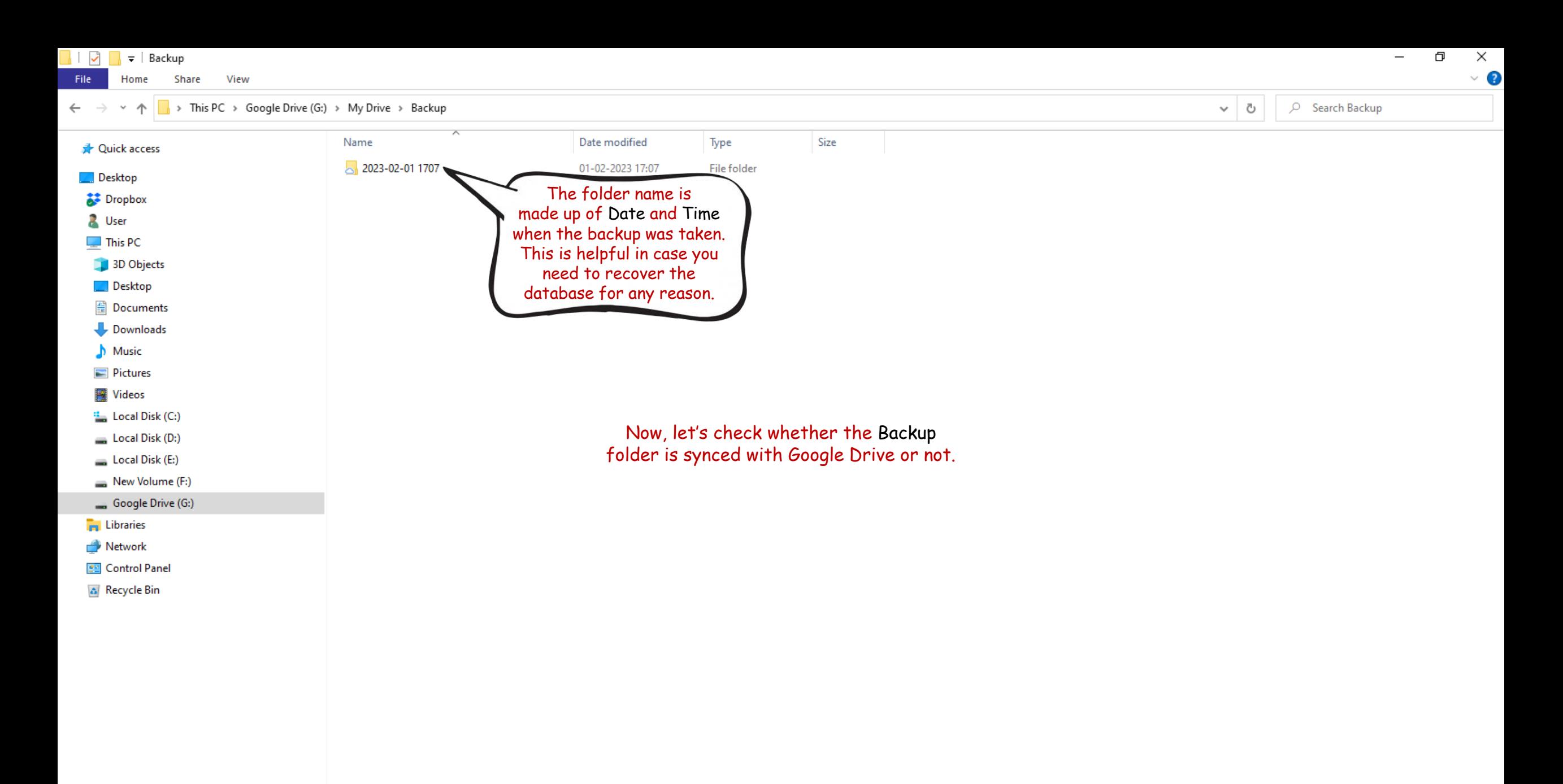

**EE** 

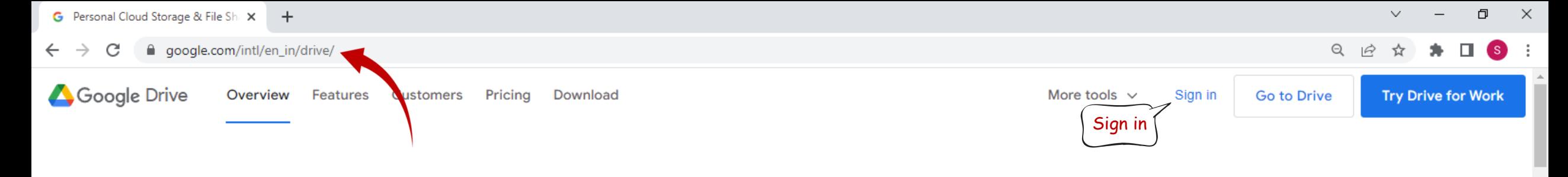

## Easy and secure access to your content

Store, share, and collaborate on files and folders from your mobile device, tablet, or computer

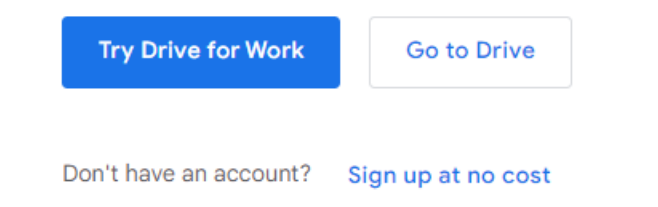

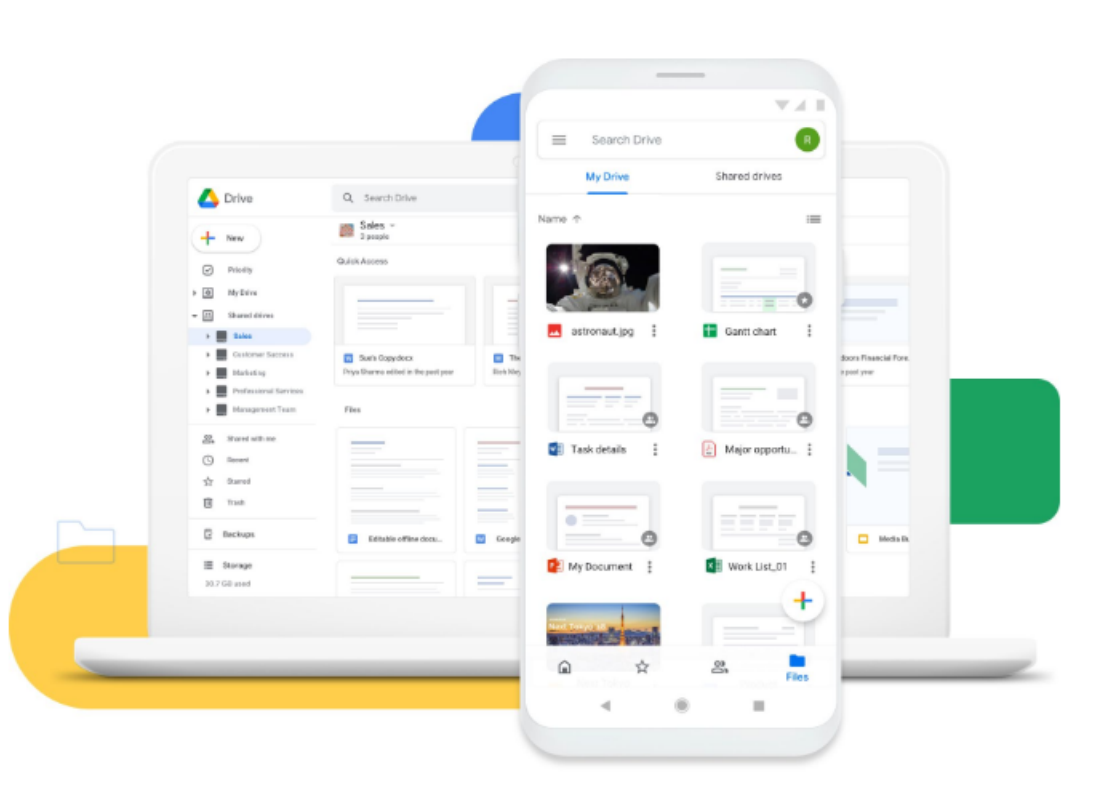

See what you can do with Google Drive

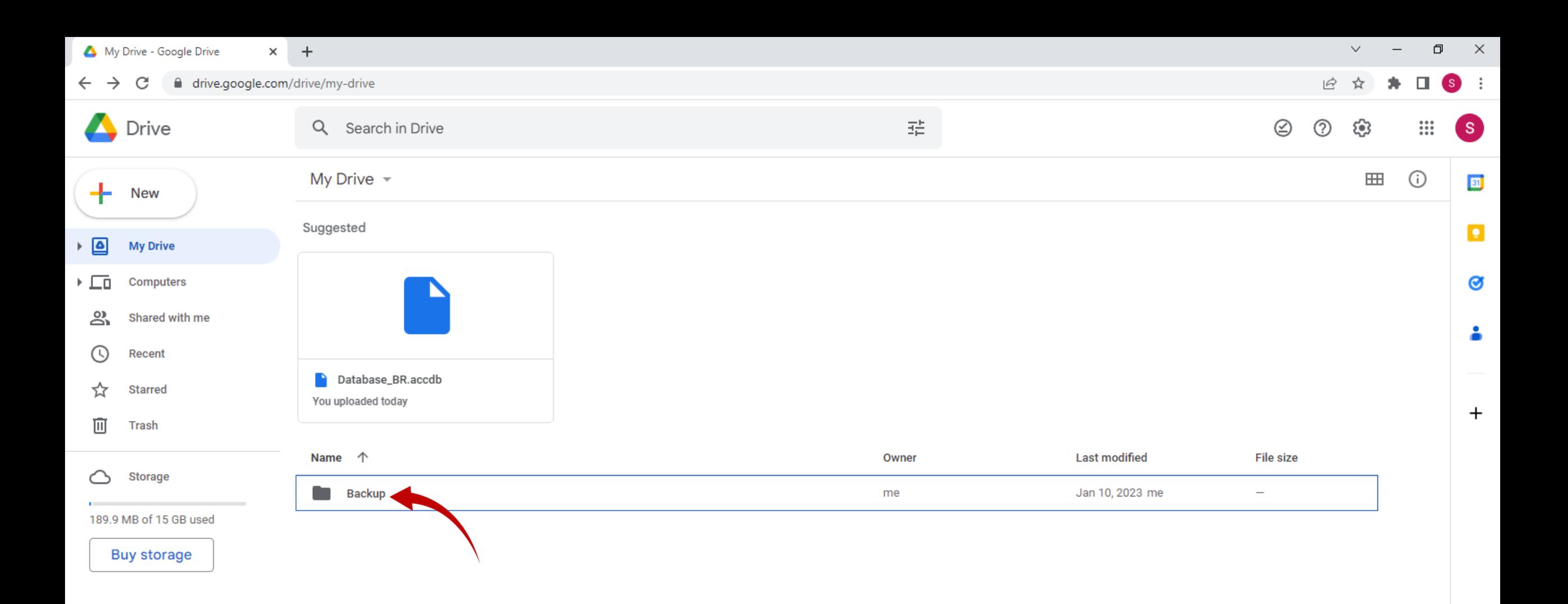

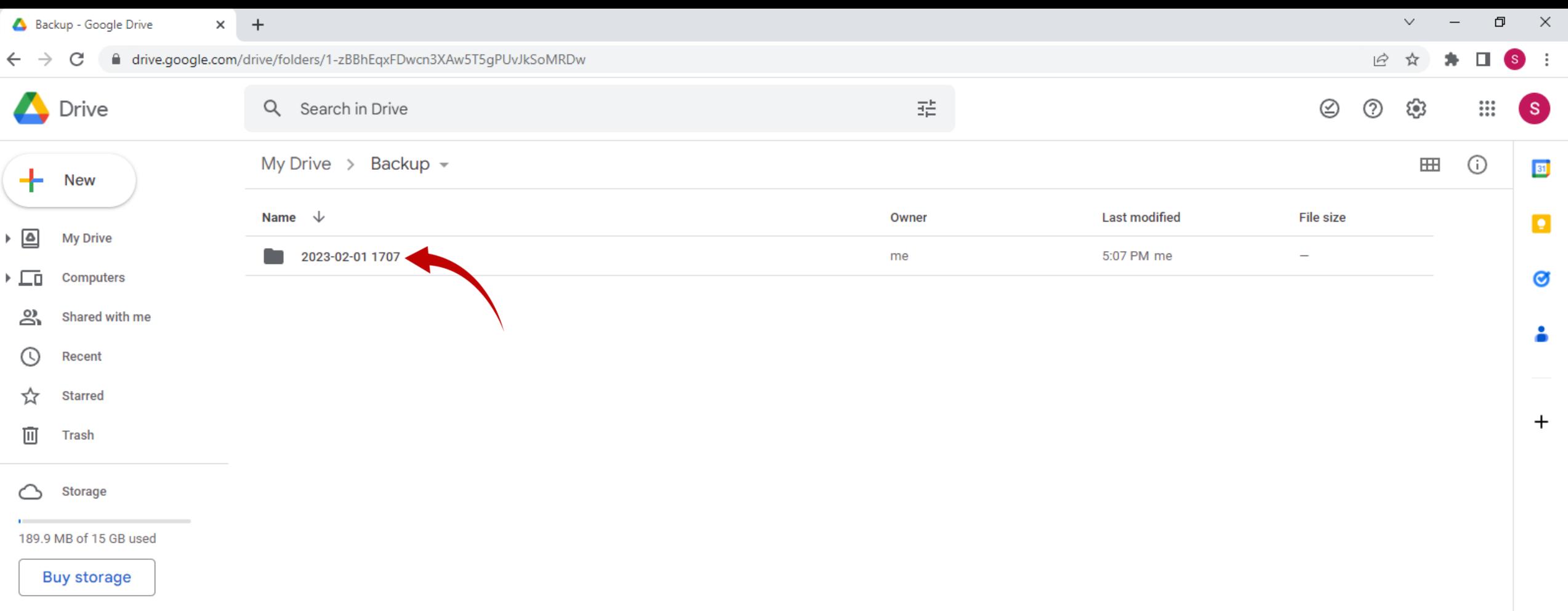

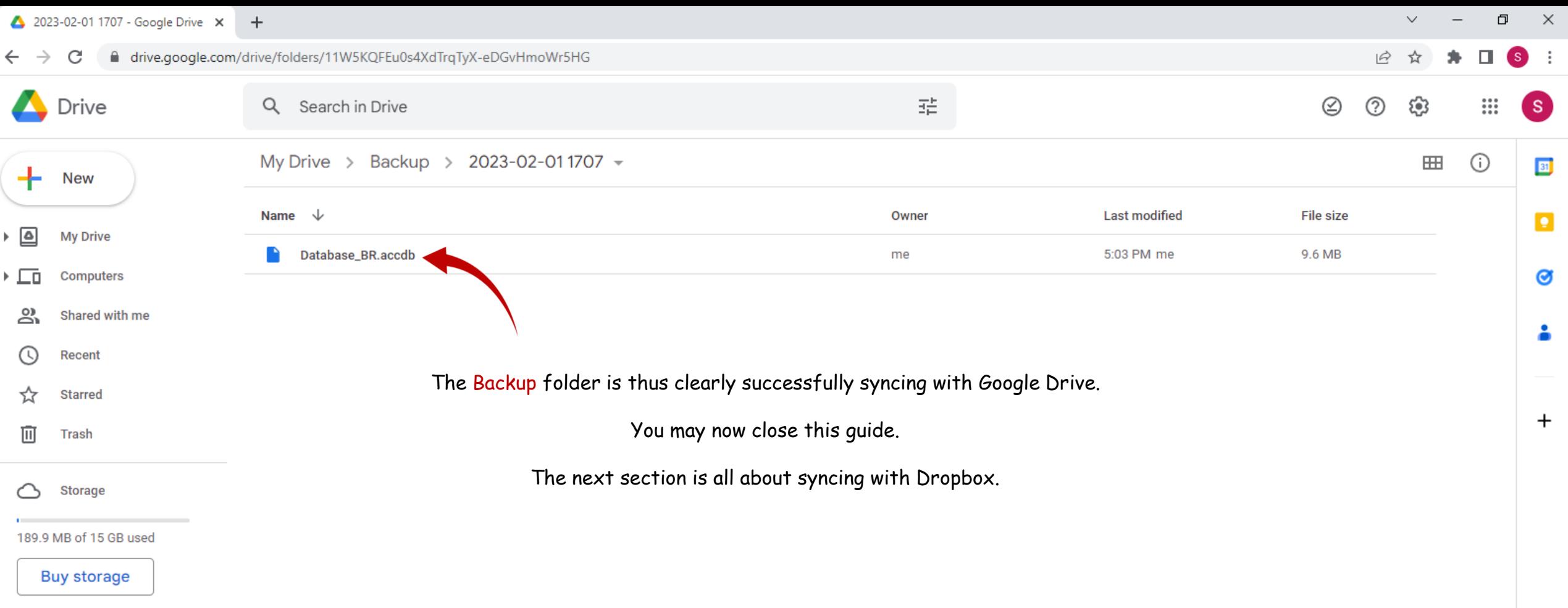

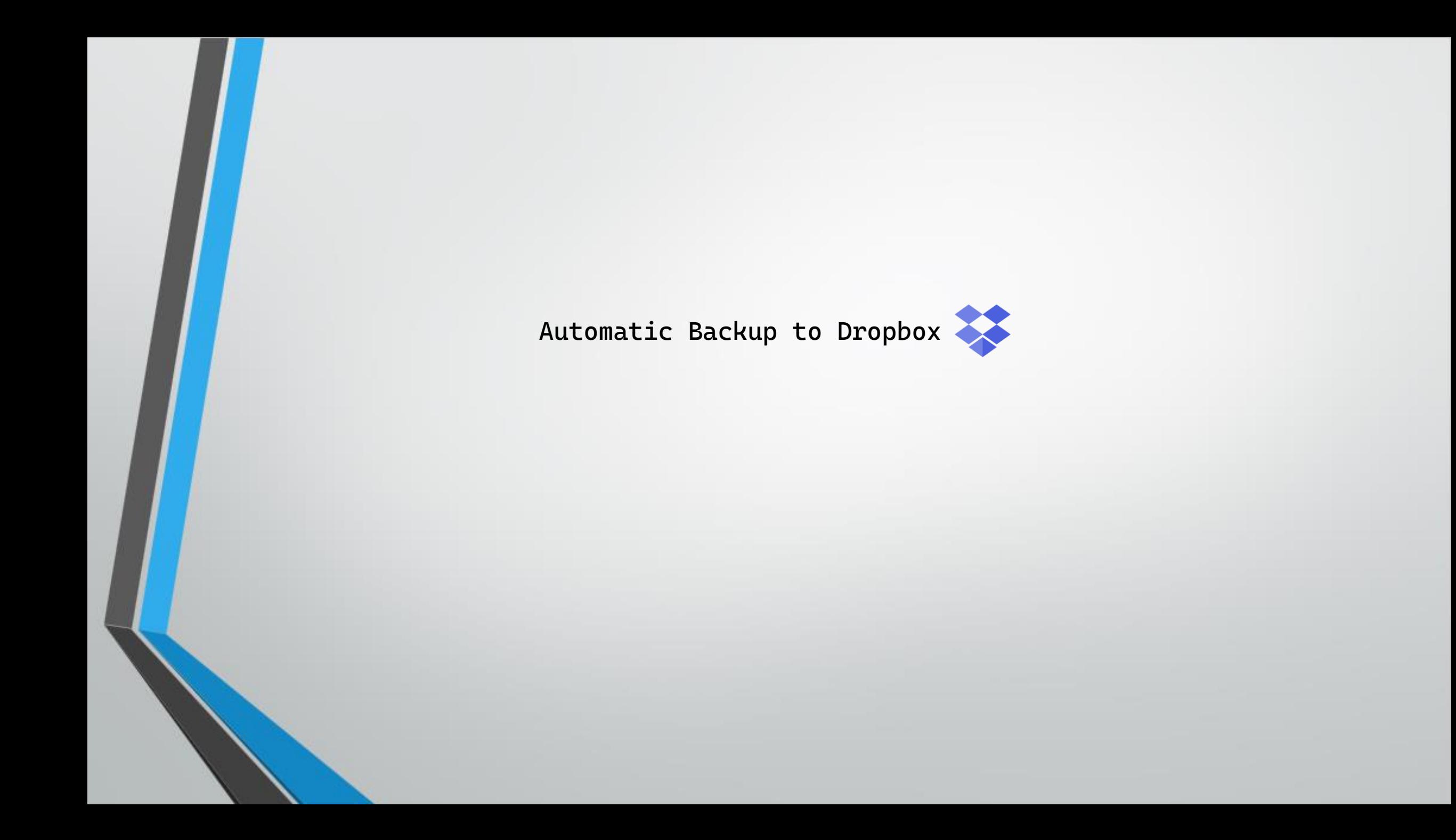

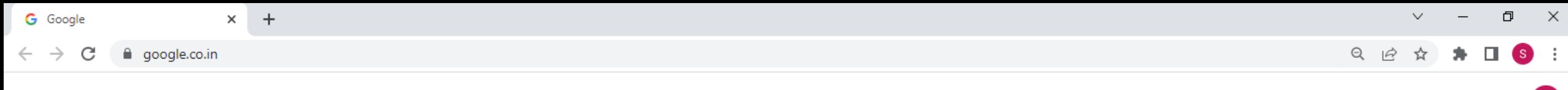

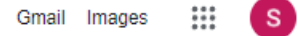

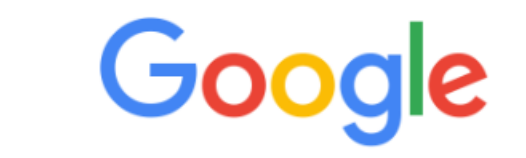

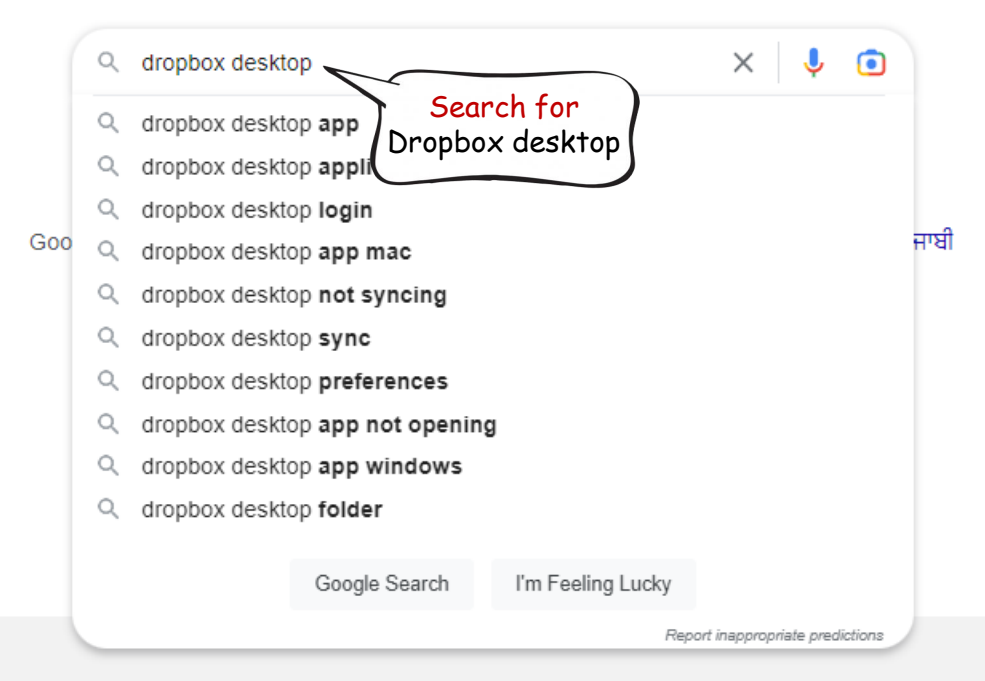

India

■ google.co.in/search?q=dropbox+desktop+&sxsrf=AJOqlzXrldQpJD\_2XFmPmNXHKQCpbLHxmq%3A1673353982371&source=hp&ei=\_lq9Y-npE5-H2roP3PCs4As&iflsiq=AK50M\_UAAAAAY71... ●  $\alpha$  $\overrightarrow{a}$ 

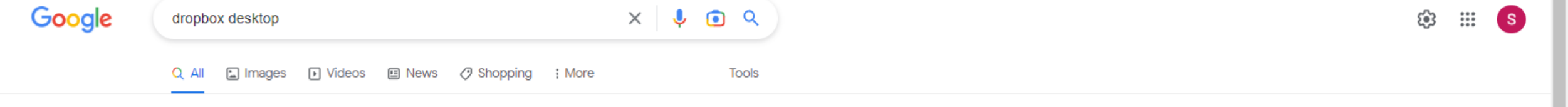

About 14,50,00,000 results (0.43 seconds)

Ad · https://www.dropbox.com/ =

### Download Dropbox for Free - Dropbox For All Devices

Dropbox<sup>™</sup> Helps People Be Organized, Stay Focused & Get In Sync With Their Teams. Sign Up. Secure Cloud Storage That Allows You To Break Free From Your Storage and File Size Limits. Join Today For Free. Iterate In Real Time. Comment With Style. Share Instantly.

Sign In Sign In to Your Dropbox Account.

**Try Dropbox Professional** Store All Your Files In One Place. Sign Up for Free Today.

**Buy Dropbox Plus** 

2,000 GB of Cloud Storage Designed For Individuals

### **Business Pricing**

Extended File Recovery, Priority Support and More. Try Today

https://www.dropbox.com > desktop ::

### Dropbox Desktop Experience for macOS & Windows

**Visit** this website

Store all your work-like traditional files, cloud content, Dropbox Paper, and web shortcutsright on your desktop. Easily find what you need using features ... ★★★★★ Rating: 4.8 · 210,582 reviews · Free · Business/Productivity

https://www.dropbox.com > install :

#### Download & Install - Dropbox.com

Download the desktop app. Keep your content up to date. Download Dropbox app. An abstract view of the Dropbox desktop client, upon which informational ...

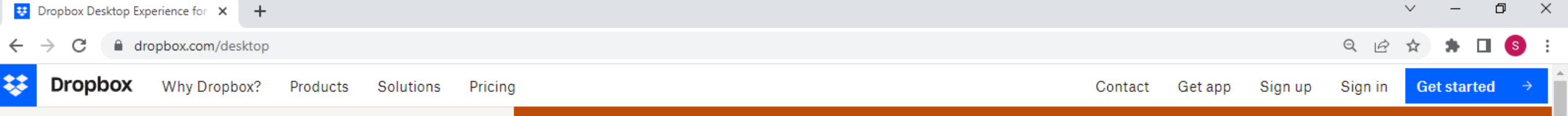

### Get the desktop experience today

One organized place that brings work into focus and keeps teams in sync-right from your desktop.

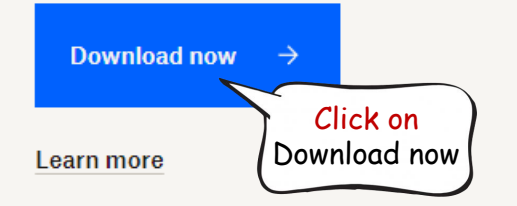

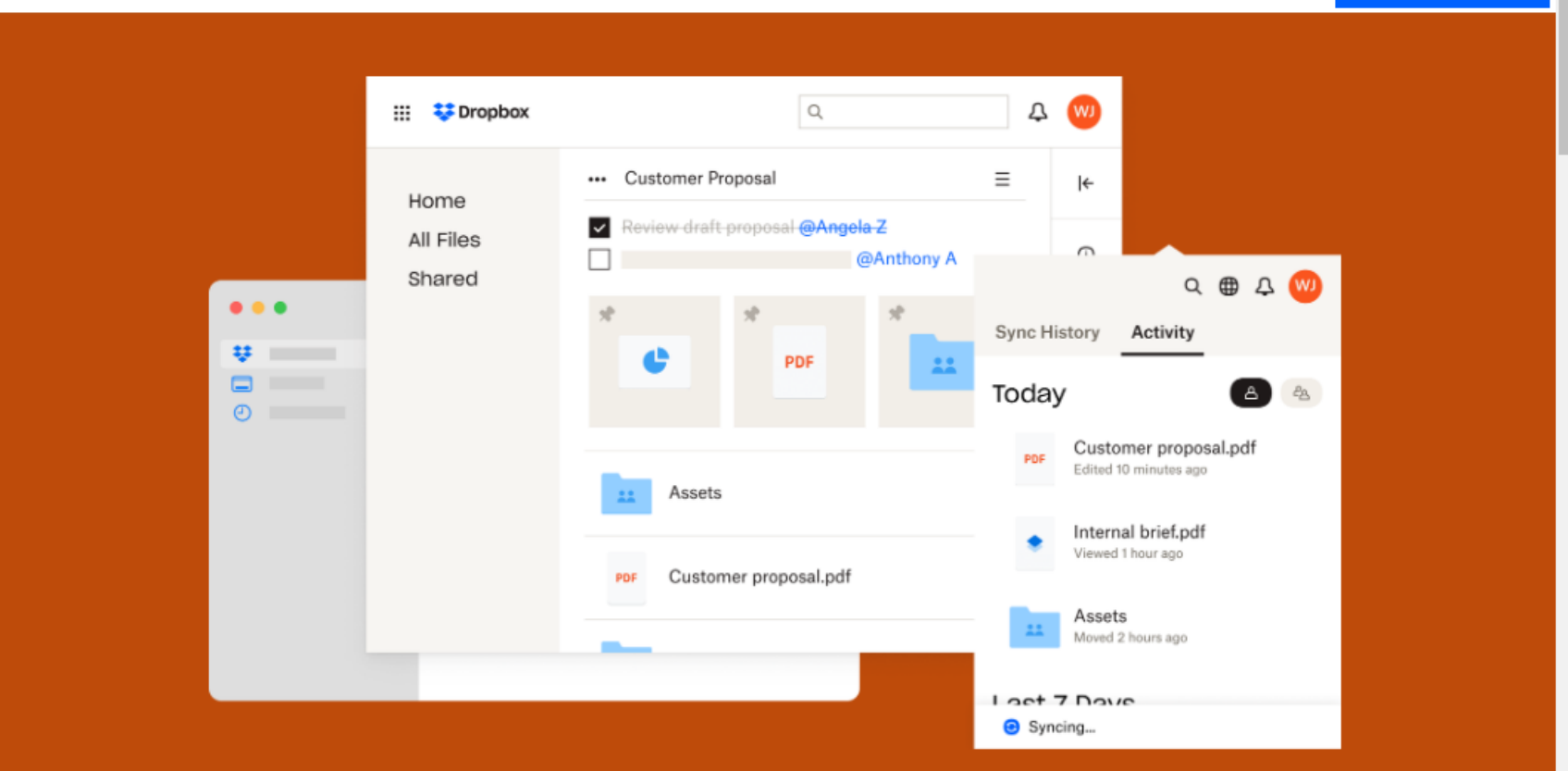

### Organize all your content in one place

We use cookies to provide, improve, protect and promote our services. Visit our Privacy Policy and Privacy Policy and Privacy Policy FAQs to learn more. You can manage your personal preferences, including your 'Do not sell parties' setting in our Cookie Consent Tool.

**Accept All** Decline

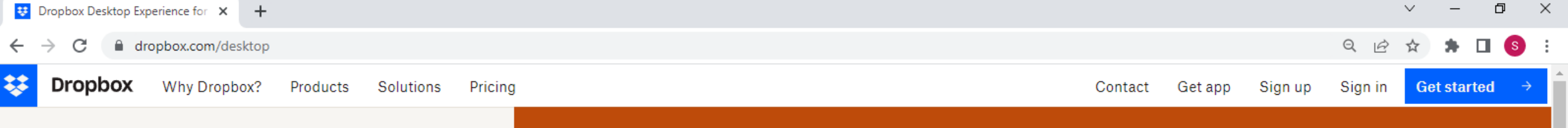

### Get the desktop experience today

One organized place that brings work into focus and keeps teams in sync-right from your desktop.

Download now  $\rightarrow$ Learn more

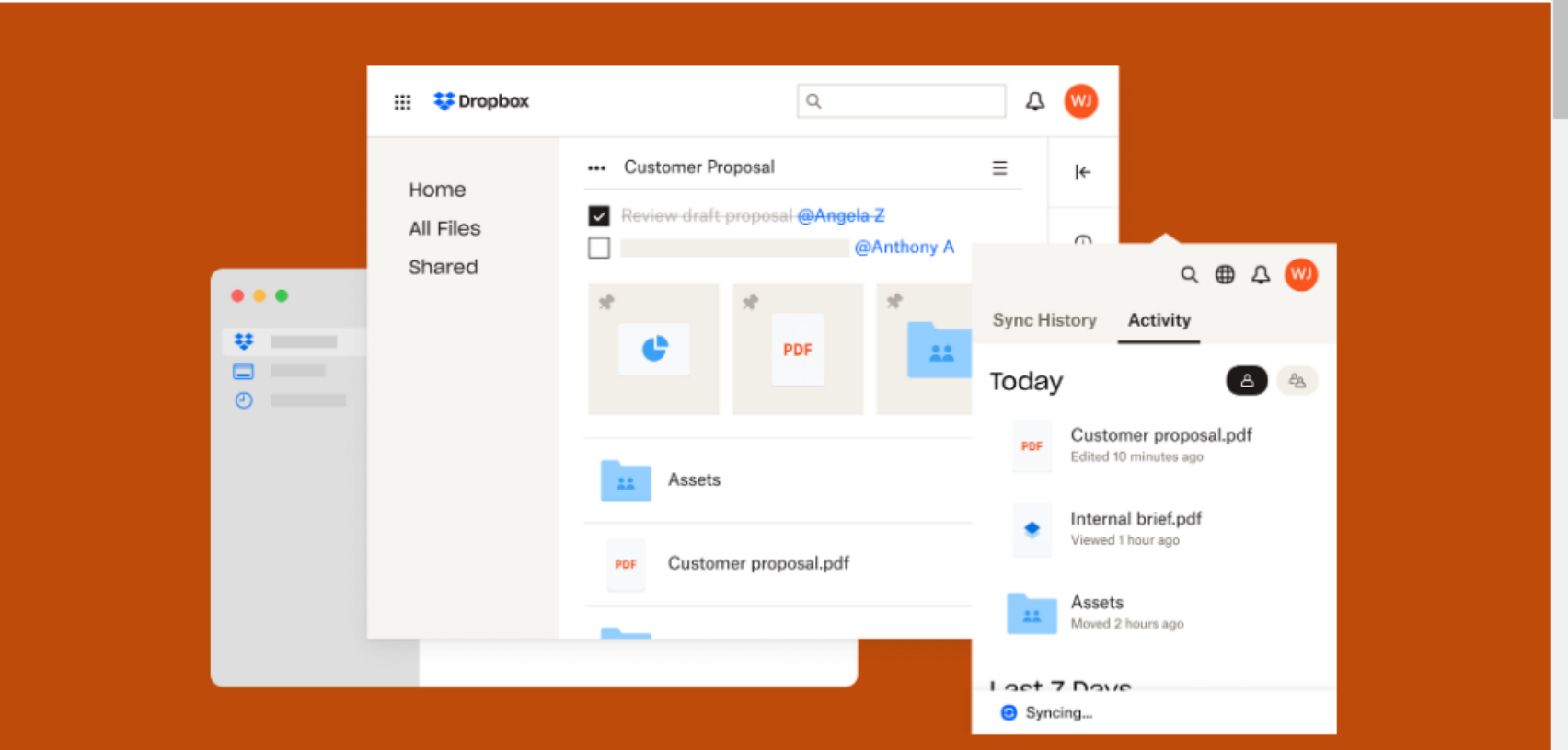

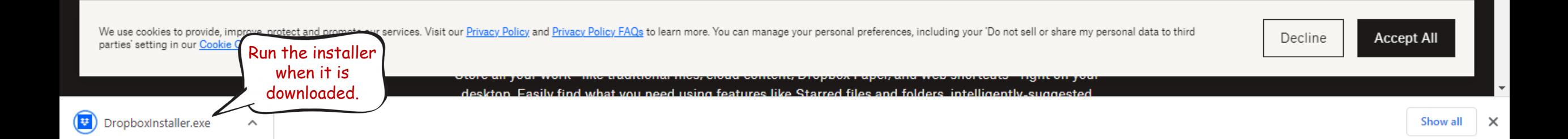

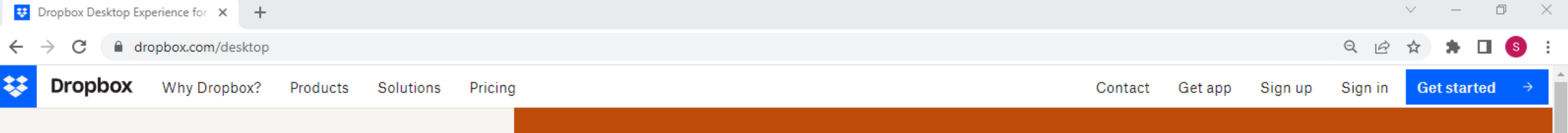

### Get the desktop experience today

One organized place that brings work into focus and keeps teams in sync-right from your desktop.

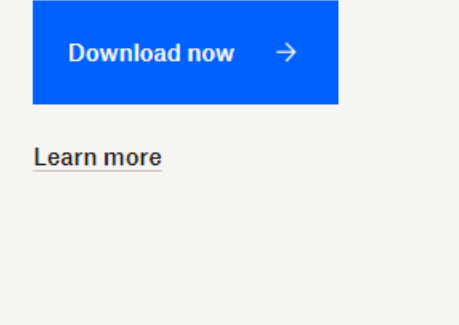

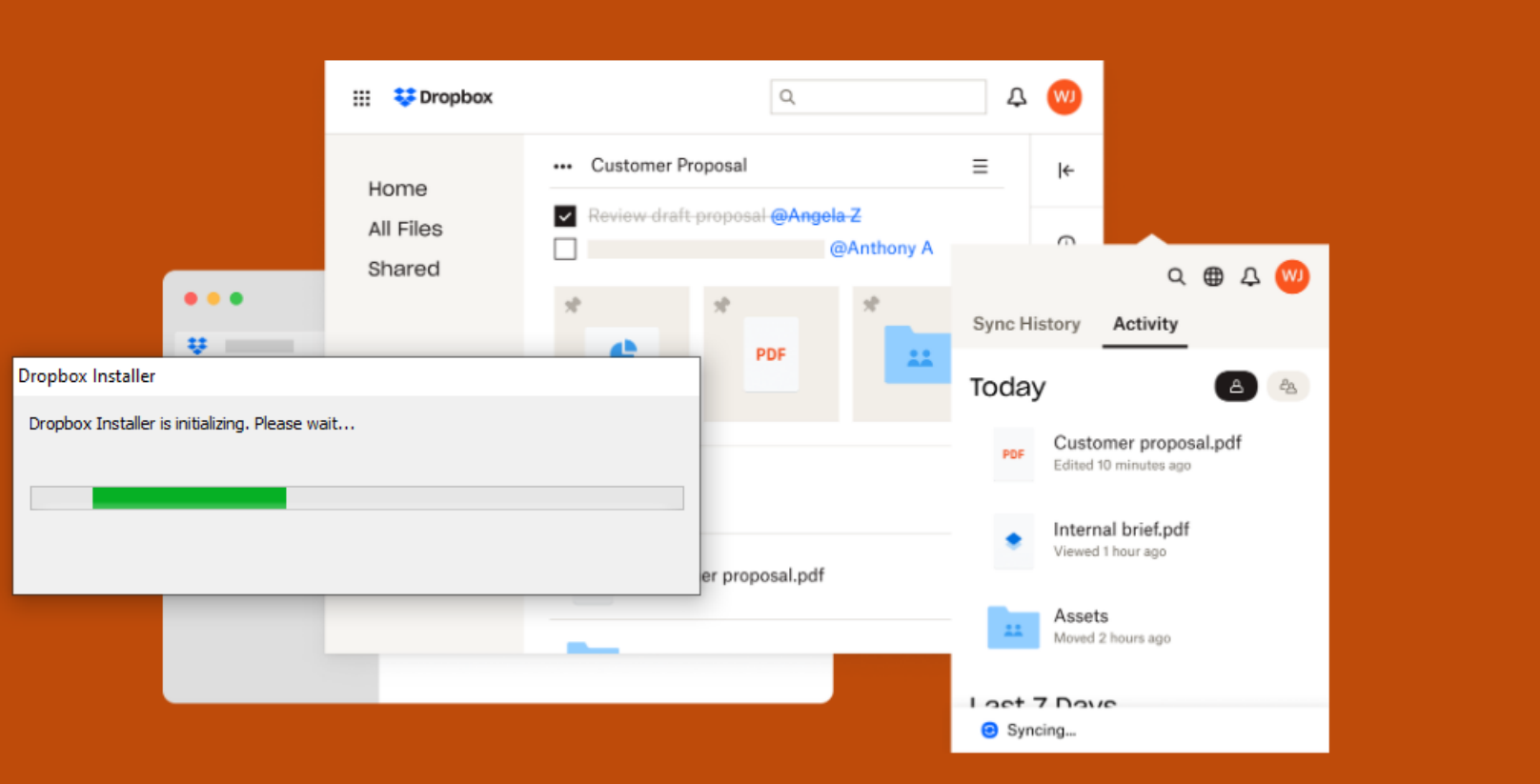

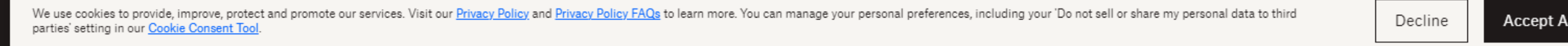

deskton. Easily find what you need using features like Starred files and folders, intelligently-suggested

 $\widehat{\phantom{a}}$ 

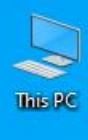

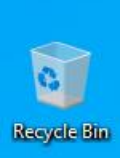

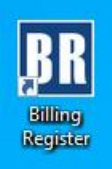

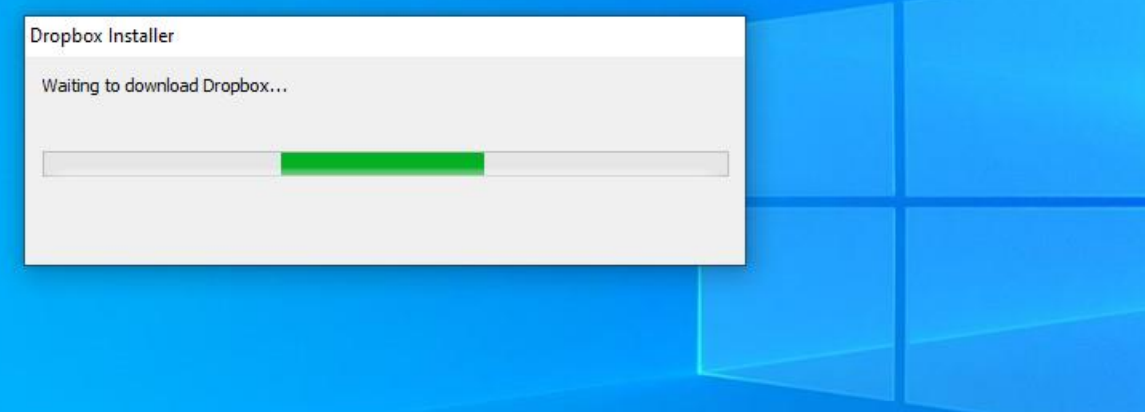

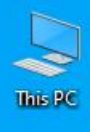

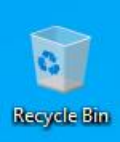

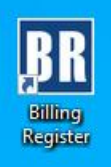

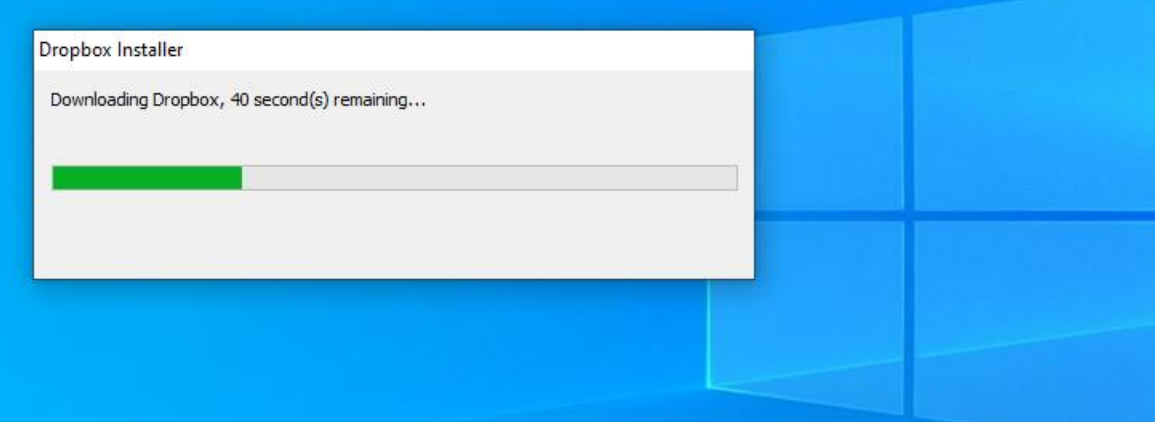

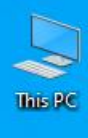

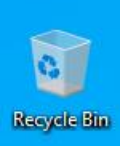

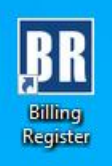

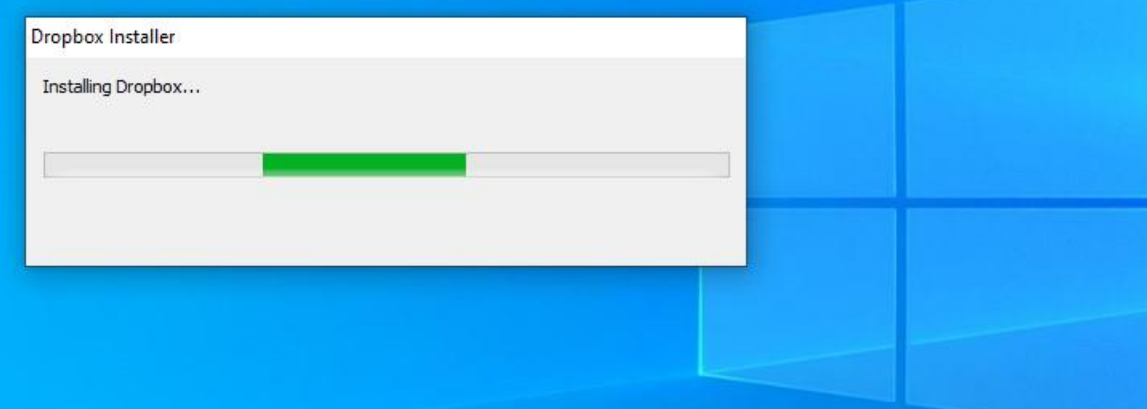

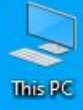

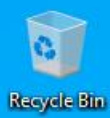

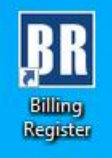

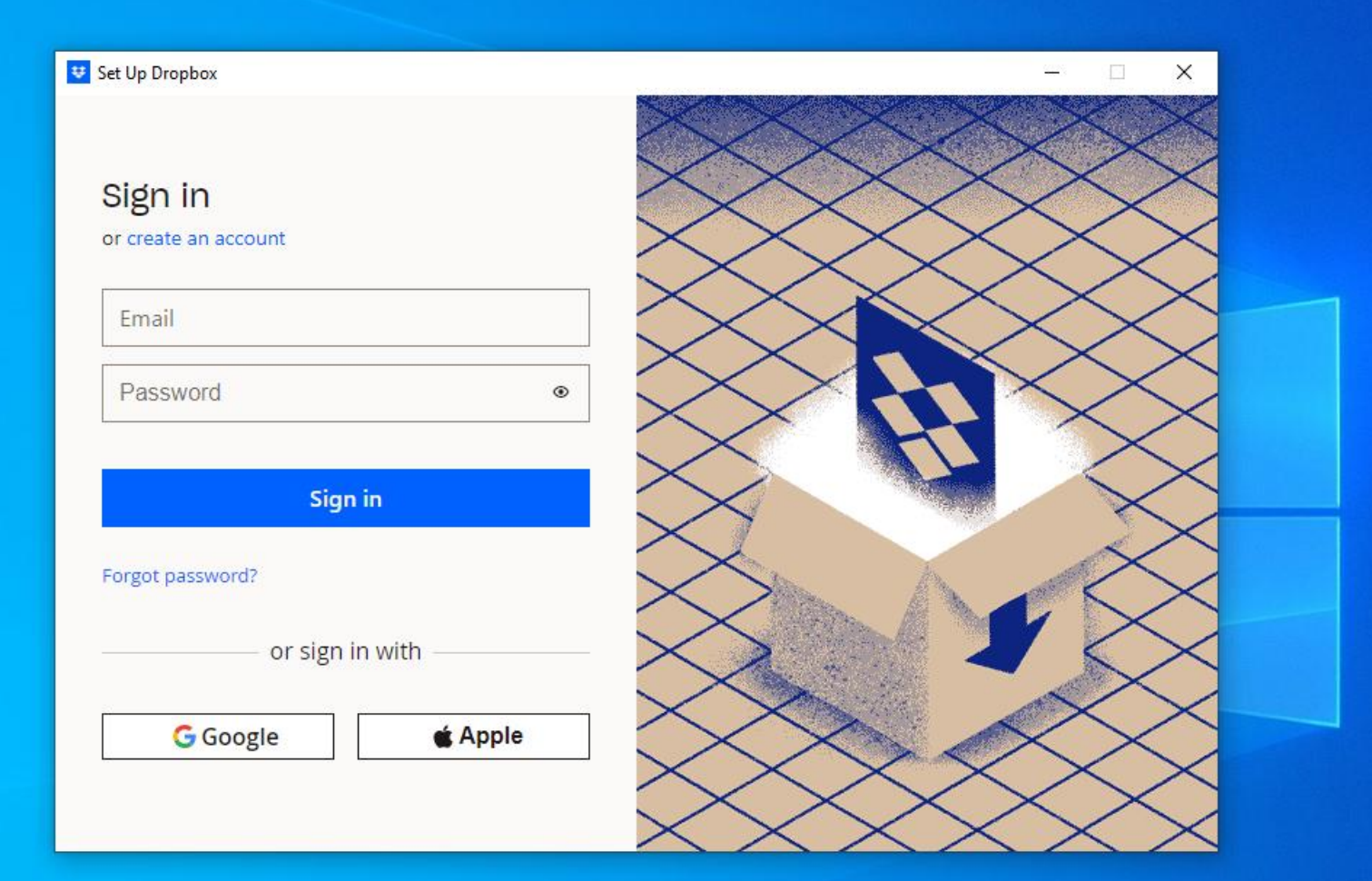

You may sign in with credentials (username & password) or Google/Apple account whichever is suitable to you.

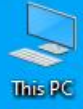

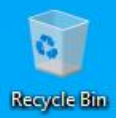

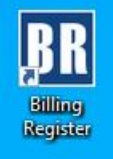

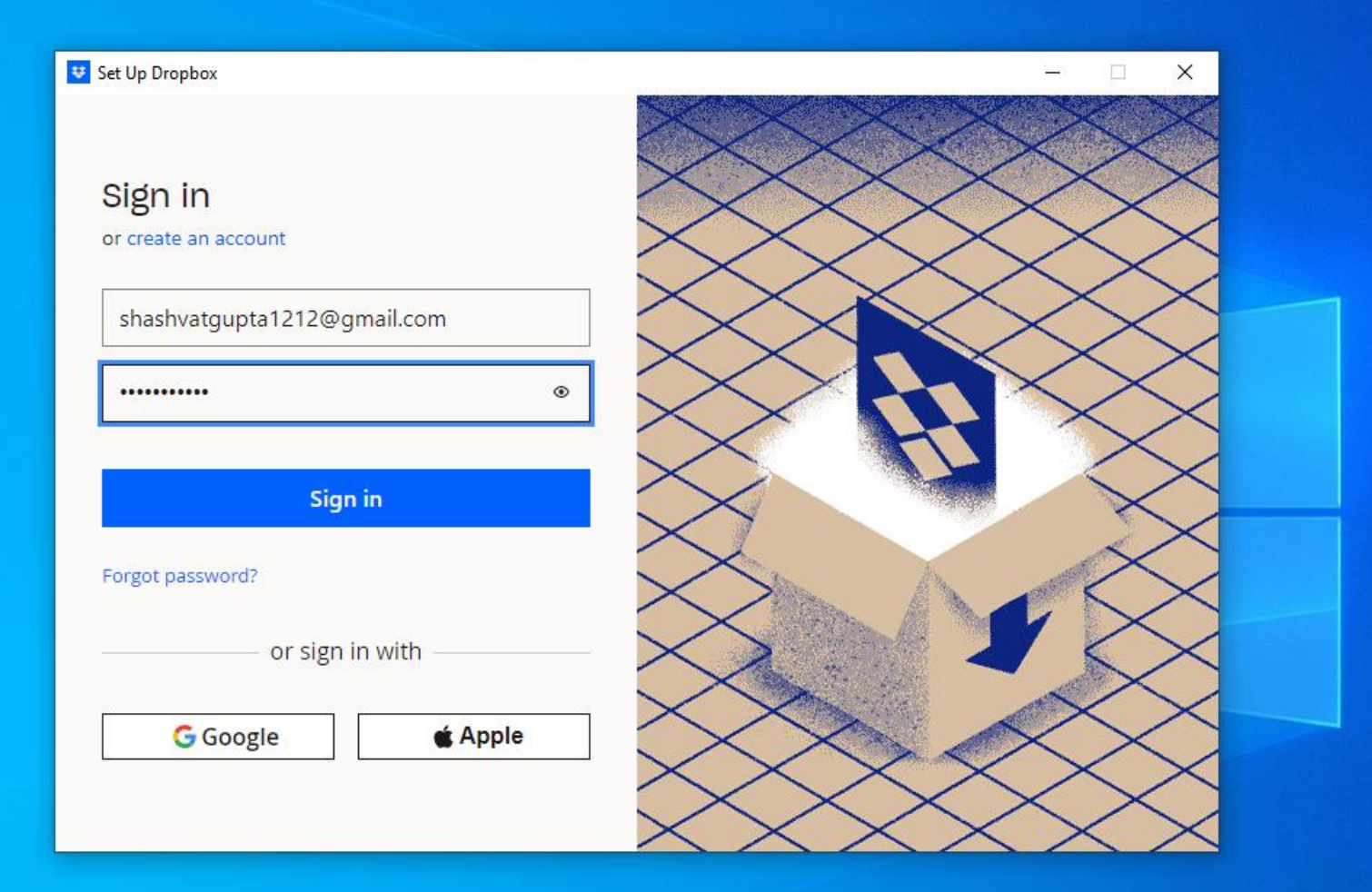

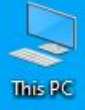

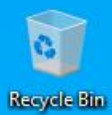

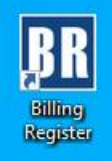

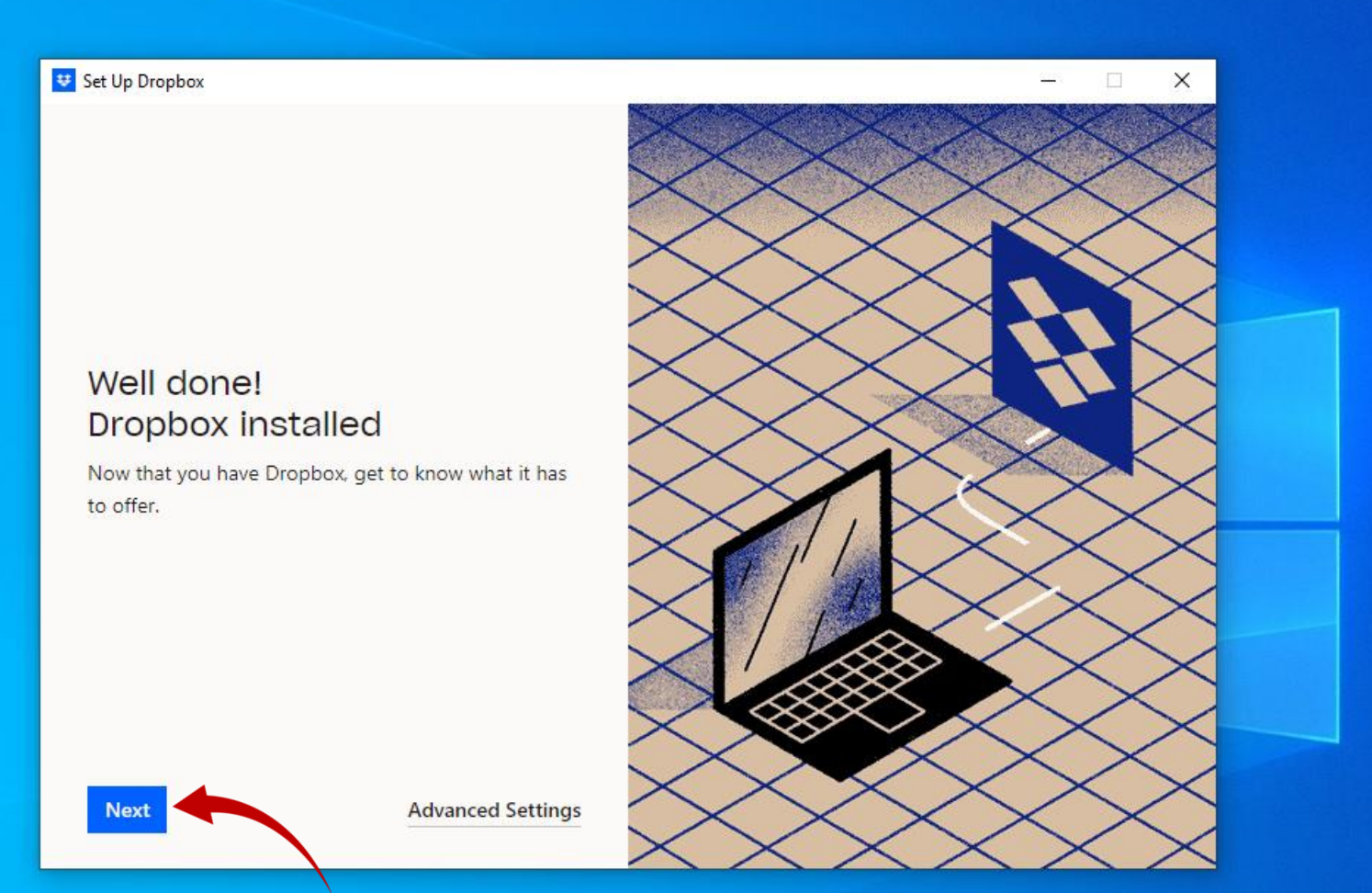

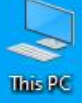

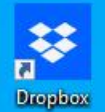

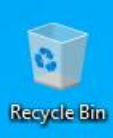

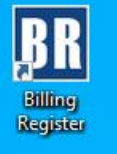

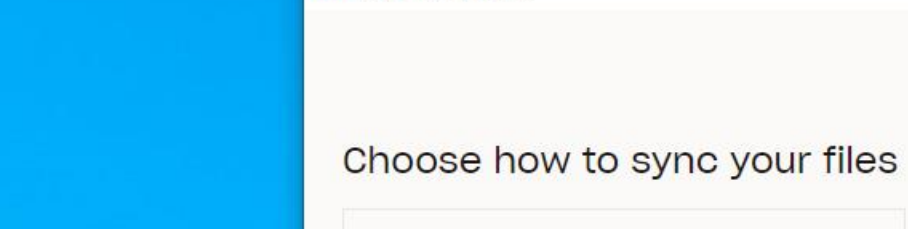

Select thist

option.

### **Make files local**

Welcome to Dropbox

Use space on your hard drive to download Dropbox files and access them offline.

### Make files online-only

Get Dropbox Plus to access files on your desktop while saving hard drive space.

Continue

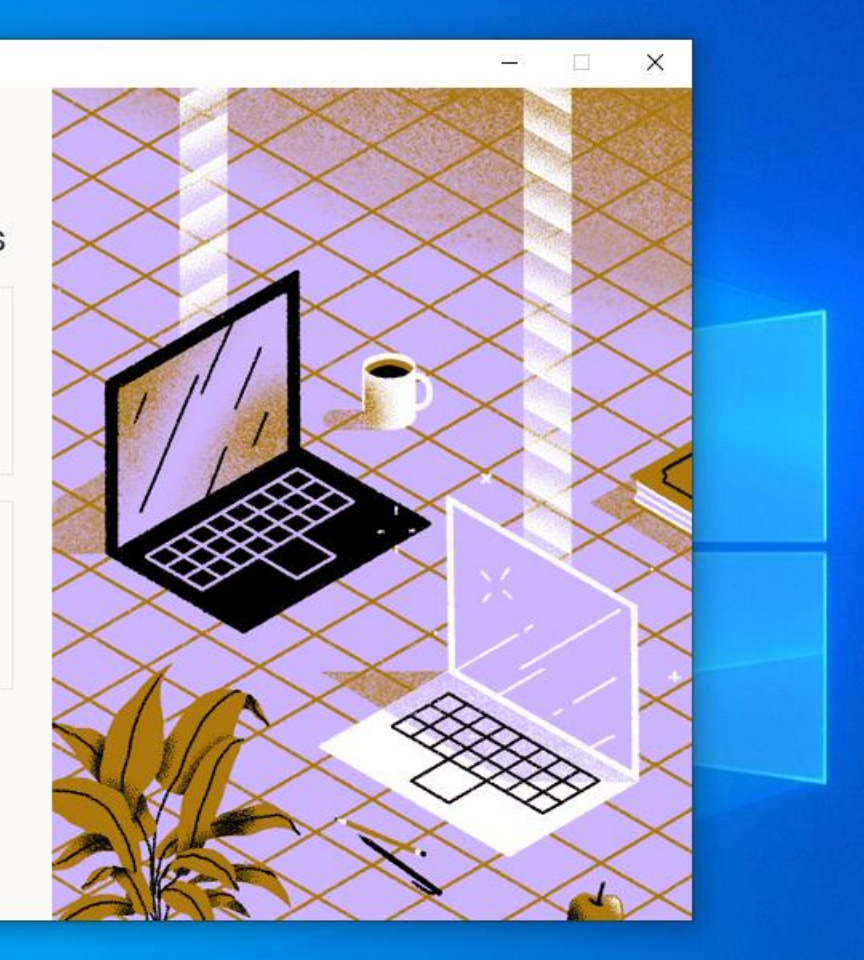

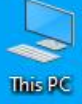

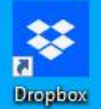

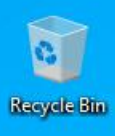

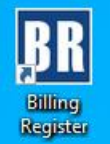

# **U** Welcome to Dropbox Choose how to sync your files

#### Make files local

Use space on your hard drive to download Dropbox files and access them offline.

### Make files online-only

Get Dropbox Plus to access files on your desktop while saving hard drive space.

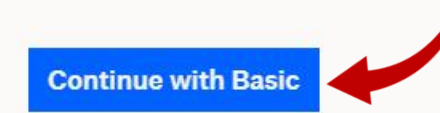

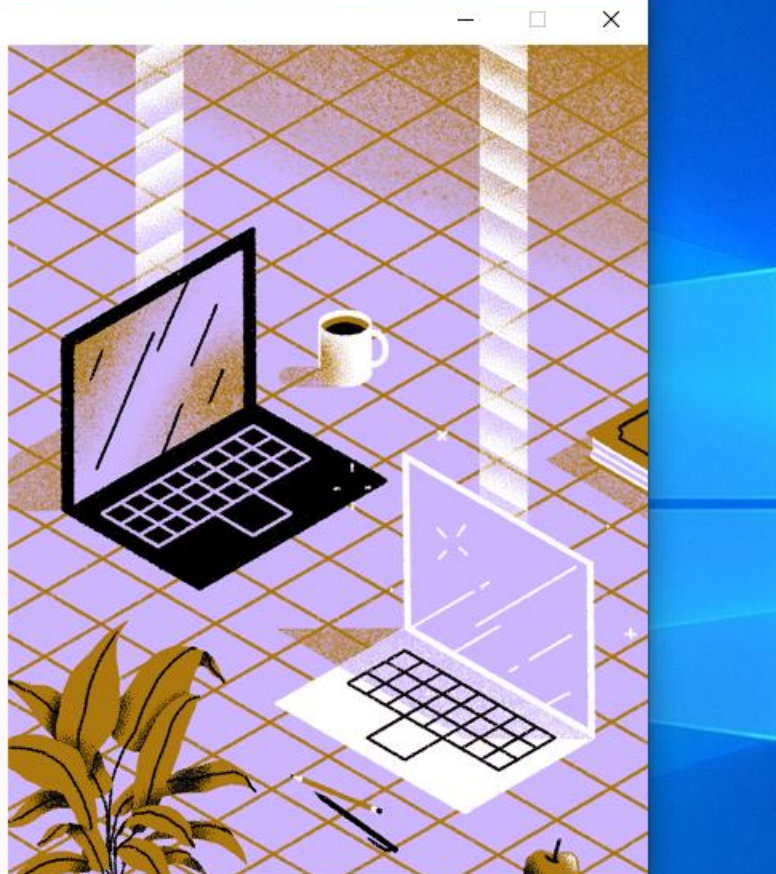

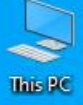

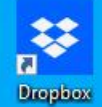

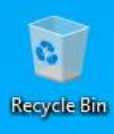

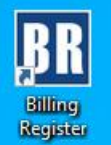

### **Dropbox**

Beta

### Want to keep your PC backed up?

Choose folders to automatically and continuously back up. Once set up, you can ensure your files are safe and access the latest versions on any device. Learn more

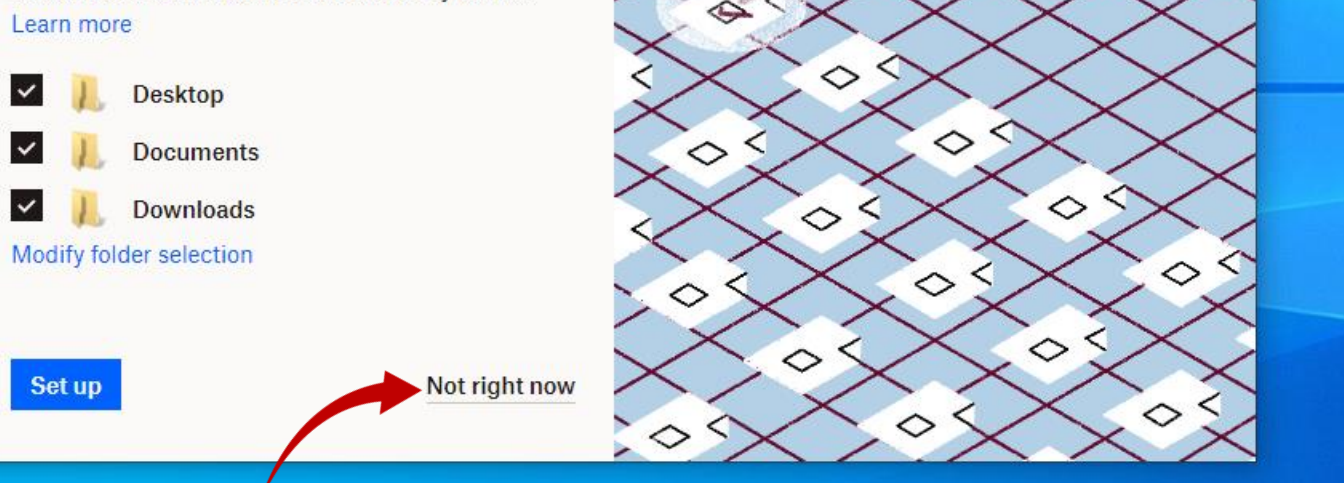

 $\frac{\partial \mathcal{L}(\mathcal{L})}{\partial \mathcal{L}(\mathcal{L})}$  . The  $\mathcal{L}(\mathcal{L})$ 

 $\times$ 

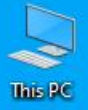

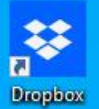

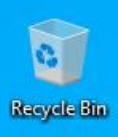

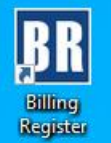

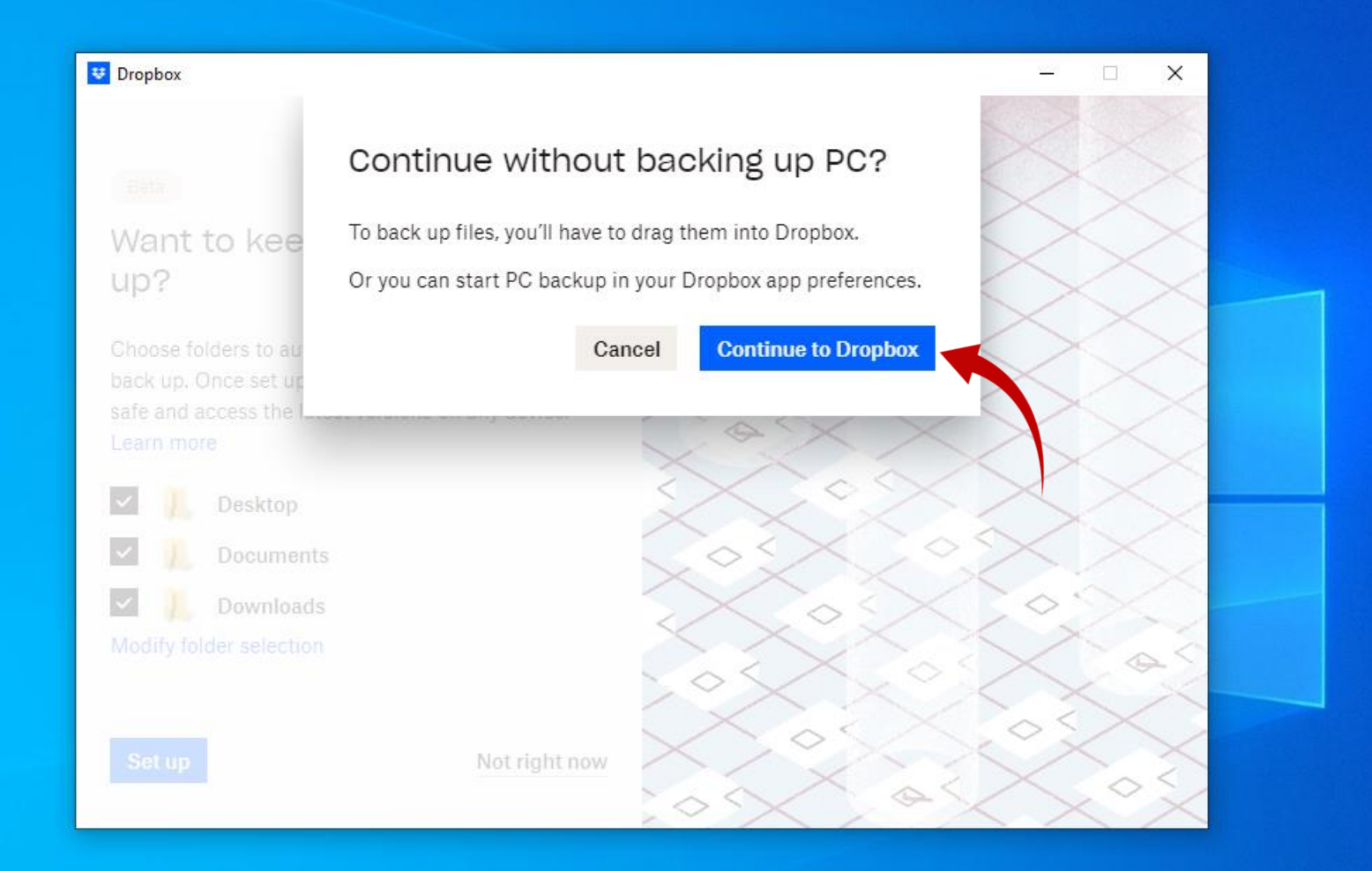

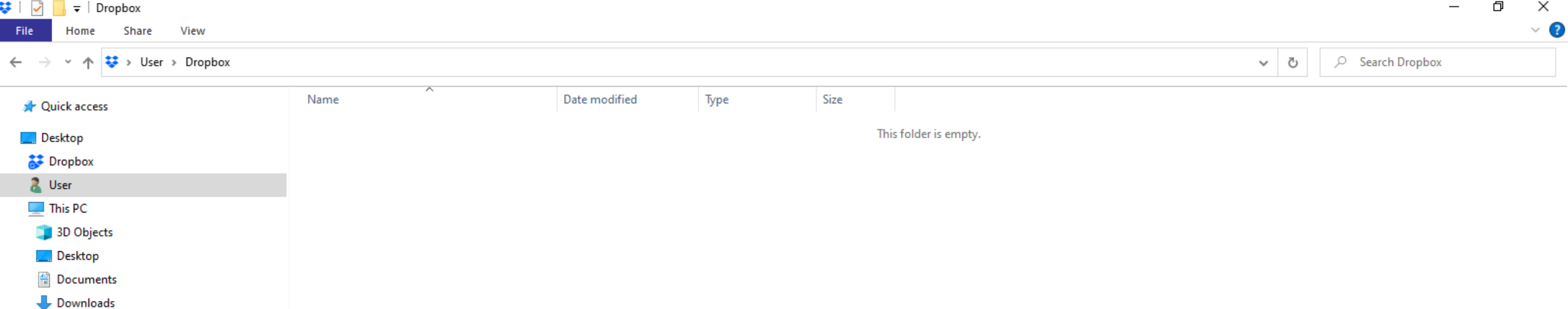

This folder opens automatically.<br>Basically, this is the folder which gets<br>synced with Dropbox online drive.

 $M$  Music

 $\blacksquare$  Pictures **W** Videos <sup>42</sup> Local Disk (C:) Local Disk (D:) Local Disk (E:) New Volume (F:) Google Drive (G:)

**Pr** Libraries Network **BEI** Control Panel **A** Recycle Bin

```
♥ | Dropbox
                                                                                                                                                                                                                                               \Box\times\overline{\phantom{m}}\vee 2
 File
         Home
                  Share
                            View
                                                                                                                                                                                                                     C Search Dropbox
         ▽ 个 <del>は</del> > User > Dropbox
                                                                                                                                                                                                          \sim 0
\leftarrow \rightarrowName
                                                                                         Date modified
                                                                                                                Type
                                                                                                                                   Size
  A Quick access
                                                                                                                                            This folder is empty.
  Desktop
   Dropbox
   2 User
                                                                                  View
   \Box This PC
                                                                                  Sort by
    3D Objects
                                                                                  Group by
                                                                                                                                      Let's create a new folder here 
    Desktop
                                                                                  Refresh
                                                                                                                                            and name it as Backup.图 Documents
                                                                                  Customise this folder...
    Downloads
     Music
                                                                                  Paste
                                                                                  Paste shortcut
    Pictures
                                                                              Open with Code
    W Videos
    <sup>42</sup> Local Disk (C:)
                                                                              琴 Request files...
    Local Disk (D:)
                                                                                  View on Dropbox.com
    Local Disk (E:)
                                                                                  Organize
    New Volume (F:)
                                                                                                              \rightarrowGive access to
    Google Drive (G:)
                                                                                  New
                                                                                                                     Folder
   Call Libraries
                                                                                                                   Shortcut
                                                                                  Properties
   Network
                                                                                                                  Microsoft Access Database
   BE Control Panel
                                                                                                                   \boxed{\bullet} Bitmap image
   A Recycle Bin
                                                                                                                  Microsoft Word Document
                                                                                                                  Google Docs
                                                                                                                  Google Sheets
                                                                                                                   ▭
                                                                                                                      Google Slides
                                                                                                                  a Microsoft Access Database
                                                                                                                  Microsoft PowerPoint Presentation
                                                                                                                  Microsoft Publisher Document
                                                                                                                  WinRAR archive
                                                                                                                  Rich Text Format
                                                                                                                      Text Document
                                                                                                                  E Microsoft Excel Worksheet
                                                                                                                                                                                                                                                    EE
                                                                                                                  WinRAR ZIP archive
0 items
```
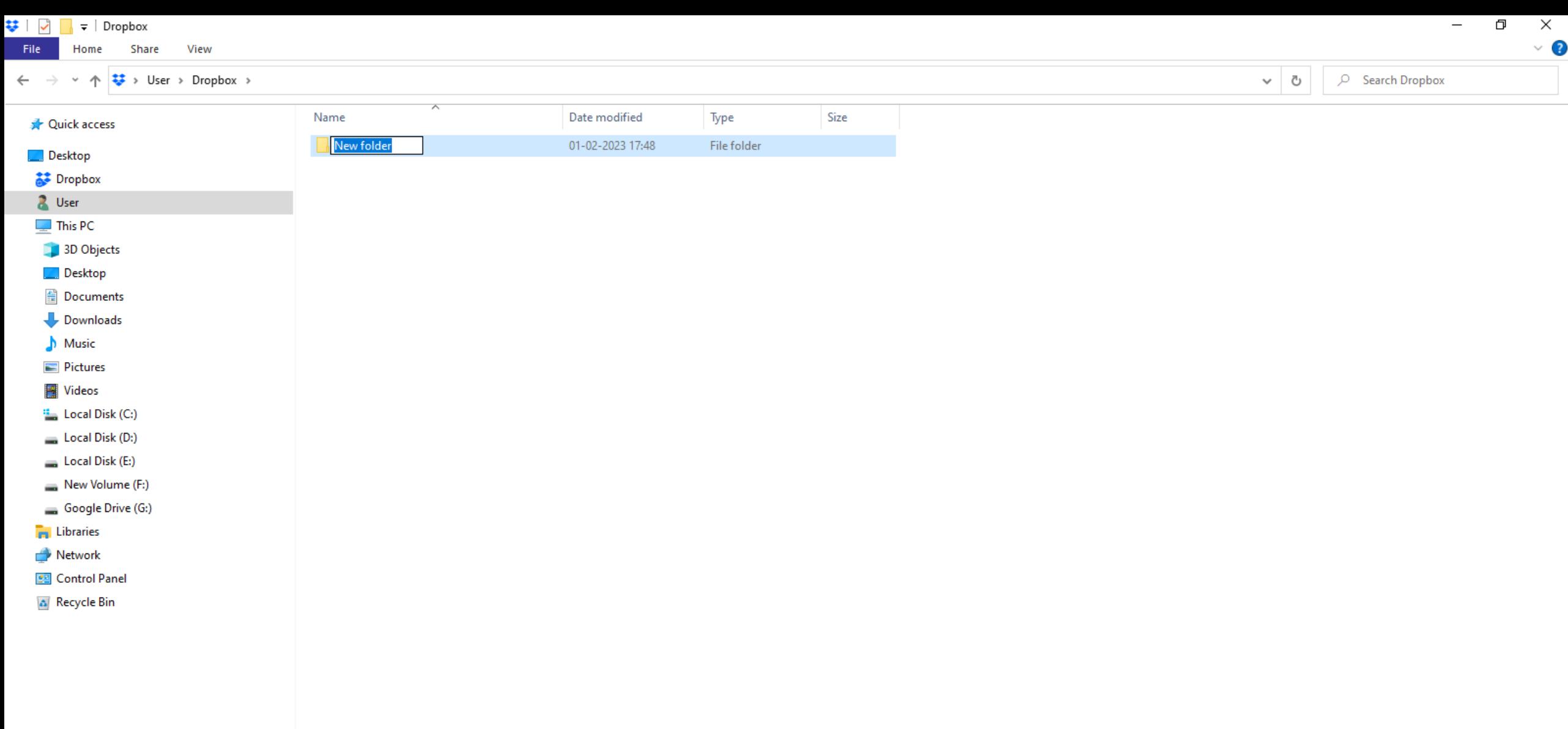

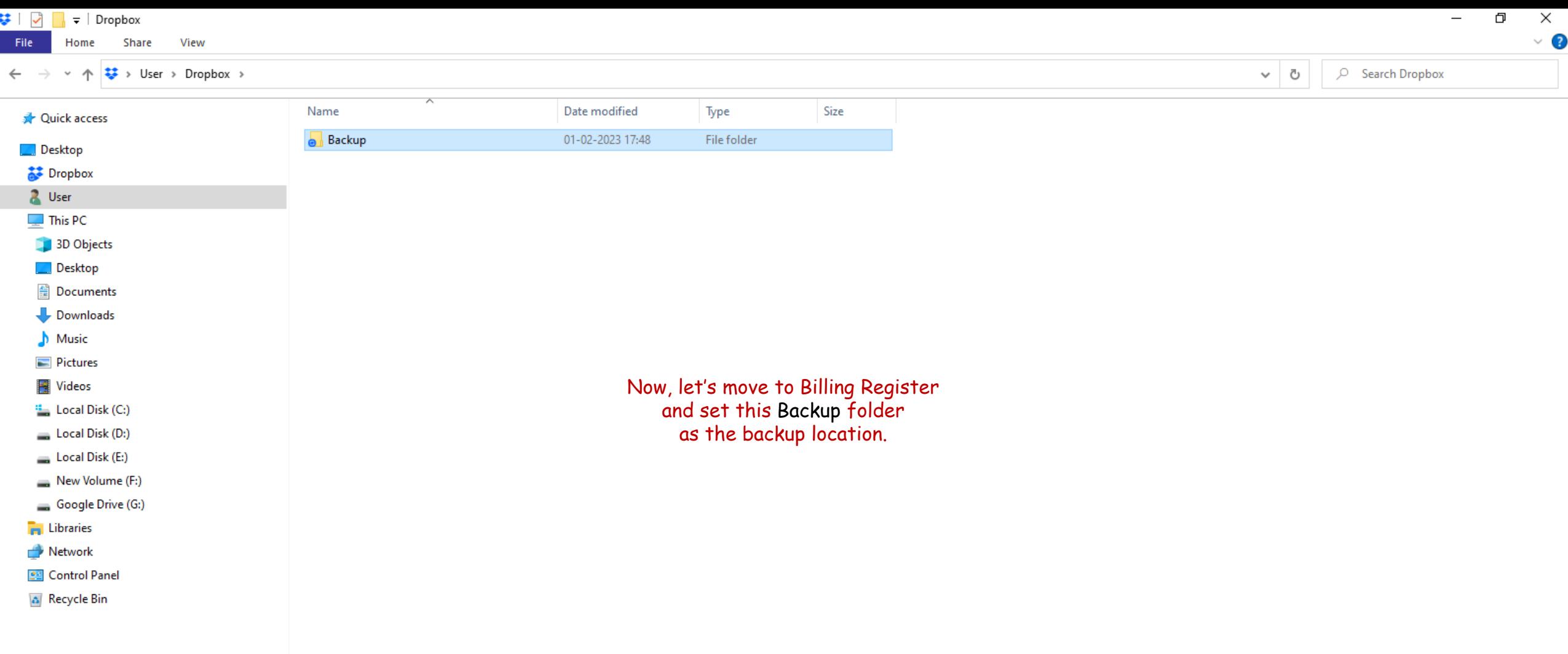
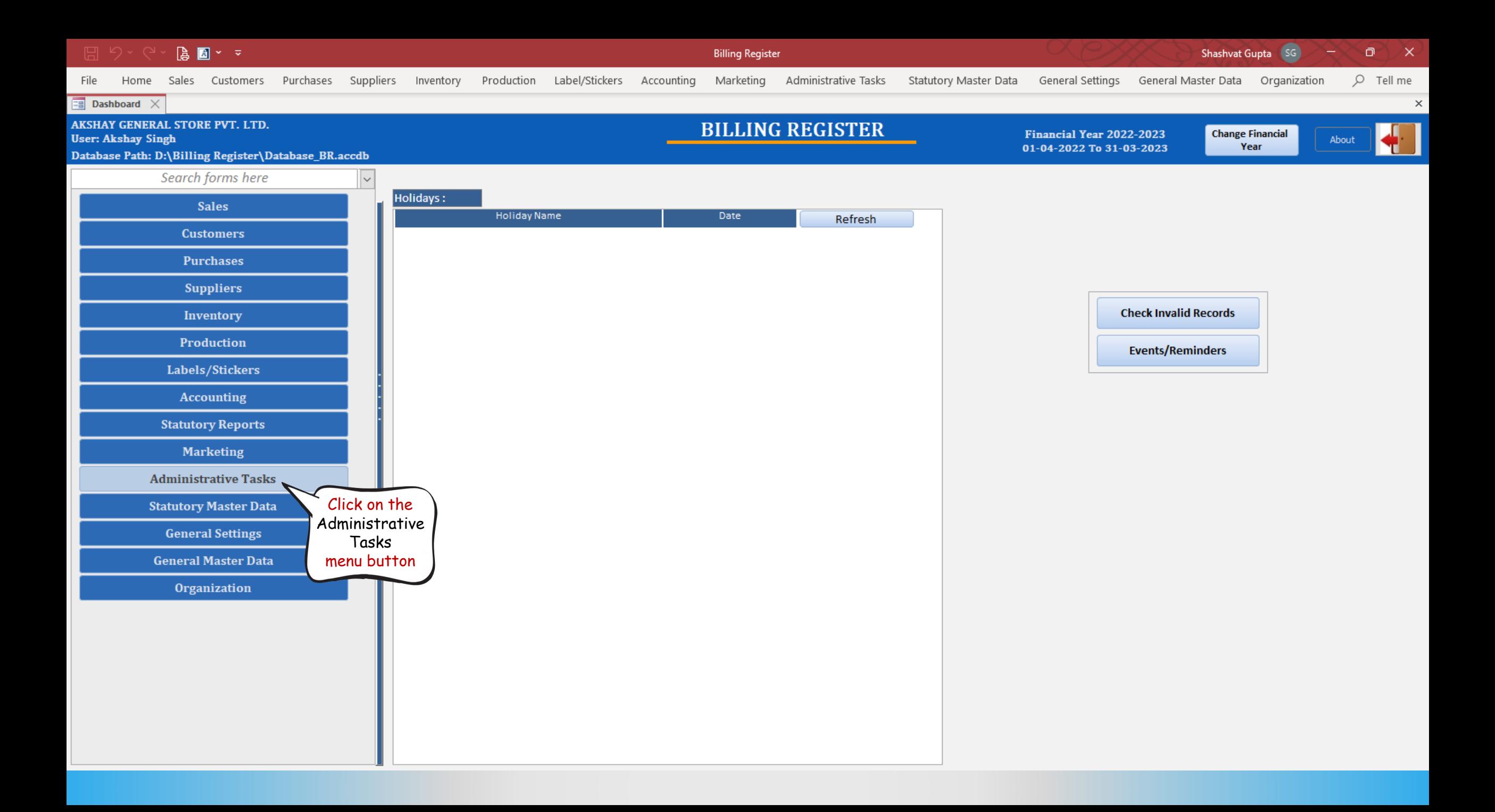

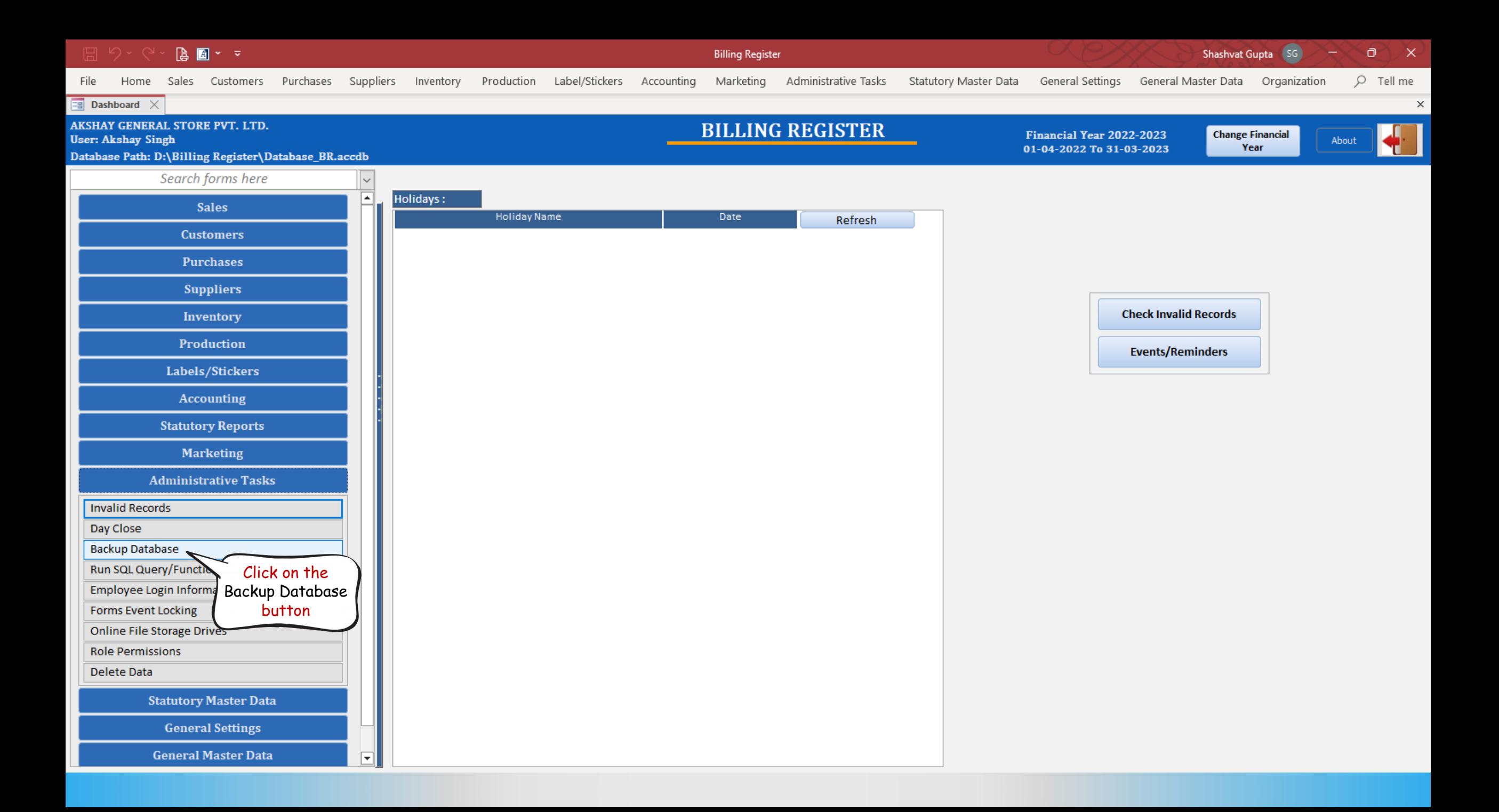

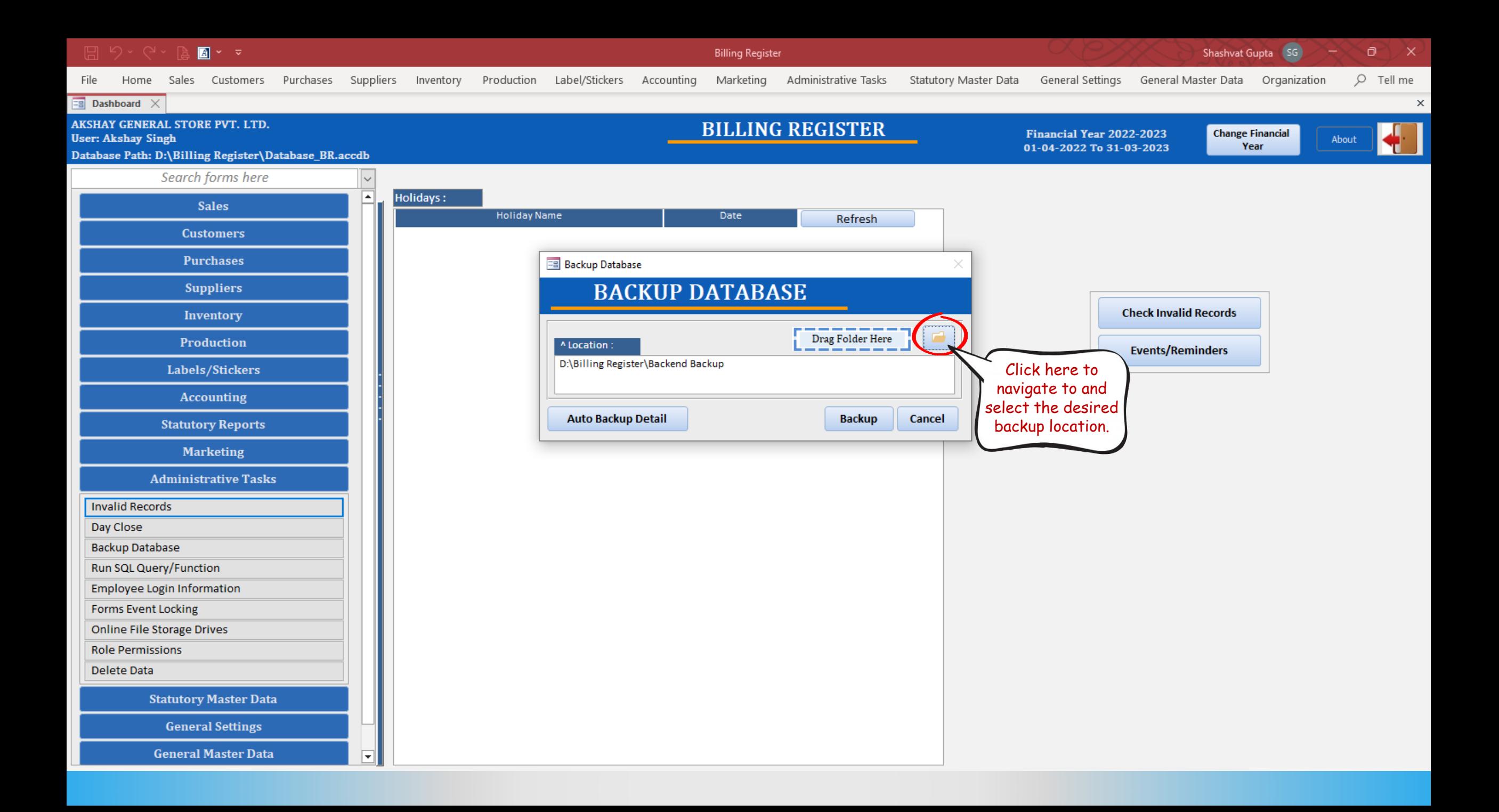

## BOY ▽ り、

**Billing Register** 

Shashvat Gupta (SG)

 $O$  Tell me

 $\times$ 

ο

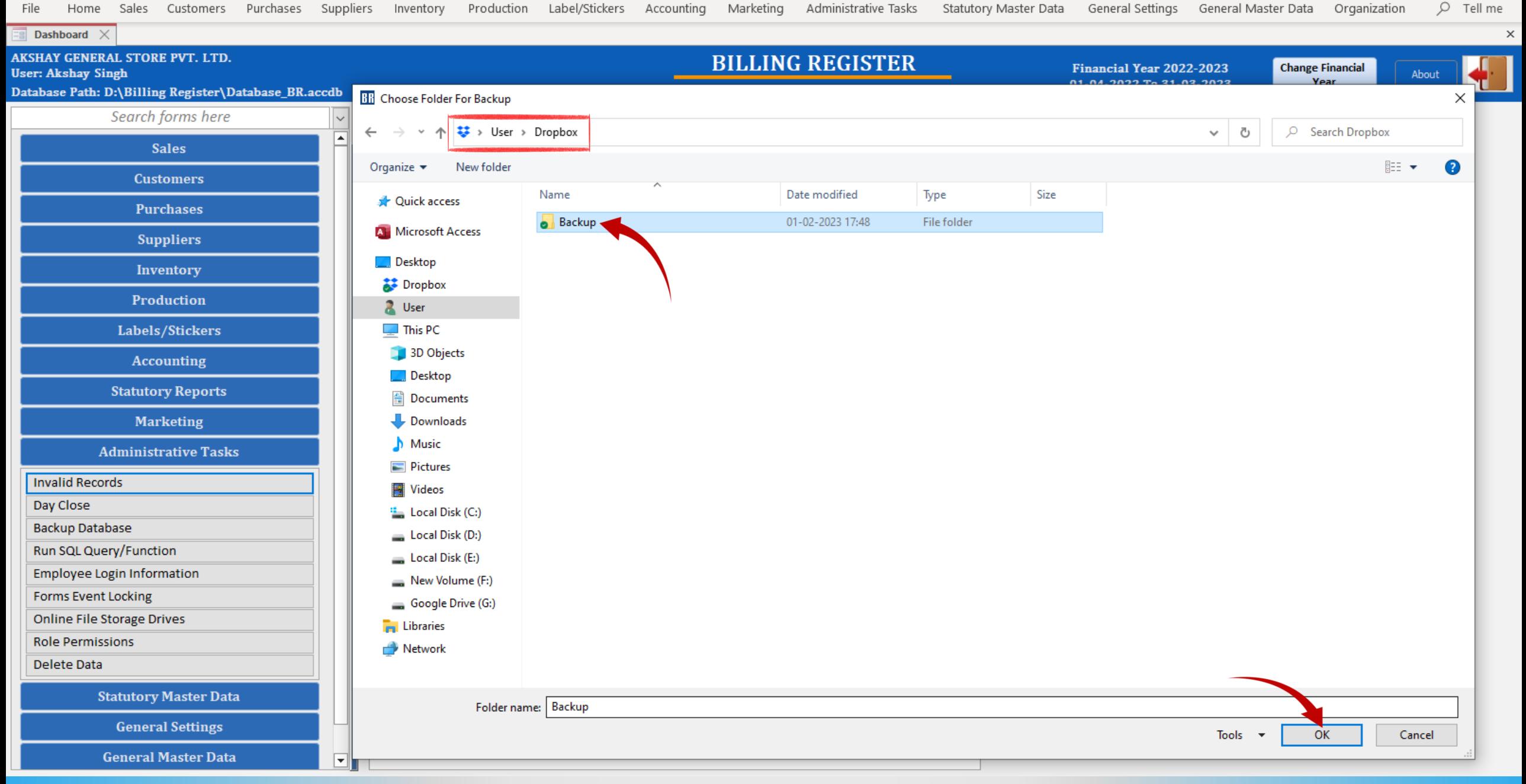

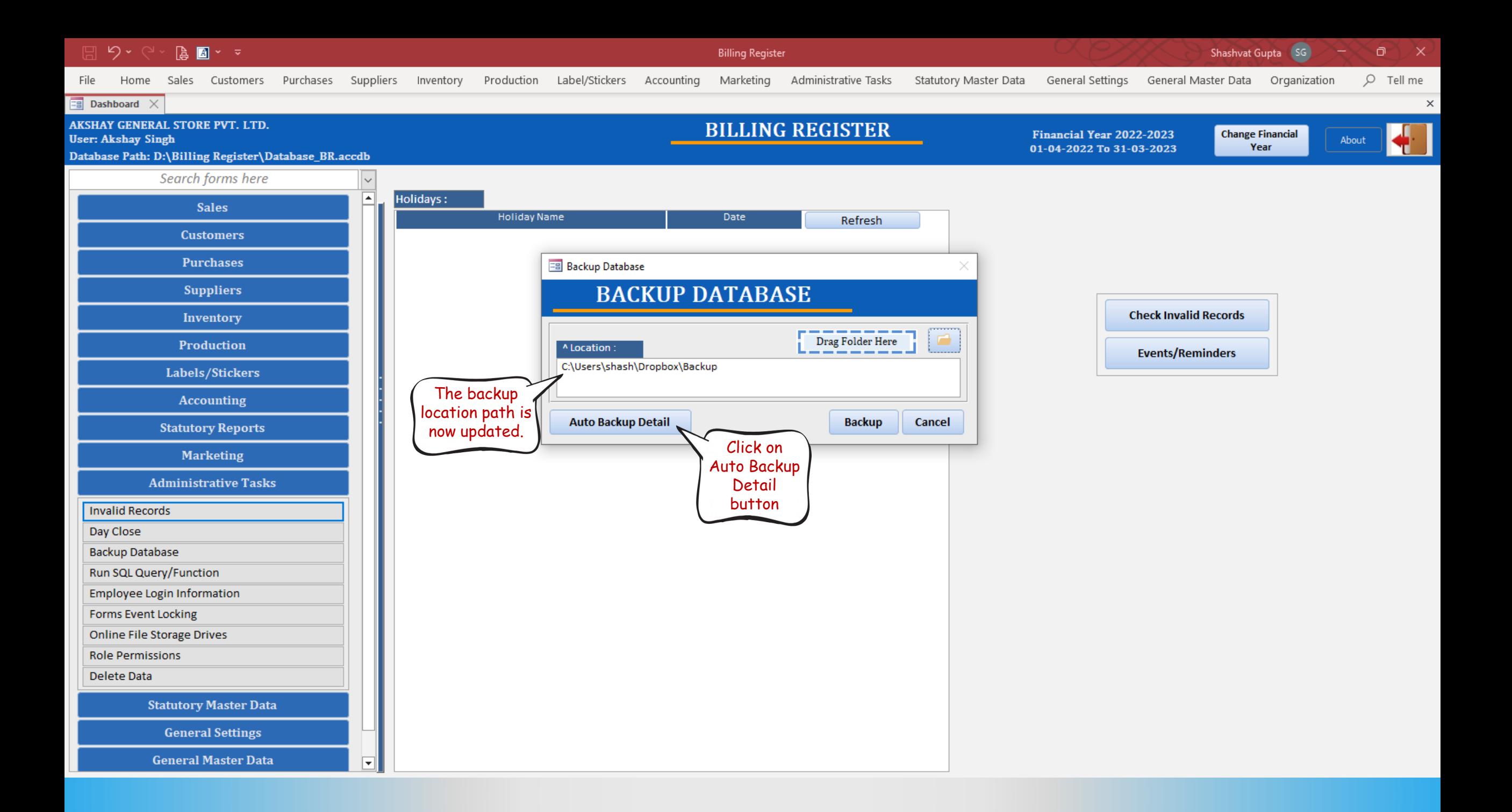

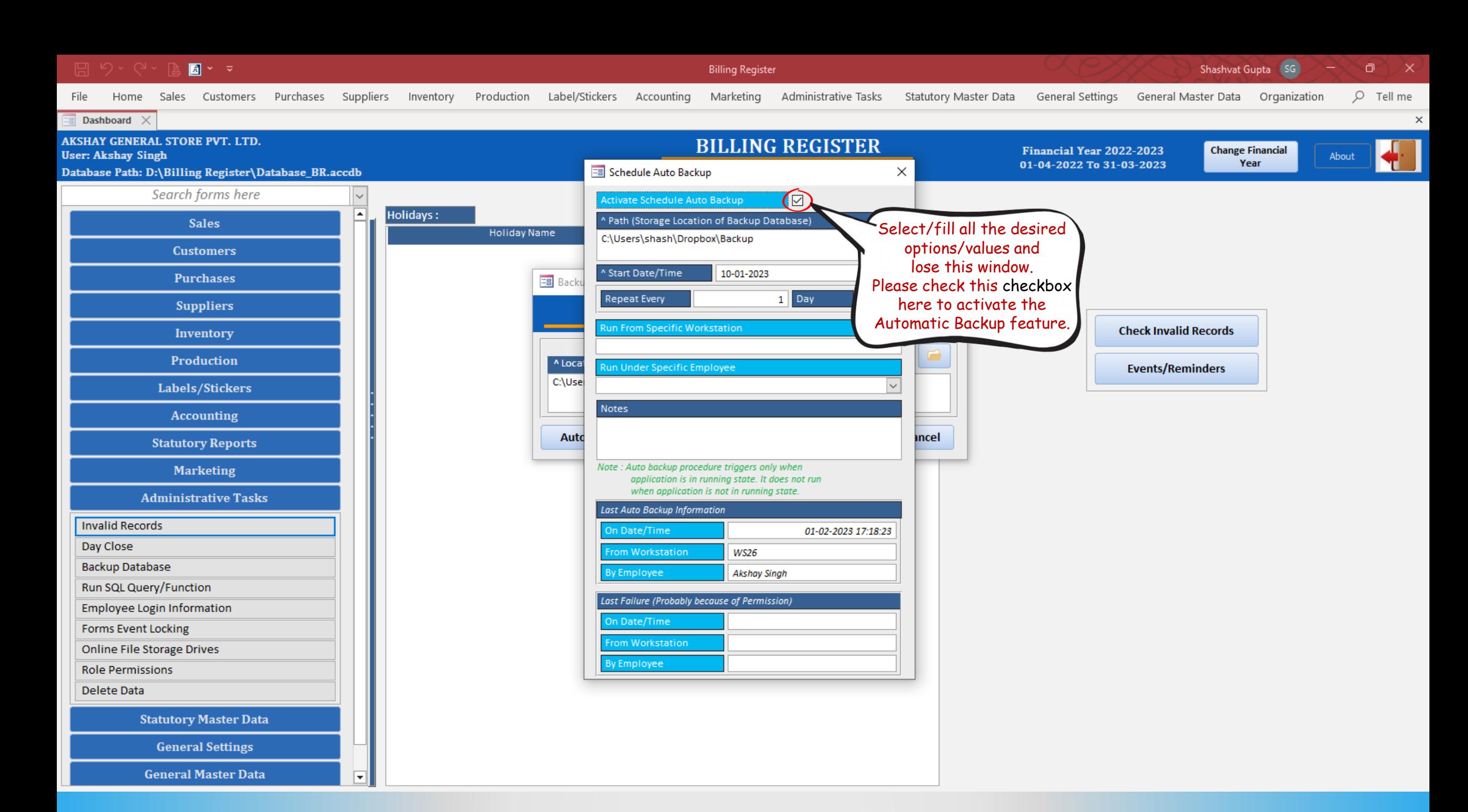

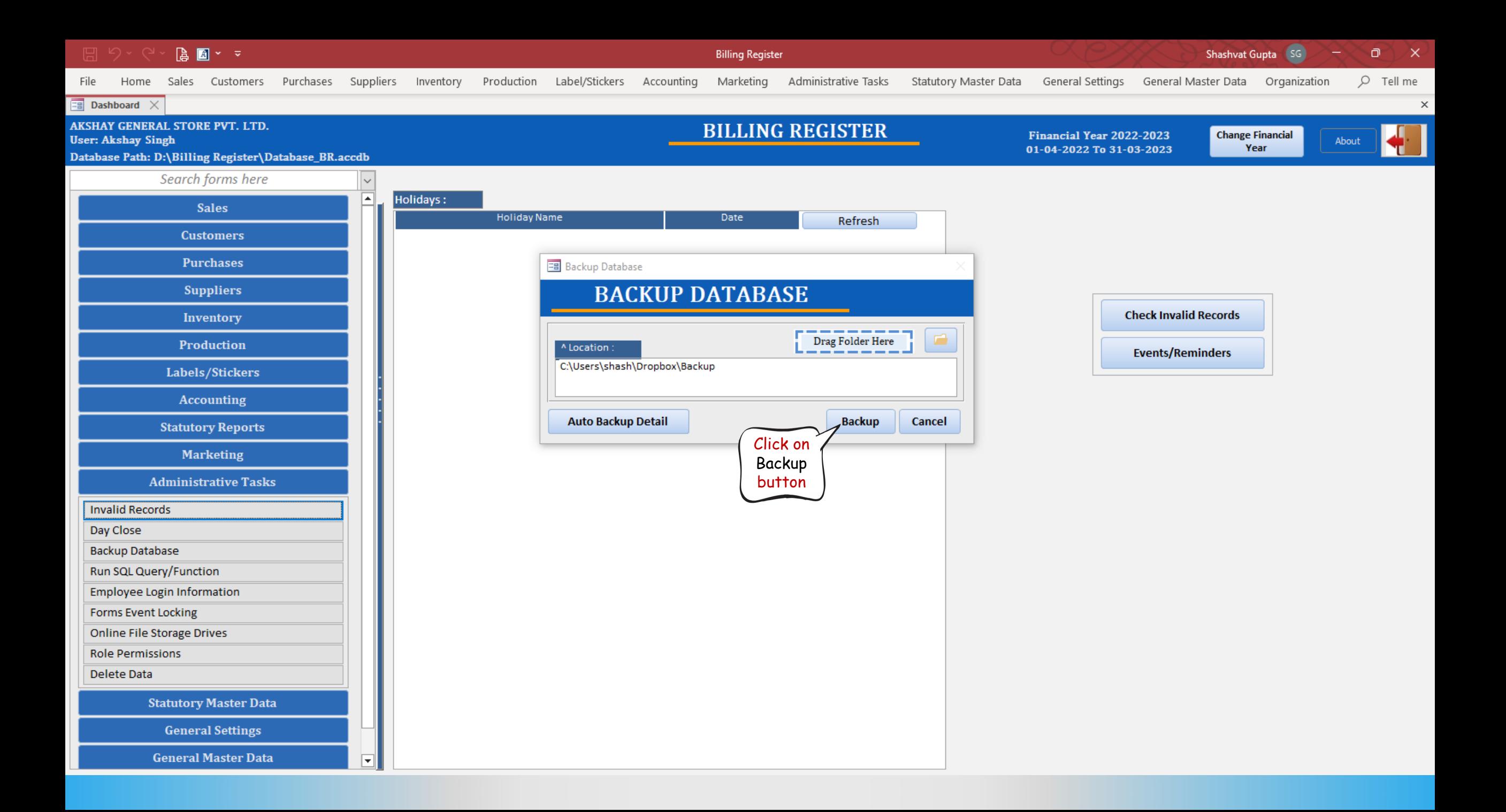

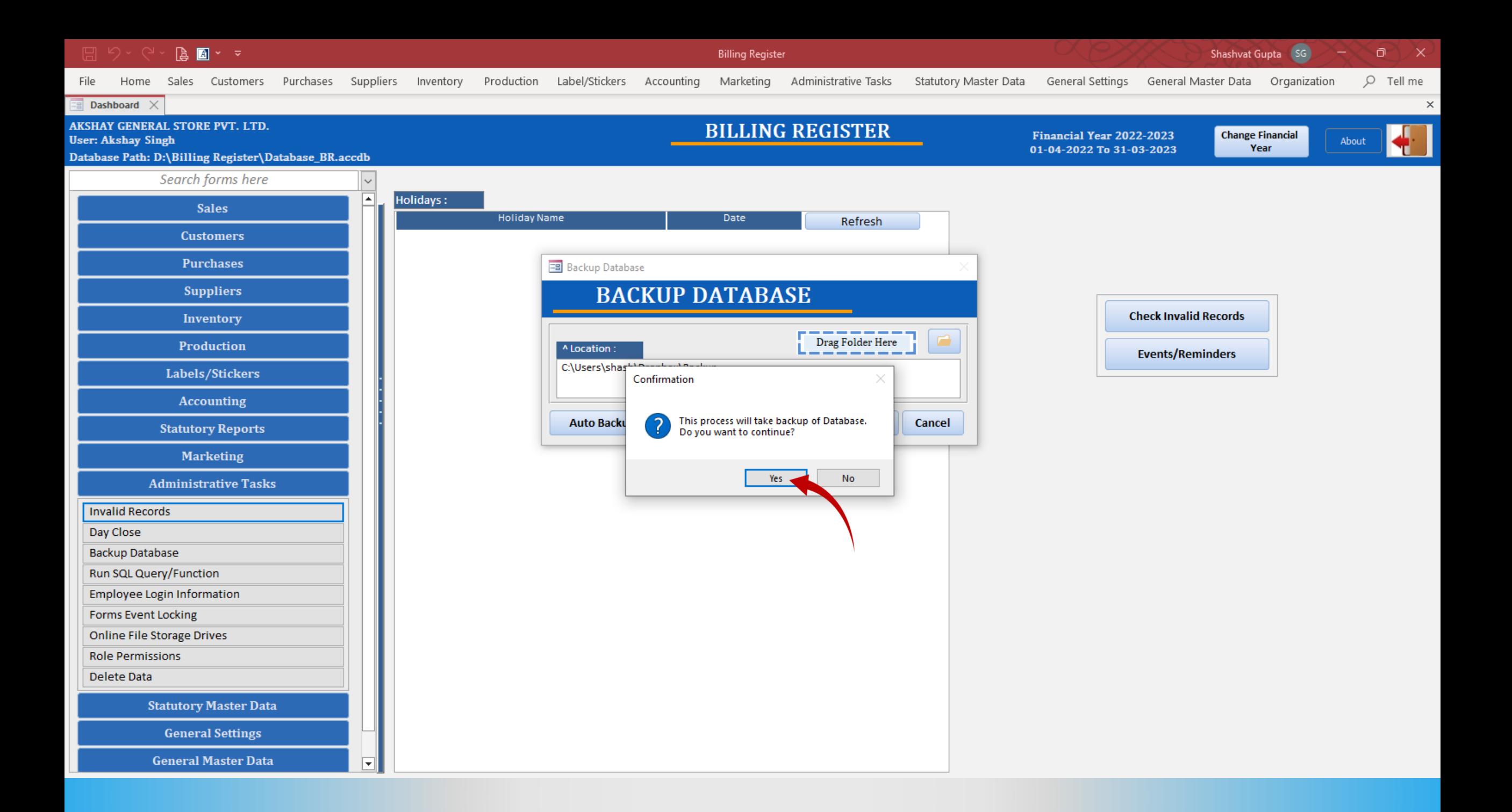

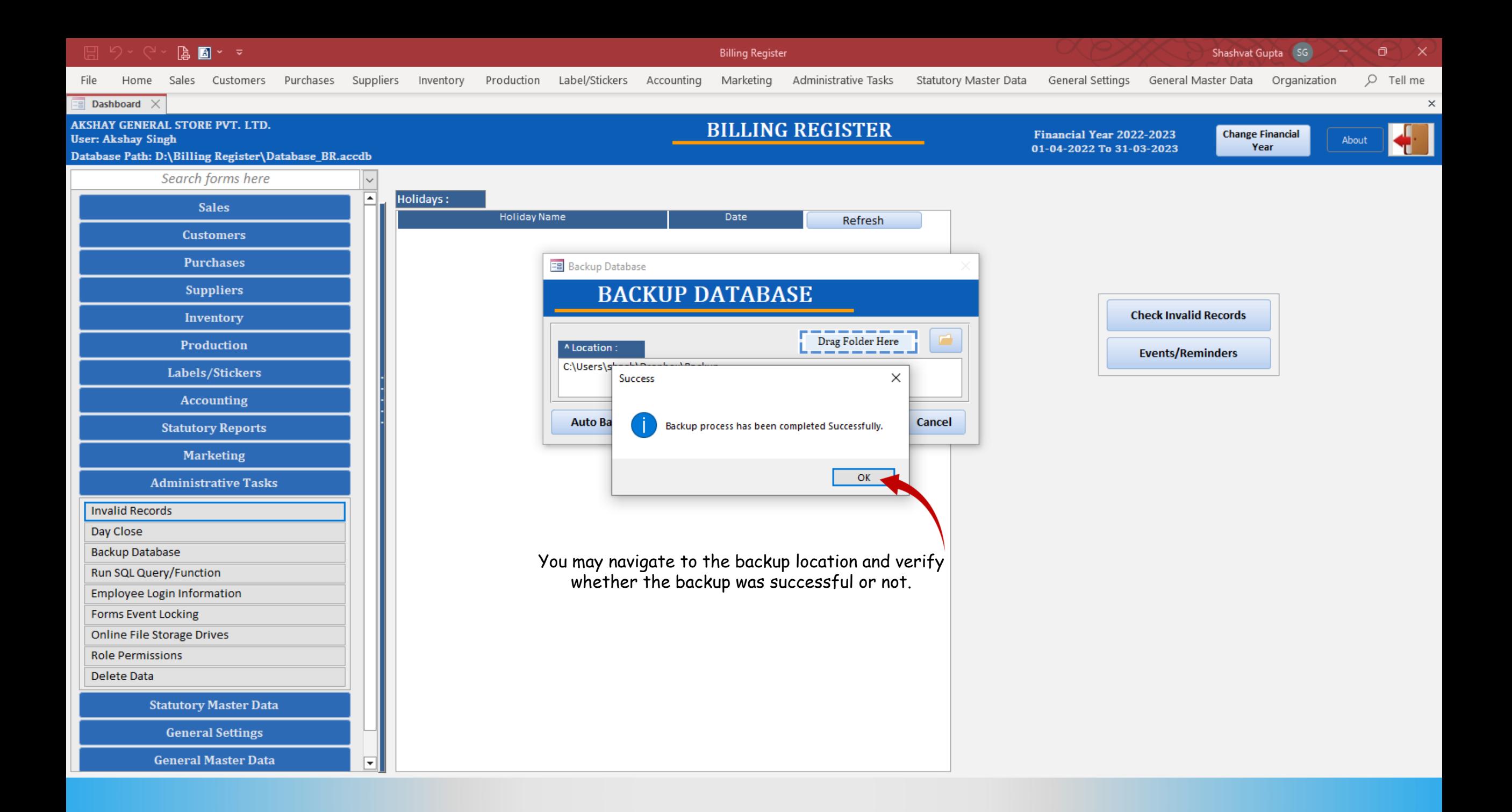

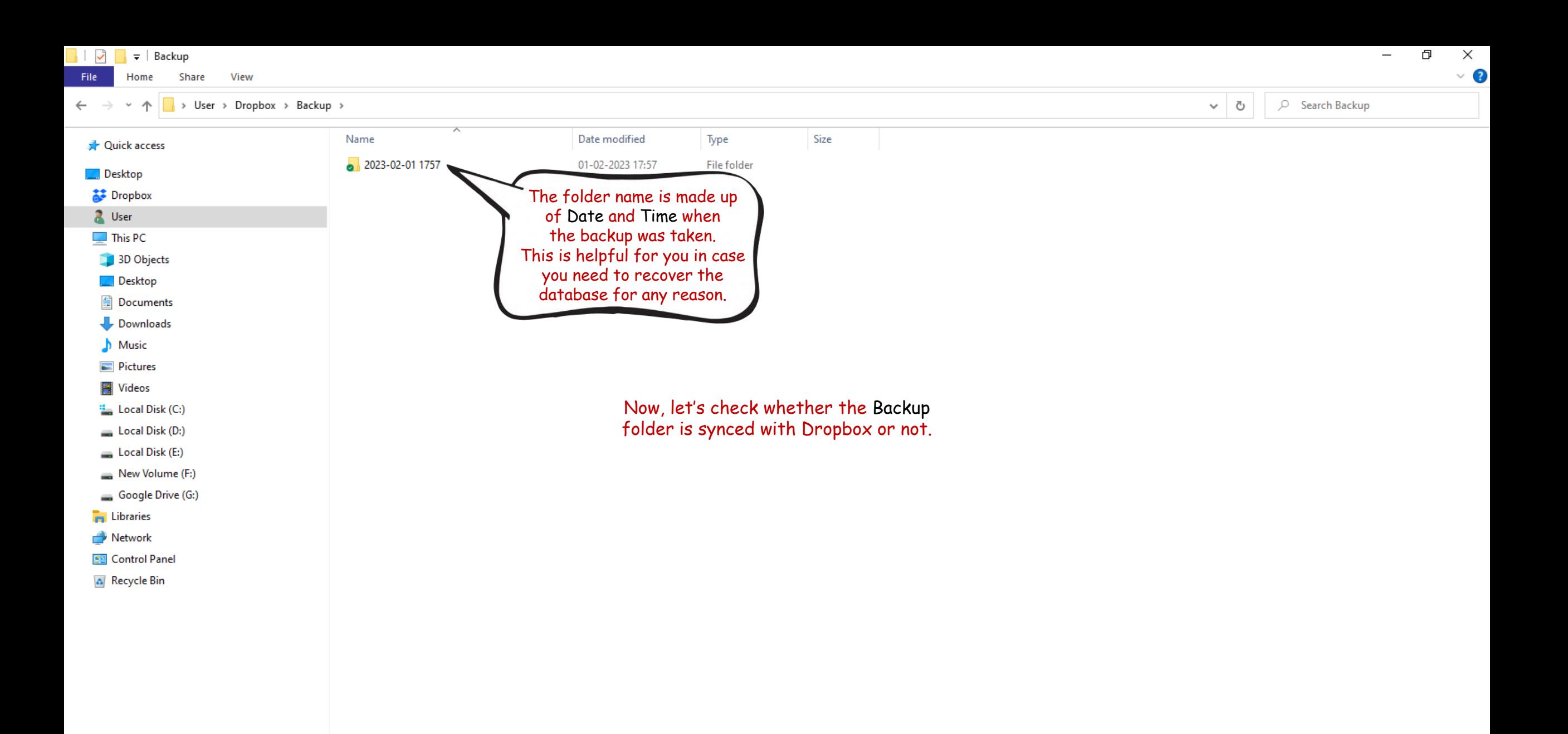

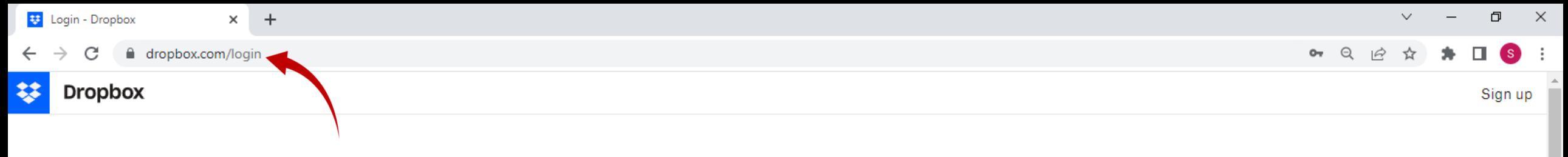

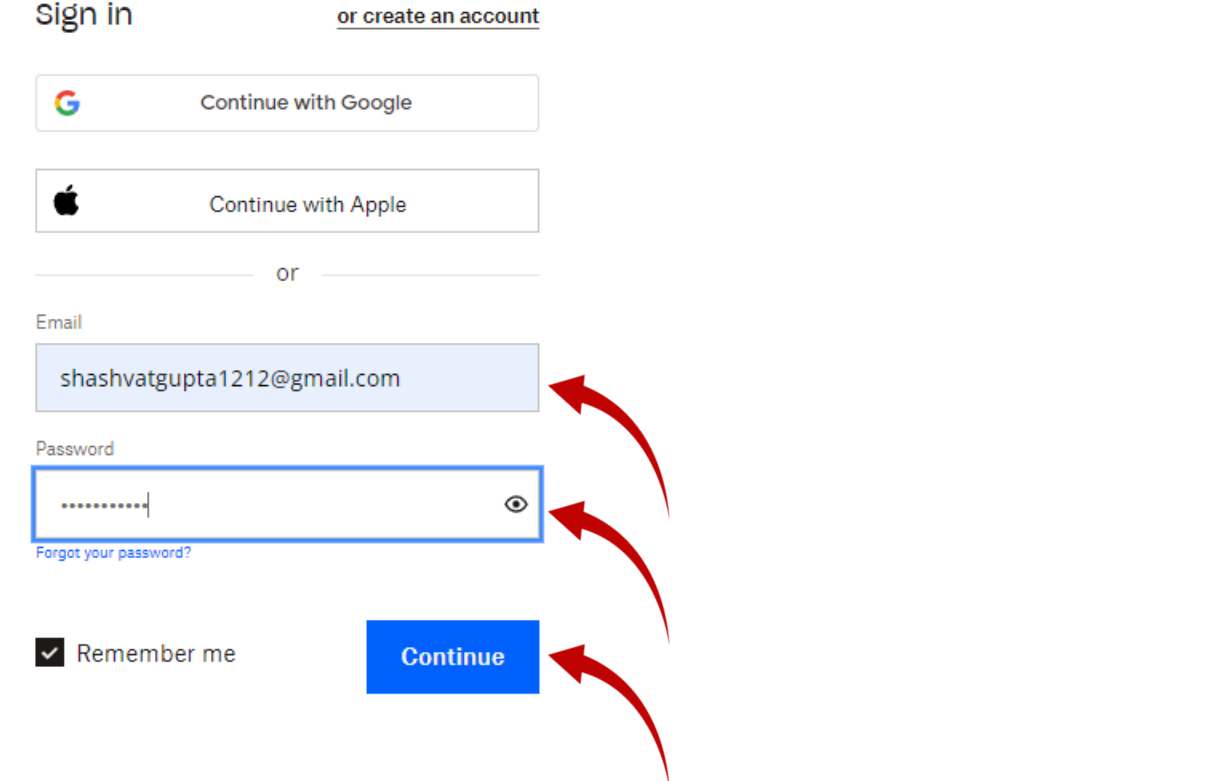

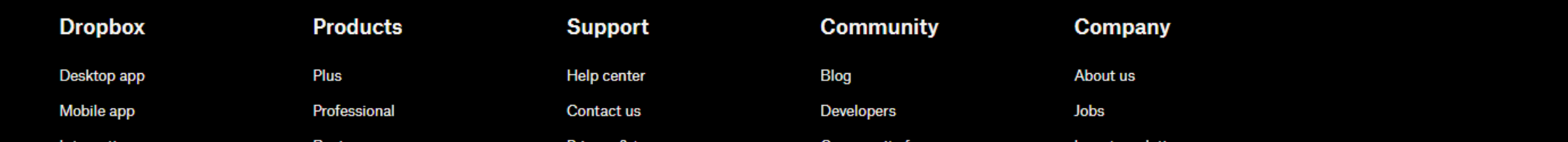

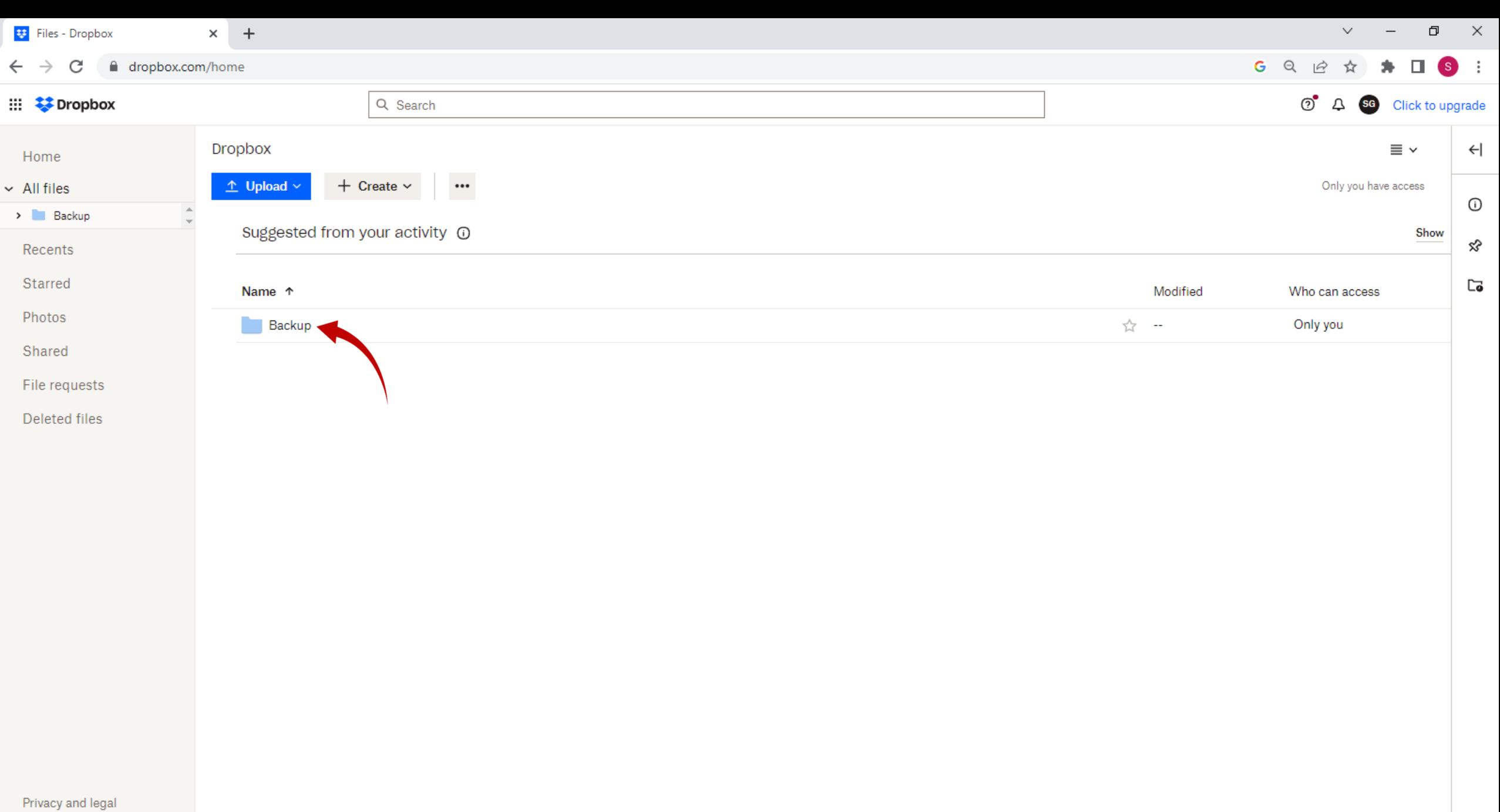

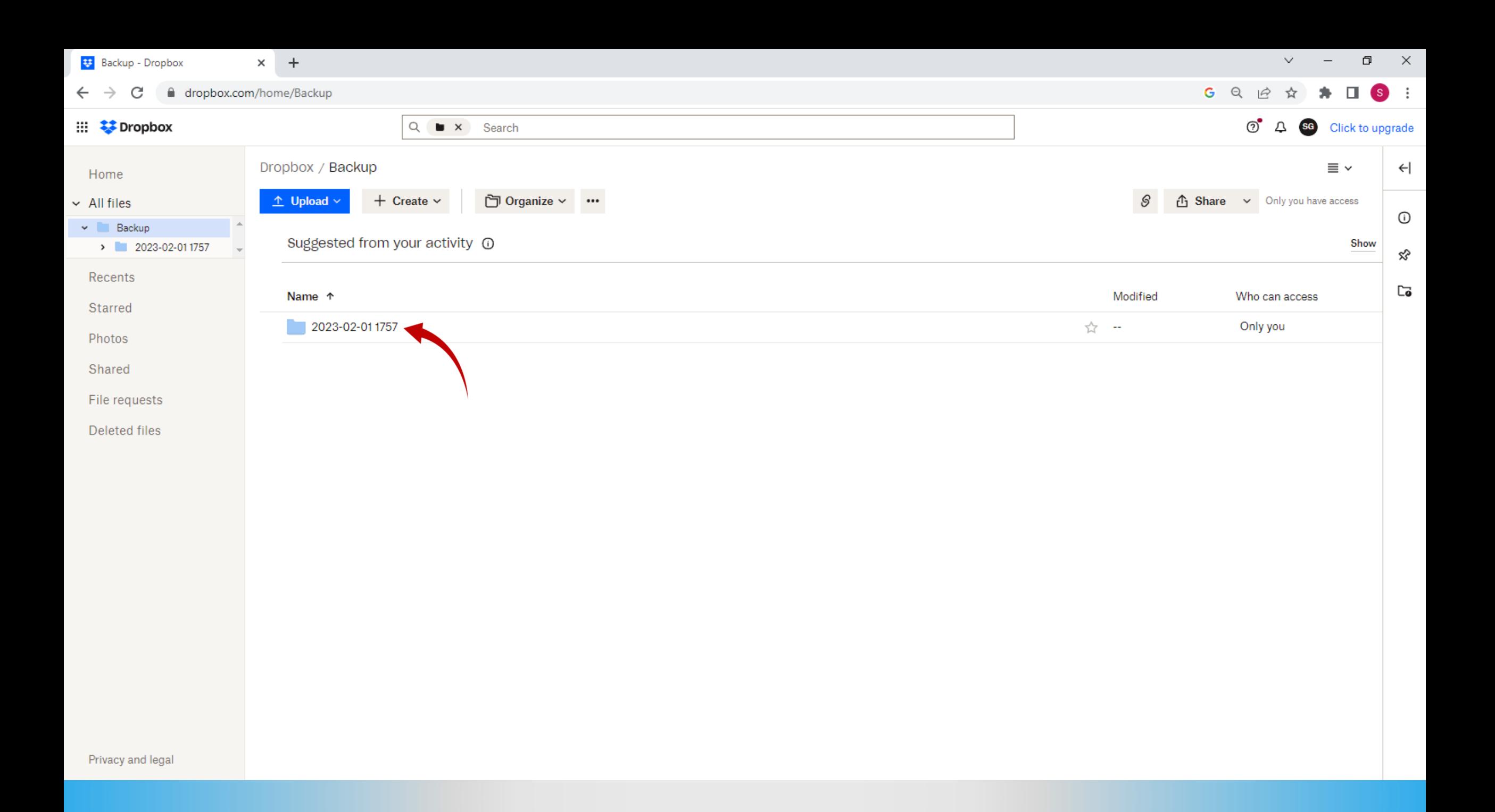

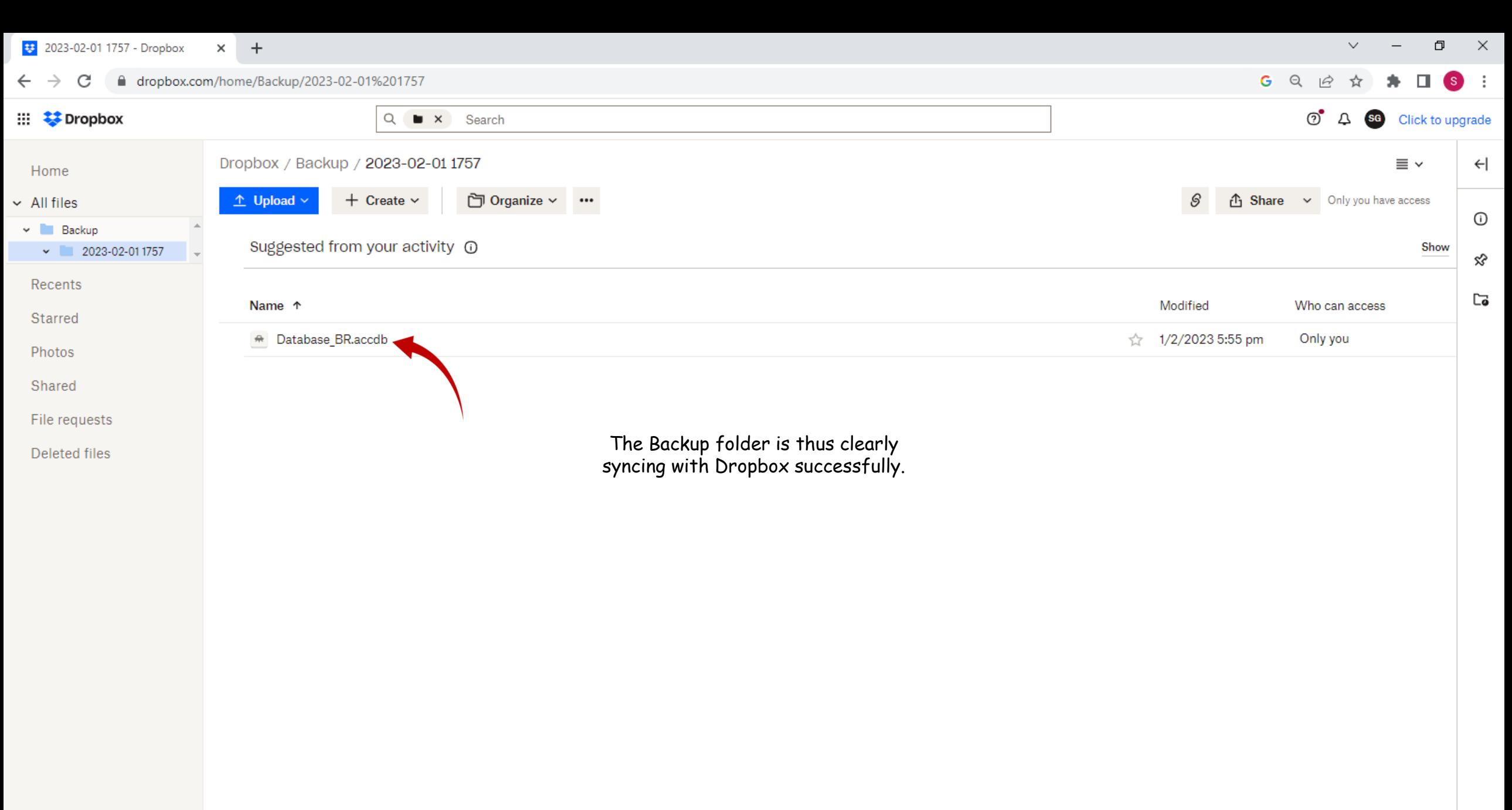